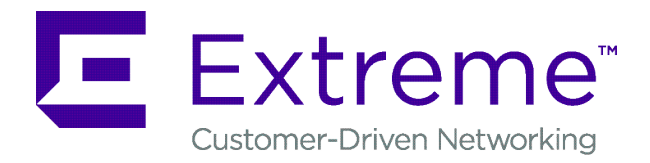

# **Identity Engines Guest & IoT Manager REST APIs**

Release 9.5.0 9035377 Rev 01 October 2018 © 2017-2018, Extreme Networks, Inc. All Rights Reserved.

#### **Legal Notice**

Extreme Networks, Inc. reserves the right to make changes in specifications and other information contained in this document and its website without prior notice. The reader should in all cases consult representatives of Extreme Networks to determine whether any such changes have been made.

The hardware, firmware, software or any specifications described or referred to in this document are subject to change without notice.

#### **Trademarks**

Extreme Networks and the Extreme Networks logo are trademarks or registered trademarks of Extreme Networks, Inc. in the United States and/or other countries.

All other names (including any product names) mentioned in this document are the property of their respective owners and may be trademarks or registered trademarks of their respective companies/ owners.

For additional information on Extreme Networks trademarks, please see: [www.extremenetworks.com/company/legal/trademarks](http://www.extremenetworks.com/company/legal/trademarks)

#### **Software Licensing**

Some software files have been licensed under certain open source or third-party licenses. End-user license agreements and open source declarations can be found at: [www.extremenetworks.com/support/](http://www.extremenetworks.com/support/policies/software-licensing) [policies/software-licensing](http://www.extremenetworks.com/support/policies/software-licensing)

#### **Support**

For product support, phone the Global Technical Assistance Center (GTAC) at 1-800-998-2408 (toll-free in U.S. and Canada) or +1-408-579-2826. For the support phone number in other countries, visit:<http://www.extremenetworks.com/support/contact/>

For product documentation online, visit: [https://](https://www.extremenetworks.com/documentation/) [www.extremenetworks.com/documentation/](https://www.extremenetworks.com/documentation/)

### **Contents**

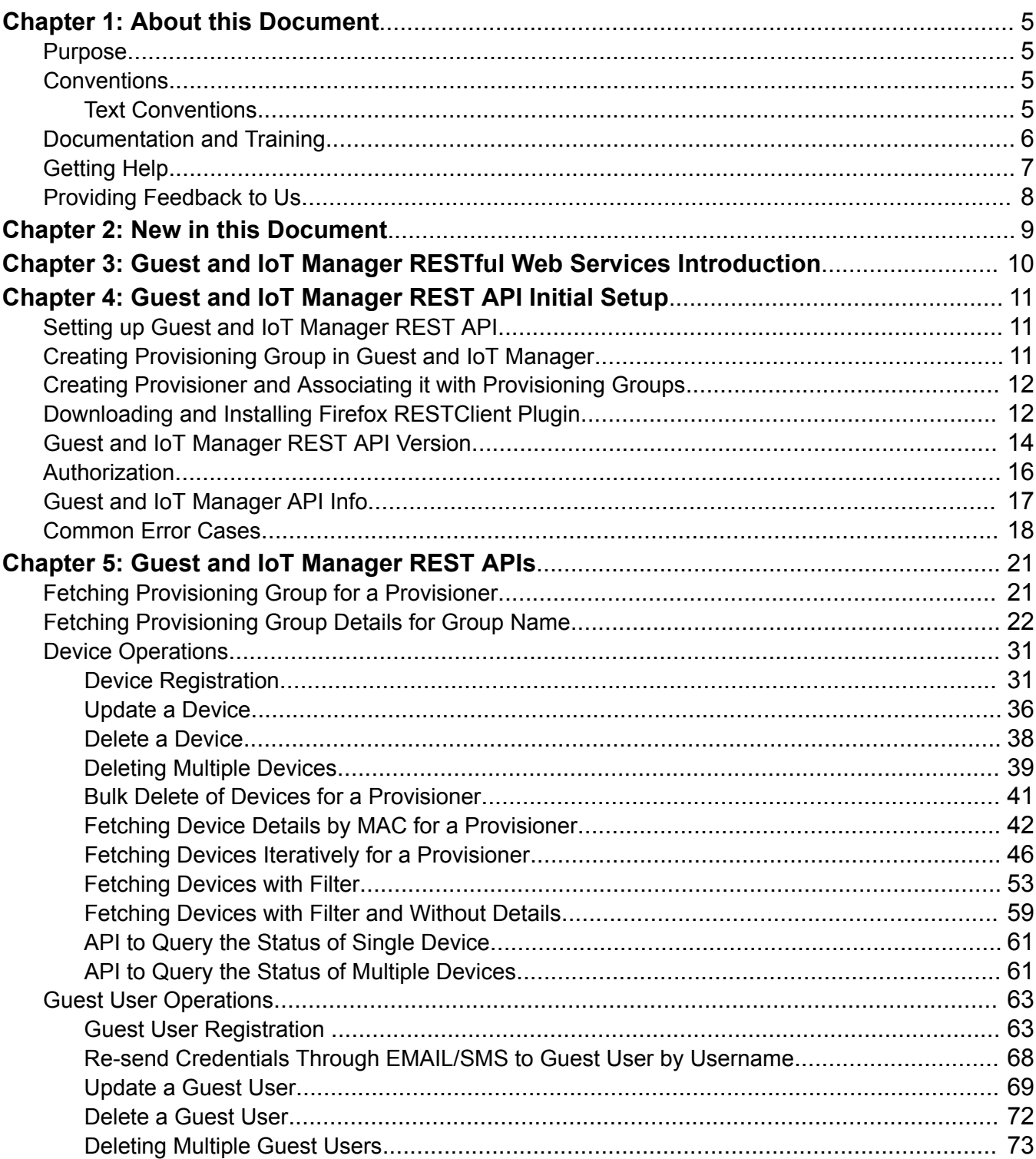

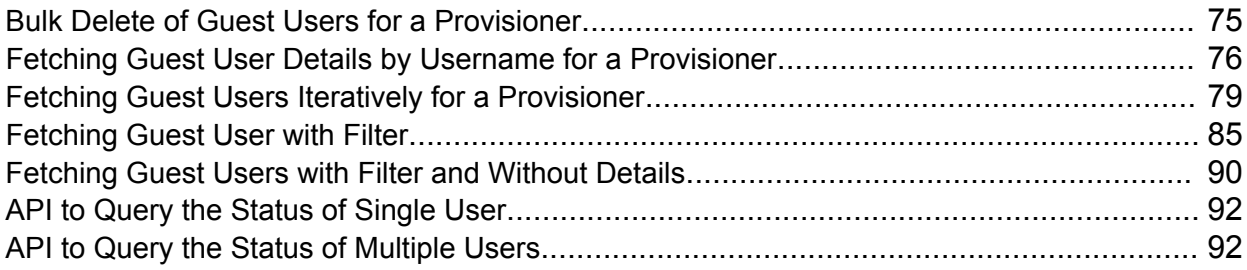

# <span id="page-4-0"></span>**Chapter 1: About this Document**

### **Purpose**

The *Identity Engines Guest and IoT Manager REST APIs document* allow developers to integrate Guest and IoT Manager with other standalone or web applications to create Guest Users and Devices for a Provisioner in Ignition Guest and IoT Manager or to get Guest Users and Devices of a Provisioner from Ignition Guest and IoT Manager.

## **Conventions**

This section discusses the conventions used in this guide.

### **Text Conventions**

The following tables list text conventions that can be used throughout this document.

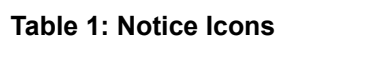

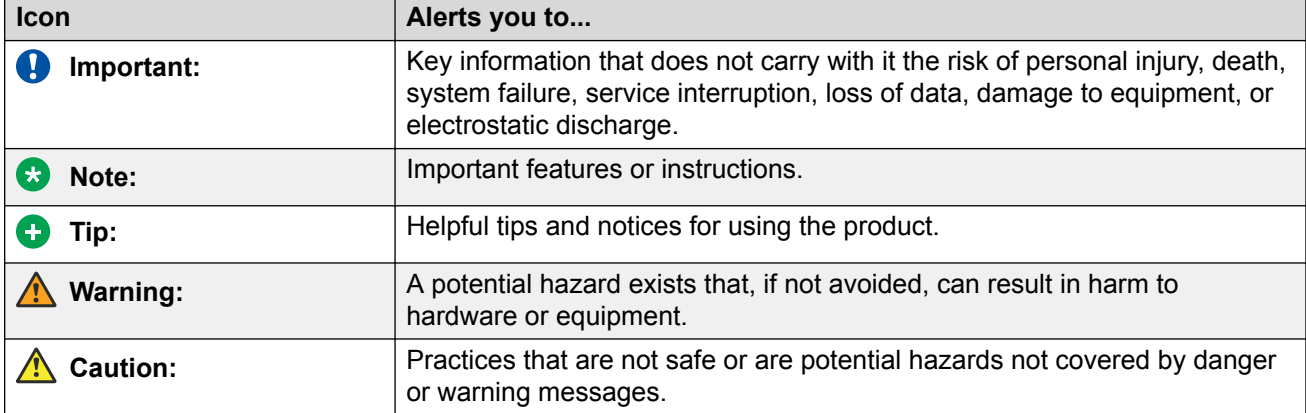

#### <span id="page-5-0"></span>**Table 2: Text Conventions**

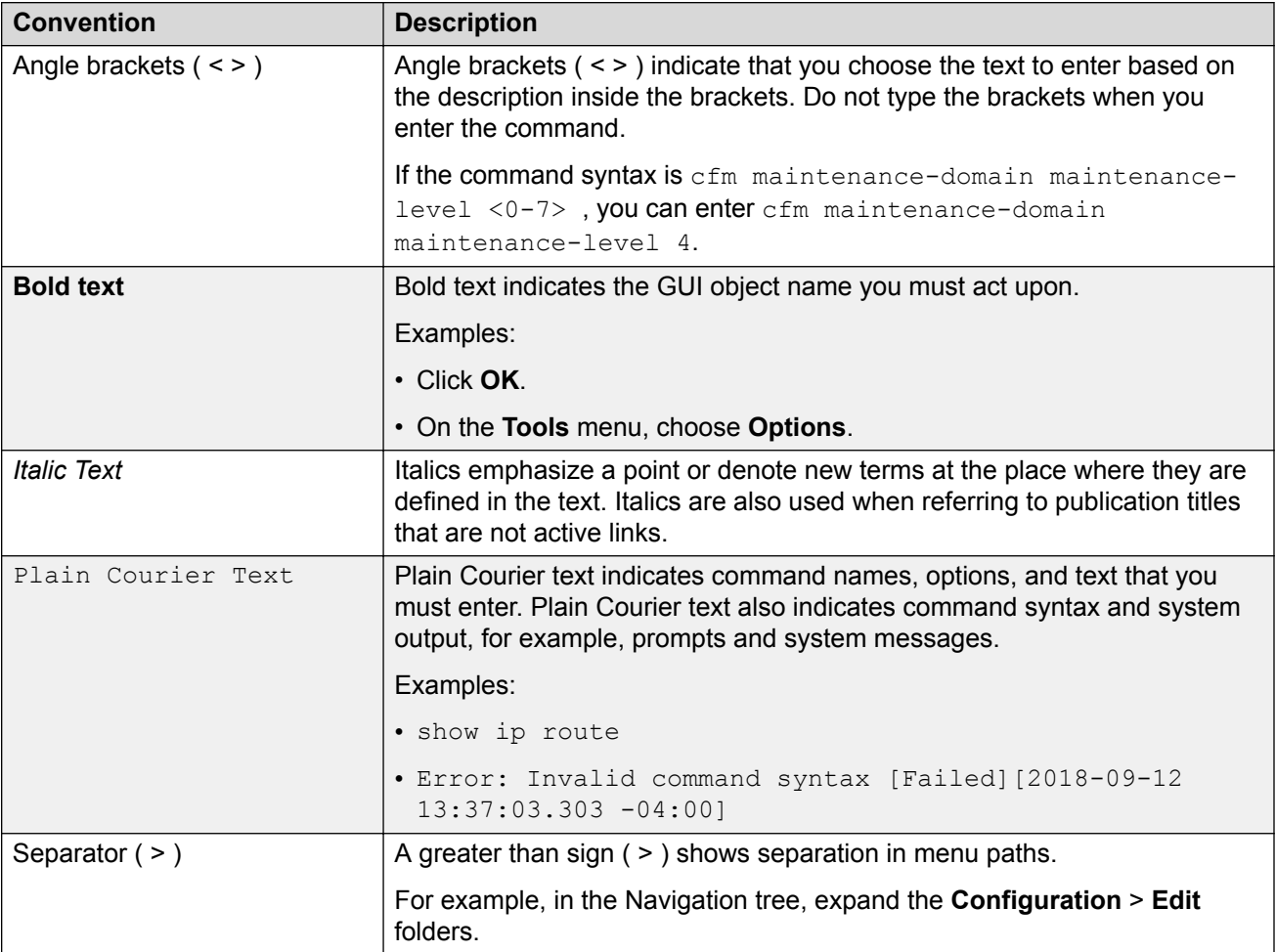

# **Documentation and Training**

To find Extreme Networks product guides, visit our documentation pages at:

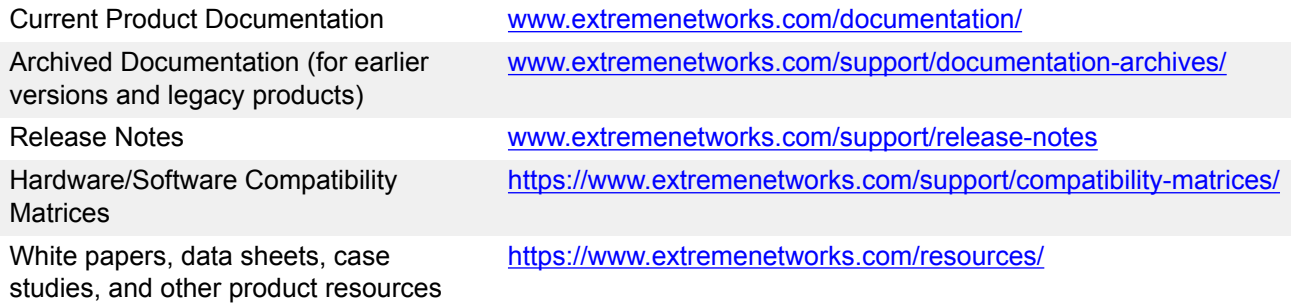

### <span id="page-6-0"></span>**Open Source Declarations**

Some software files have been licensed under certain open source licenses. More information is available at: [www.extremenetworks.com/support/policies/open-source-declaration/.](https://www.extremenetworks.com/support/policies/open-source-declaration/)

### **Training**

Extreme Networks offers product training courses, both online and in person, as well as specialized certifications. For more information, visit [www.extremenetworks.com/education/](http://www.extremenetworks.com/education/).

# **Getting Help**

If you require assistance, contact Extreme Networks using one of the following methods:

- **[GTAC \(Global Technical Assistance Center\) for Immediate Support](http://www.extremenetworks.com/support/contact)**
	- **Phone:** 1-800-998-2408 (toll-free in U.S. and Canada) or +1 408-579-2826. For the support phone number in your country, visit: [www.extremenetworks.com/support/contact](http://www.extremenetworks.com/support/contact)
	- **Email:** [support@extremenetworks.com.](mailto:support@extremenetworks.com) To expedite your message, enter the product name or model number in the subject line.
- **[Extreme Portal](https://extremeportal.force.com/ExtrSupportHome)** Search the GTAC knowledge base, manage support cases and service contracts, download software, and obtain product licensing, training, and certifications.
- **[The Hub](https://community.extremenetworks.com/)** A forum for Extreme Networks customers to connect with one another, answer questions, and share ideas and feedback. This community is monitored by Extreme Networks employees, but is not intended to replace specific guidance from GTAC.

Before contacting Extreme Networks for technical support, have the following information ready:

- Your Extreme Networks service contract number and/or serial numbers for all involved Extreme Networks products
- A description of the failure
- A description of any action(s) already taken to resolve the problem
- A description of your network environment (such as layout, cable type, other relevant environmental information)
- Network load at the time of trouble (if known)
- The device history (for example, if you have returned the device before, or if this is a recurring problem)
- Any related RMA (Return Material Authorization) numbers

### **Subscribing to Service Notifications**

You can subscribe to email notifications for product and software release announcements, Vulnerability Notices, and Service Notifications.

1. Go to [www.extremenetworks.com/support/service-notification-form](http://www.extremenetworks.com/support/service-notification-form).

- <span id="page-7-0"></span>2. Complete the form with your information (all fields are required).
- 3. Select the products for which you would like to receive notifications.

### **Note:**

You can modify your product selections or unsubscribe at any time.

4. Click **Submit**.

# **Providing Feedback to Us**

Quality is our first concern at Extreme Networks, and we have made every effort to ensure the accuracy and completeness of this document. We are always striving to improve our documentation and help you work better, so we want to hear from you! We welcome all feedback but especially want to know about:

- Content errors or confusing or conflicting information.
- Ideas for improvements to our documentation so you can find the information you need faster.
- Broken links or usability issues.

If you would like to provide feedback to the Extreme Networks Information Development team, you can do so in two ways:

- Use our short online feedback form at [https://www.extremenetworks.com/documentation](https://www.extremenetworks.com/documentation-feedback/)[feedback/](https://www.extremenetworks.com/documentation-feedback/).
- Email us at [documentation@extremenetworks.com.](mailto:documentation@extremenetworks.com)

Please provide the publication title, part number, and as much detail as possible, including the topic heading and page number if applicable, as well as your suggestions for improvement.

# <span id="page-8-0"></span>**Chapter 2: New in this Document**

There is no feature changes in *Identity Engines Guest and IoT Manager REST APIs document* for Release 9.5.0. A few images in the document are updated to reflect the latest UI changes.

# <span id="page-9-0"></span>**Chapter 3: Guest and IoT Manager RESTful Web Services Introduction**

RESTful web services are built to work best on the Web. Representational State Transfer (REST) is an architectural style that specifies constraints like uniform interface, if that is applied to a web service, it induces desirable properties such as performance, scalability, and modifiability to enable services to work best on the Web.

API can be accessed using any web development language as the REST Application Programming Interface (API) is based on open standards.

In the REST architectural style, data and functionality are considered as resources. The Guest and IoT Manager REST APIs provides access to resources using URI paths. To use a REST API, your application makes an HTTP request and parses the response. The Guest and IoT Manager REST API uses JSON and XML as its communication format, and the standard HTTP methods like GET, PUT, POST and DELETE.

# <span id="page-10-0"></span>**Chapter 4: Guest and IoT Manager REST API Initial Setup**

This chapter describes to create Provisioning groups, Provisioner and to install the RESTClient plugin for Firefox.

## **Setting up Guest and IoT Manager REST API**

Use this procedures in sequence to enable the Guest and IoT Manager REST APIs.

- 1. Create Provisioning Group in Guest and IoT Manager (GIM). For more information, see Creating Provisioning Group in Guest and IoT Manager on page 11
- 2. Create Provisioner in GIM. For more information, see [Creating Provisioner and Associating it](#page-11-0) [with Provisioning Groups](#page-11-0) on page 12
- 3. Download and Install RESTClient plugin in Firefox. For more information, see [Downloading](#page-11-0) [and Installing Firefox RESTClient Plugin](#page-11-0) on page 12

# **Creating Provisioning Group in Guest and IoT Manager**

Use this procedure to create a Provisioning Group in Guest and IoT Manager.

#### **Procedure**

- 1. In a support web browser, enter the Guest and IoT Manager IP address (https://<*Guest Manager IP address*>/GuestManager/admin).
- 2. Enter the **User Name** and **Passsword**. The default **User Name** and **Passsword** is admin and admin.
- 3. Click **Provisioning Group** to create new groups.

For more information on how to create Provisioning Groups, see *Identity Engines Guest and IoT Manager Configuration document*.

# <span id="page-11-0"></span>**Creating Provisioner and Associating it with Provisioning Groups**

Use this procedure to create a Provisioner to associate it with the Provisioner Groups in Guest and IoT Manager.

### **Procedure**

- 1. Login to Guest and IoT Manager using the default credentials.
- 2. Click **Provisioners** to create a Provisioner and associate Provisioning Groups that are created. For more information on how to create and associate Provisioner to Provisioning Groups, see *Identity Engines Guest and IoT Manager Configuration document*.

# **Downloading and Installing Firefox RESTClient Plugin**

This section describes the procedure to download and install the Firefox RESTClient plugin.

### **Procedure**

1. Download and Install the Firefox RESTClient plugin from the following URL:

<https://addons.mozilla.org/en-us/firefox/addon/restclient/>

2. Click **+ Add to Firefox**.

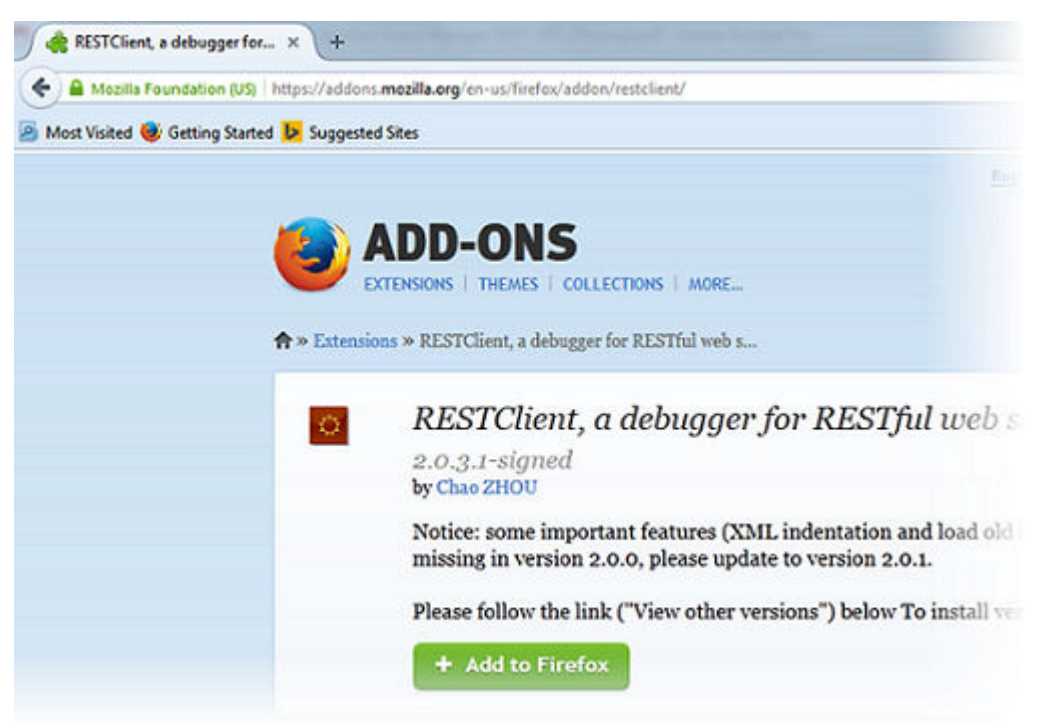

RESTClient, a debugger for... x  $\rightarrow$ ← Mozilla Foundation (US) https://addons.mozilla.org/en-us/firefox/addon/resteller  $\overline{\mathbf{x}}$ **B**<sub>N</sub> addons.mozilla.org Downloading and verifying add-on... Unknown time remaining - 0 bytes (0 bytes/sec) ECTIONS | MO Cancel \* > Extensions > RESTClient, a debugger for RESTful RESTClient, a debugg 2.0.3.1-signed by Chao ZHOU Notice: some important features missing in version 2.0.0, please Please follow the link ("View oth + Add to Firefox

The plugin gets downloaded and verified and Software Installation window is displayed.

3. Click **Install Now**.

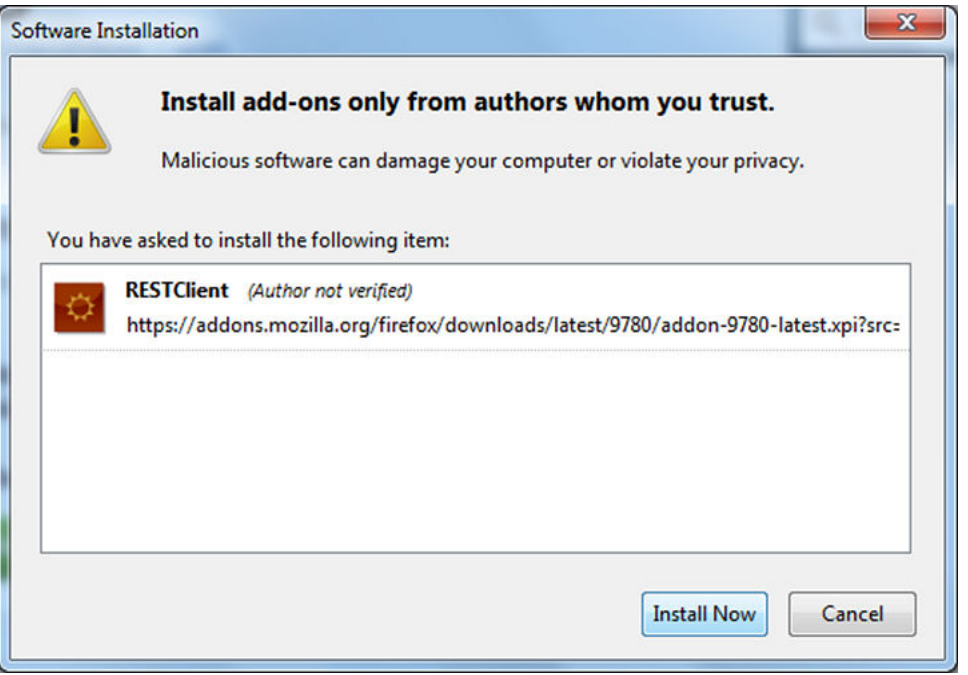

The plugin gets installed and the RESTClient icon is displayed as shown in the following image.

<span id="page-13-0"></span>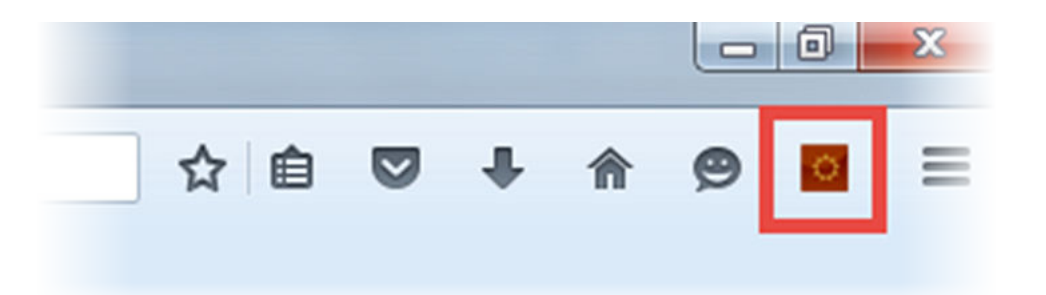

4. To launch RESTClient plugin, click the RESTClient icon.

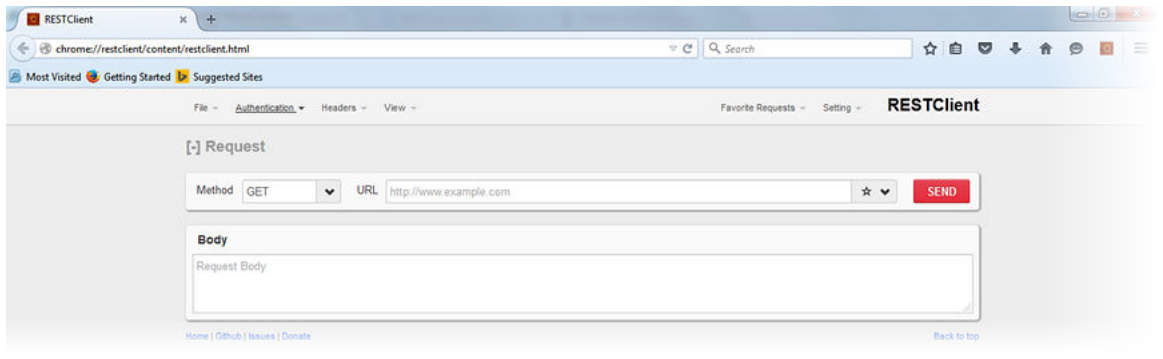

# **Guest and IoT Manager REST API Version**

API versioning is maintained for the client to use the latest REST Web Services for the new features. We use **Request Header** to specify the API version. Current API Version is v2.0 (**apiversion:v2.0**). In this Release the GM is compatible with REST API versions v1.0, v1.1.0 and v2.0.

Use this procedure to add version in the **HTTP Headers**.

### **Procedure**

1. In the RESTClient, click **Headers** > **Custom Headers**.

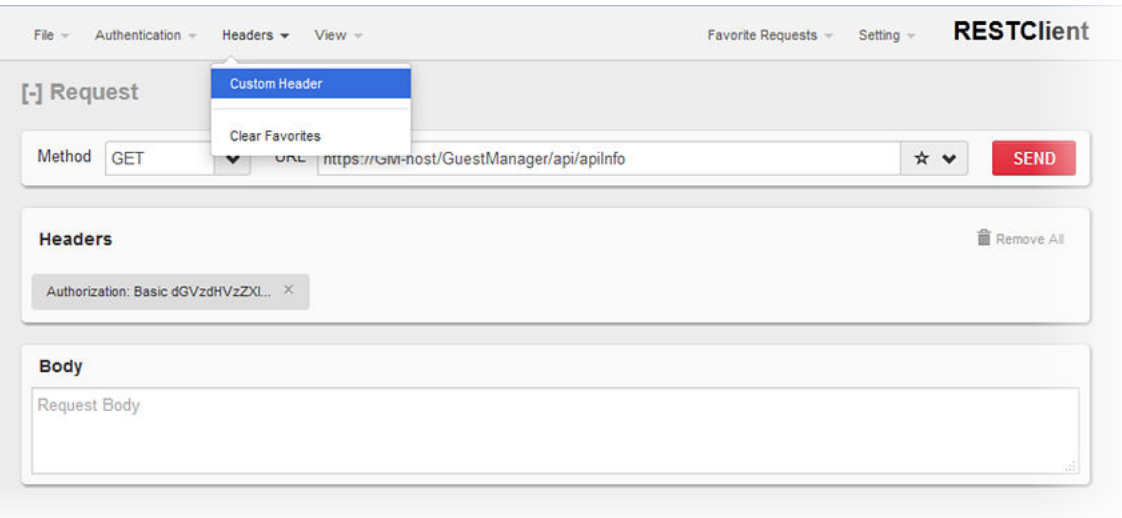

The Request Header window is displayed.

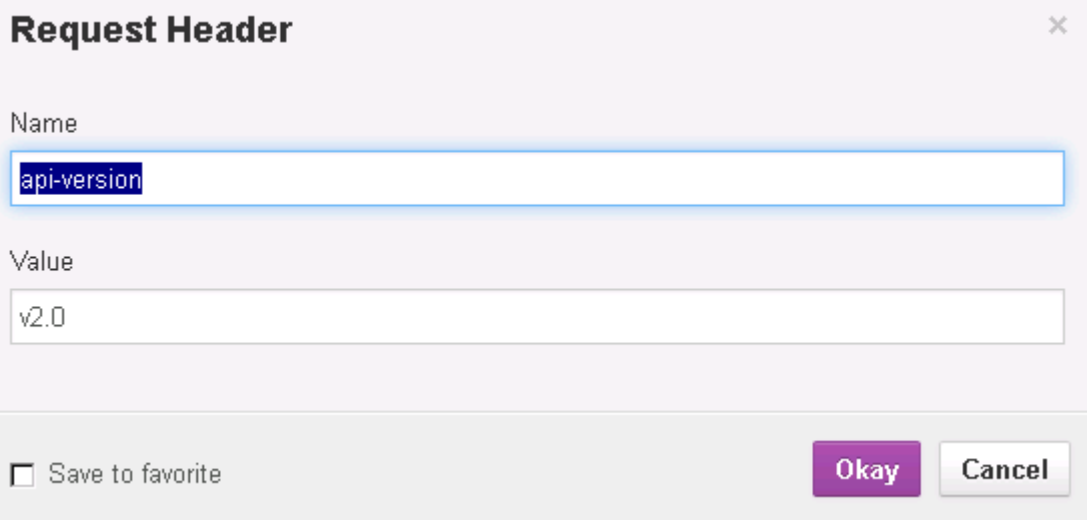

- 2. Enter the **Name** and **Value** for the version.
- 3. Click **Okay**.

The version gets added to the **Headers**.

<span id="page-15-0"></span>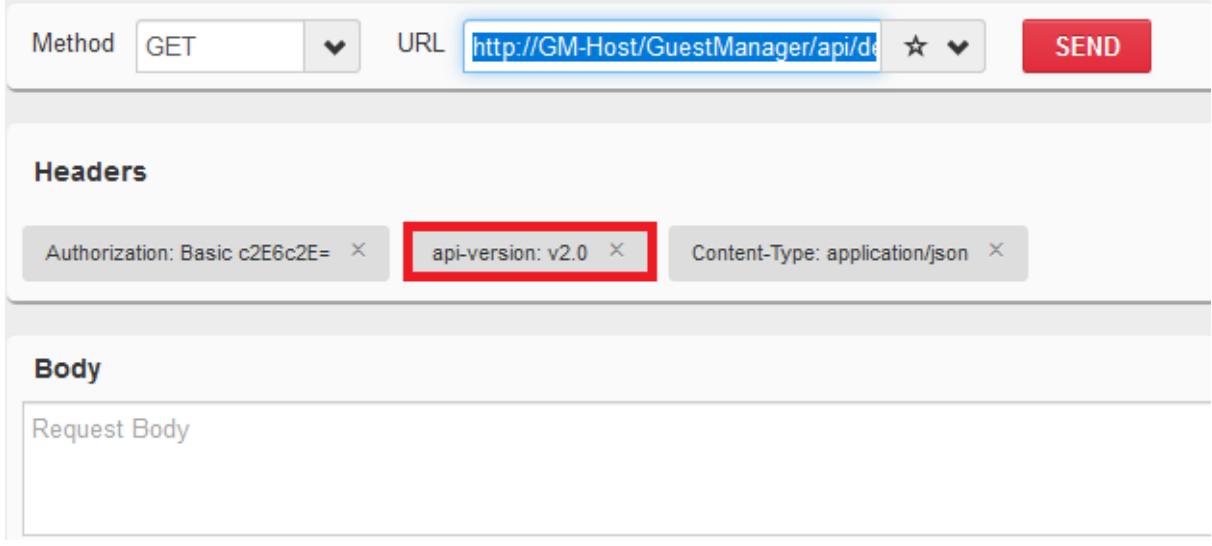

### **Authorization**

Authorization HTTP header is required for each API for the Provisioner login credentials. The Provisioner login credentials must be Base64 encrypted with Basic Authorization Scheme.

**Authorization Scheme**: **Basic (Base64 encryption)**

**Authorization**: **username:password**

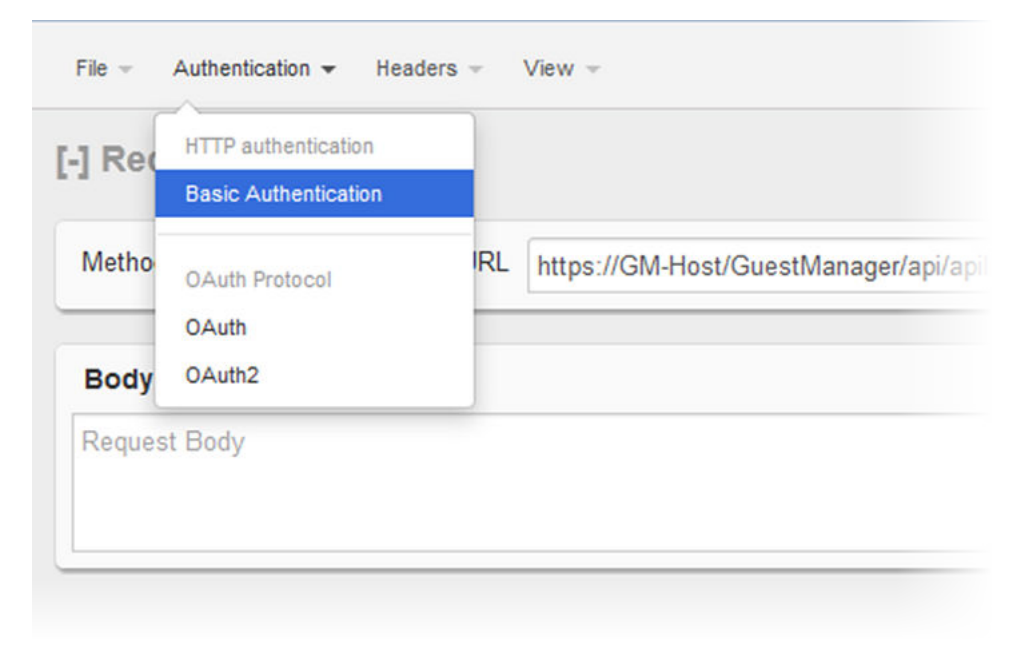

**Figure 1: Basic Authentication**

<span id="page-16-0"></span>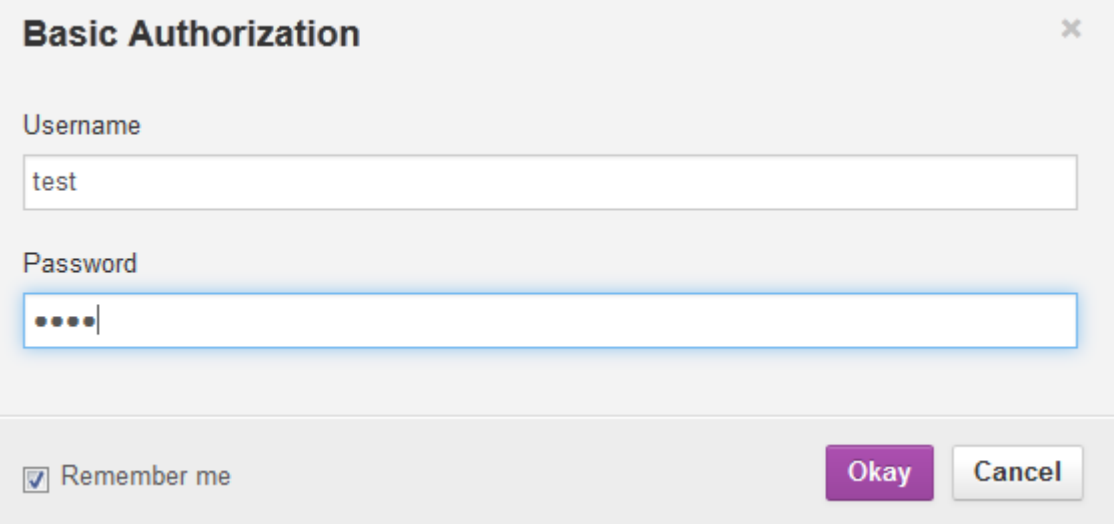

#### **Figure 2: Basic Authorization**

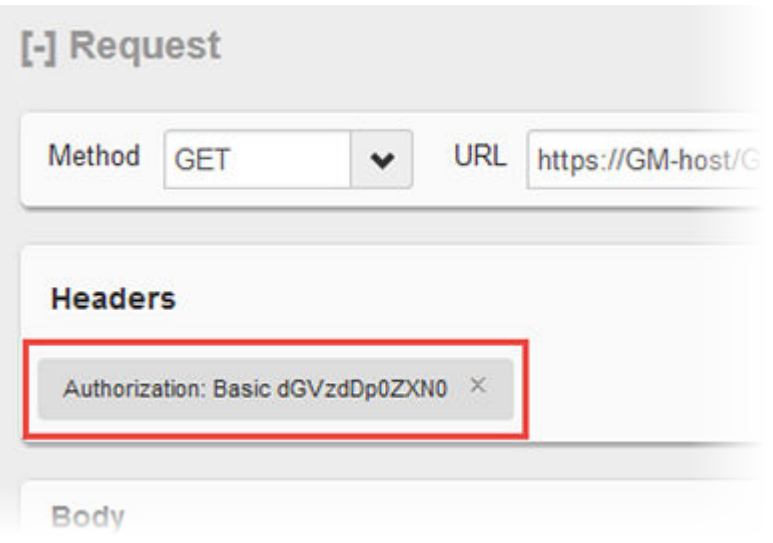

**Figure 3: Authorization Header**

# **Guest and IoT Manager API Info**

Define the REST API to get the API information that contains the basic information about the API.

**Note:**

Authorization and api-version HTTP header is not required for API info.

<span id="page-17-0"></span>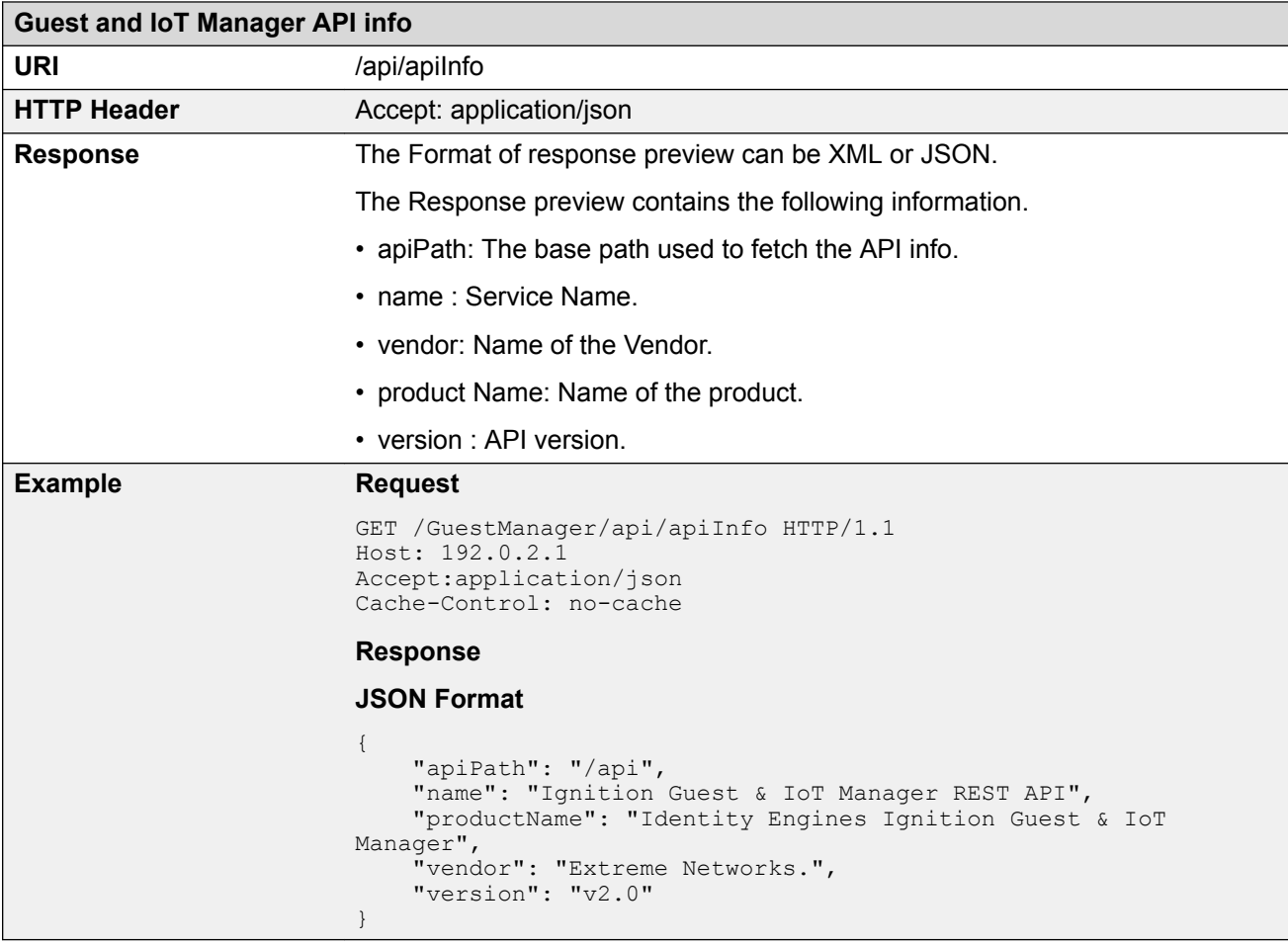

### **Note:**

The Guest and IoT Manager APIs URL must be postfix with Guest and IoT Manager base URL.

For example: If Guest and IoT Manager base URL is https://192.0.2.1/GuestManager then API info URI is https://192.0.2.1/ GuestManager/api/apiInfo.

# **Common Error Cases**

The following table describes the Common Error Cases.

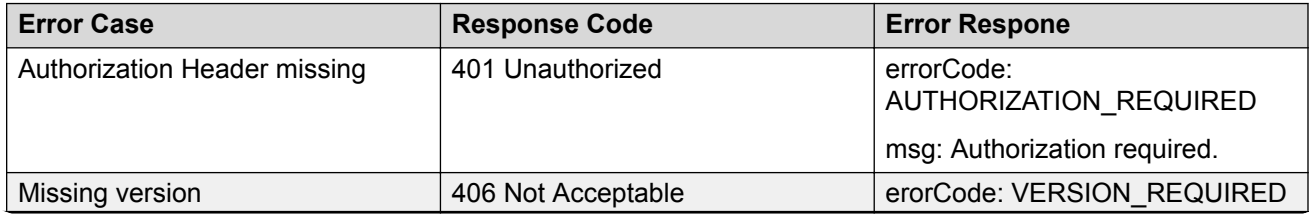

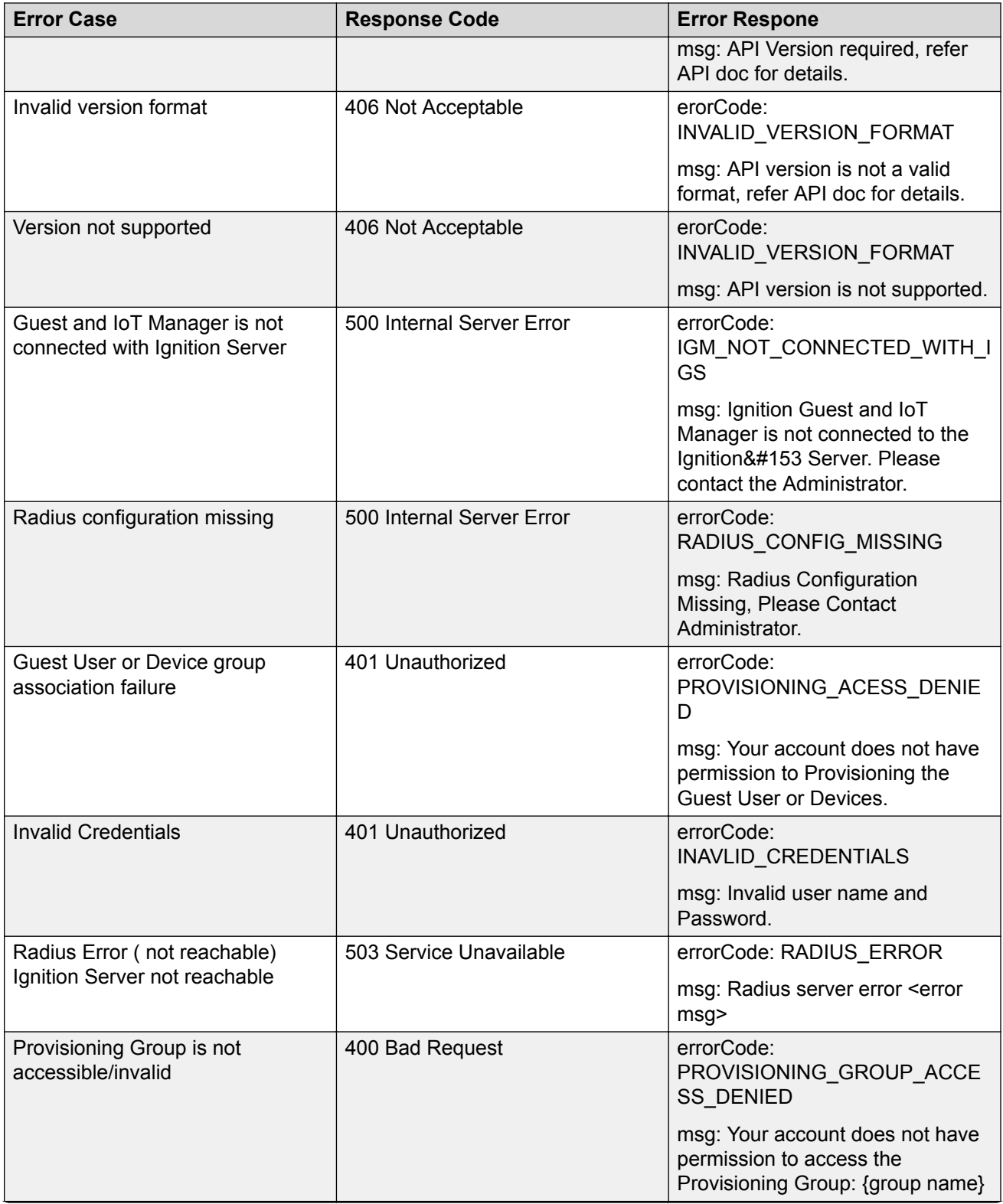

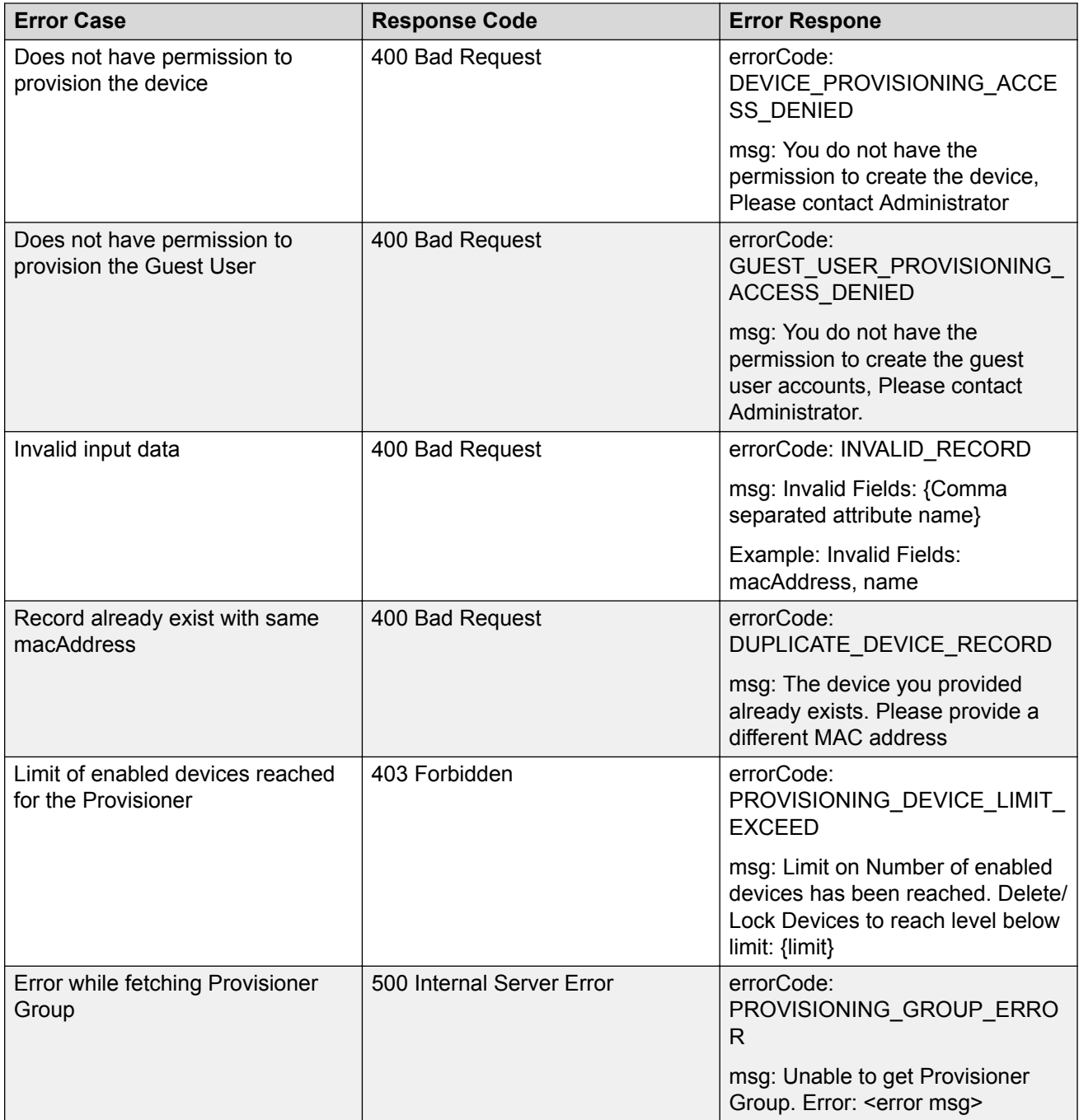

# <span id="page-20-0"></span>**Chapter 5: Guest and IoT Manager REST APIs**

This chapter describes the GIM REST Web Services for third-party, to fetch the list and details of Provisioning groups, Devices and Guest Users for a Provisioner.

## **Fetching Provisioning Group for a Provisioner**

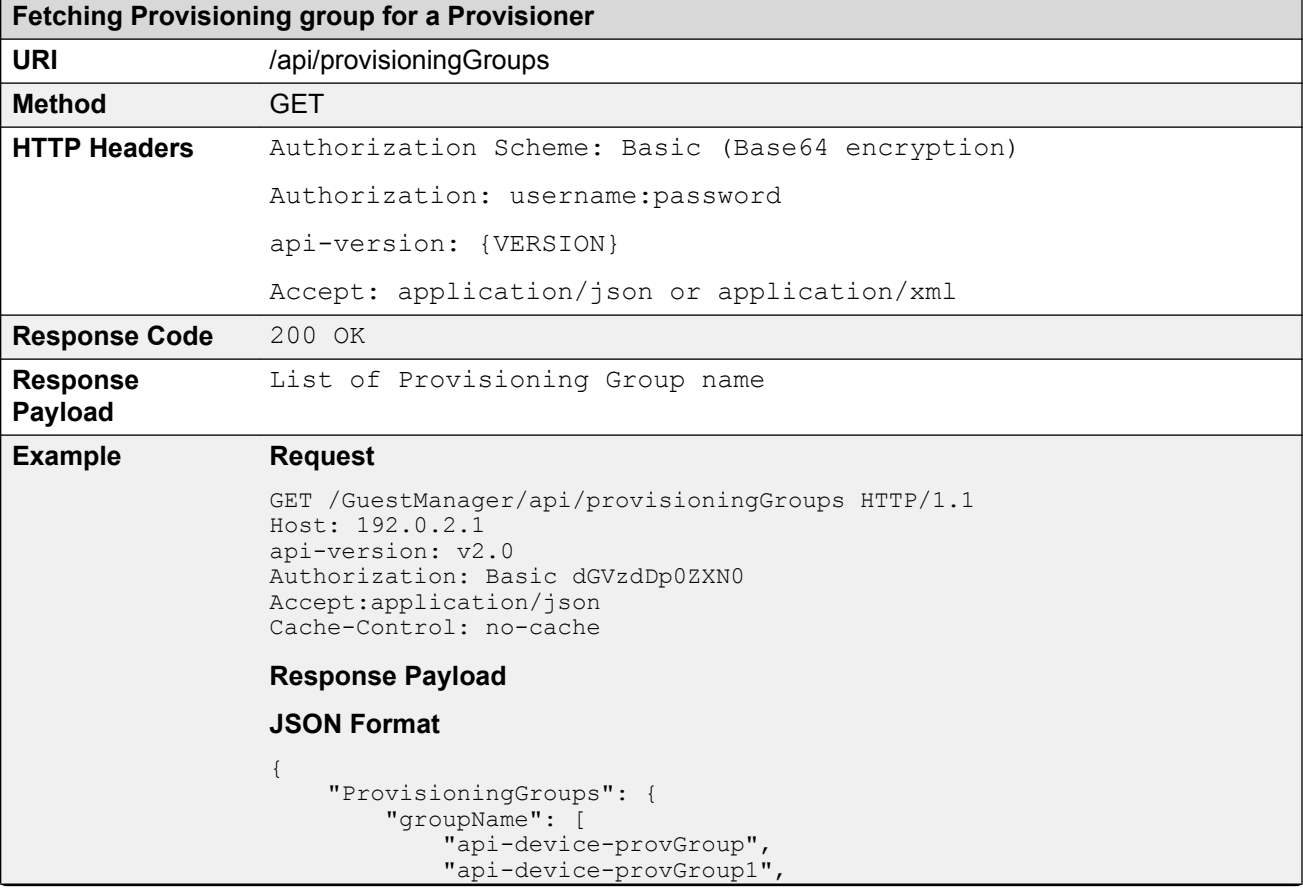

This API is used to fetch the list of Provisioning groups that are associated with a Provisioner.

```
Fetching Provisioning group for a Provisioner
                               "api-device-provGroup2"
                   ]
                   }
                  }
                  XML Format
                  <?xml version="1.0" encoding="UTF-8" standalone="yes"?>
                  <ProvisioningGroups>
                       <groupName>api-device-provGroup</groupName>
                   <groupName>api-device-provGroup1</groupName>
                   <groupName>api-device-provGroup2</groupName>
                  </ProvisioningGroups> 
                  Error Response
                  {
                       "error": {
                           "errorCode": "AUTHORIZATION_REQUIRED",
                           "msg": "Authorization required."
                       }
                  }
```
# **Fetching Provisioning Group Details for Group Name**

The API is used to query the Provisioning group details for a Provisioning group name.

### **R3** Note:

The Provisioning group name contains alphanumeric / special characters and space in between words. For example, use only these special characters:  $# =() - . ! [].$ 

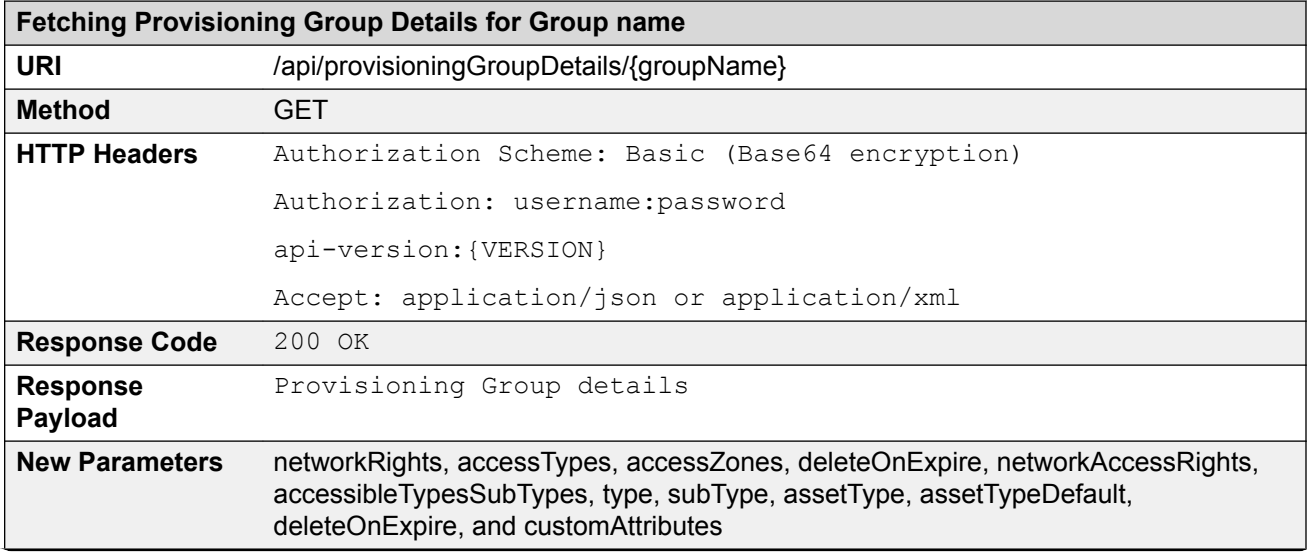

#### **Fetching Provisioning Group Details for Group name**

#### **Example Request**

```
GET /GuestManager/api/provisioningGroupDetails/pg-api-user-device 
HTTP/1.1
Host: 192.0.2.1
api-version: v2.0
Authorization: Basic dGVzdDp0ZXN0
Accept:application/json
```
#### **Guest User and Device Rights Provisioning**

The following example contains Provisioning group details with the Guest Users and devices associated with the group name.

#### **JSON Format**

```
{
     "ProvisioningGroup": {
          "groupName": "api-device!-provGroup#",
         "maxDuration": 8,
          "durationUnit": "HOURS",
          "timezone": "Asia/Calcutta",
          "guestUserAllowed": true,
         "devicesAllowed": true,
          "networkRights": "[IT,sales]",
          "accessTypes": "[wired, wireless]",
          "accessZones": "[Groundfloor, Firstfloor]",
          "guestUserDetails": {
              "userNameAccessible": false,
              "passwordAccessible": false,
              "firstAndLastNameAccessible": true,
              "firstAndLastNameRequired": true,
              "emailRequired": true,
              "cellPhoneRequired": true,
              "accountValidityDurationAccessible": true,
              "accountActivationAtFirstLogin": false,
              "guestDetailsAccessible": true,
              "guestEmailNotification": true,
              "guestSMSNotification": true,
              "displayUserName": false,
              "displayPassword": false,
              "deleteOnExpire" : true,
              "networkAccessRights" : true,
\},
          "devicesDetails": {
              "nameAccessible": true,
              "nameRequired": false,
              "typeAccessible": true,
              "typeRequired": false,
              "subTypeAccessible": true,
              "subTypeRequired": false,
              "accessibleTypesSubtypes": [
\{ "type": "FA client",
                  "subTypes": [
                    "ONA-SDN",
                    "ONA-SPBoIP",
                    "wlan-9100",
                  "n/a"
 ]
\}, \}, \}, \}, \}, \}, \}, \}, \}, \}, \}, \}, \}, \}, \}, \}, \}, \}, \}, \}, \}, \}, \}, \}, \}, \}, \}, \}, \}, \}, \}, \}, \}, \}, \}, \}, \},
```
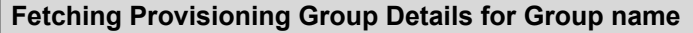

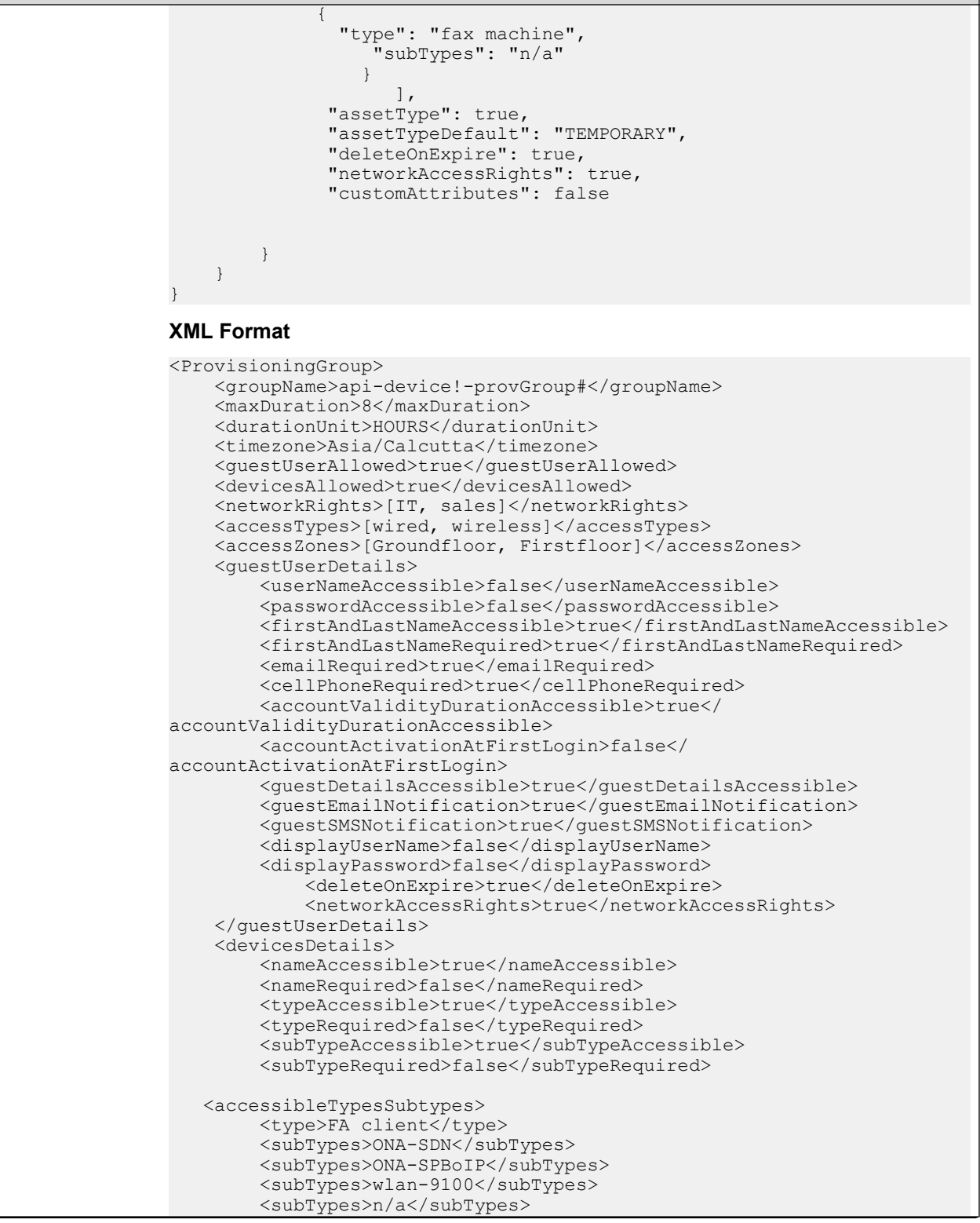

#### **Fetching Provisioning Group Details for Group name**

{

}

{

```
 </accessibleTypesSubTypes>
             <accessibleTypesSubTypes>
         <type>fax machine</type>
         <subTypes>n/a</subTypes>
             </accessibleTypesSubTypes> 
     <assetType>true</assetType>
      <assetTypeDefault>PERMANENT</assetTypeDefault> 
      <deleteOnExpire>true</deleteOnExpire> 
      <networkAccessRights>true</networkAccessRights> 
      <customAttributes>false</customAttributes> 
    </devicesDetails>
</ProvisioningGroup>
```
#### **Guest User Rights Provisioning Group**

The following example contains Provisioning group details with the Guest User rights associated with the group name.

```
 "ProvisioningGroup": {
         "groupName": "api-device!-provGroup2#",
 "maxDuration": 8,
 "durationUnit": "HOURS",
         "timezone": "Asia/Calcutta",
         "guestUserAllowed": true,
         "devicesAllowed": false,
         "guestUserDetails": {
             "userNameAccessible": true,
             "passwordAccessible": false,
             "firstAndLastNameAccessible": true,
             "firstAndLastNameRequired": true,
             "emailRequired": true,
             "cellPhoneRequired": true,
             "accountValidityDurationAccessible": true,
             "accountActivationAtFirstLogin": false,
             "guestDetailsAccessible": true,
             "guestEmailNotification": true,
             "guestSMSNotification": true,
             "displayUserName": true,
             "displayPassword": true
 }
    }
```
#### **Device Rights Provisioning Group**

The following example contains Provisioning group details with the device rights associated with the group name.

```
 "ProvisioningGroup": {
 "groupName": "api-device!-provGroup1#",
 "maxDuration": 8,
         "durationUnit": "HOURS",
         "timezone": "Asia/Calcutta",
         "guestUserAllowed": false,
         "devicesAllowed": true,
         "devicesDetails": {
             "nameAccessible": true,
             "nameRequired": false,
             "typeAccessible": true,
             "typeRequired": false,
```
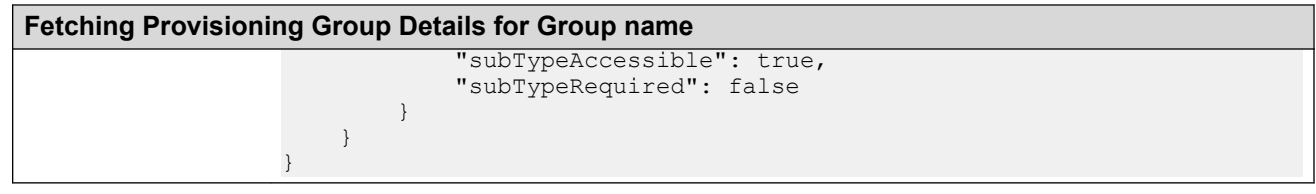

### **Variable Definition**

The following table describes the parameters for the Provisioning group, Guest User and Device details.

### **Provisioning Group**

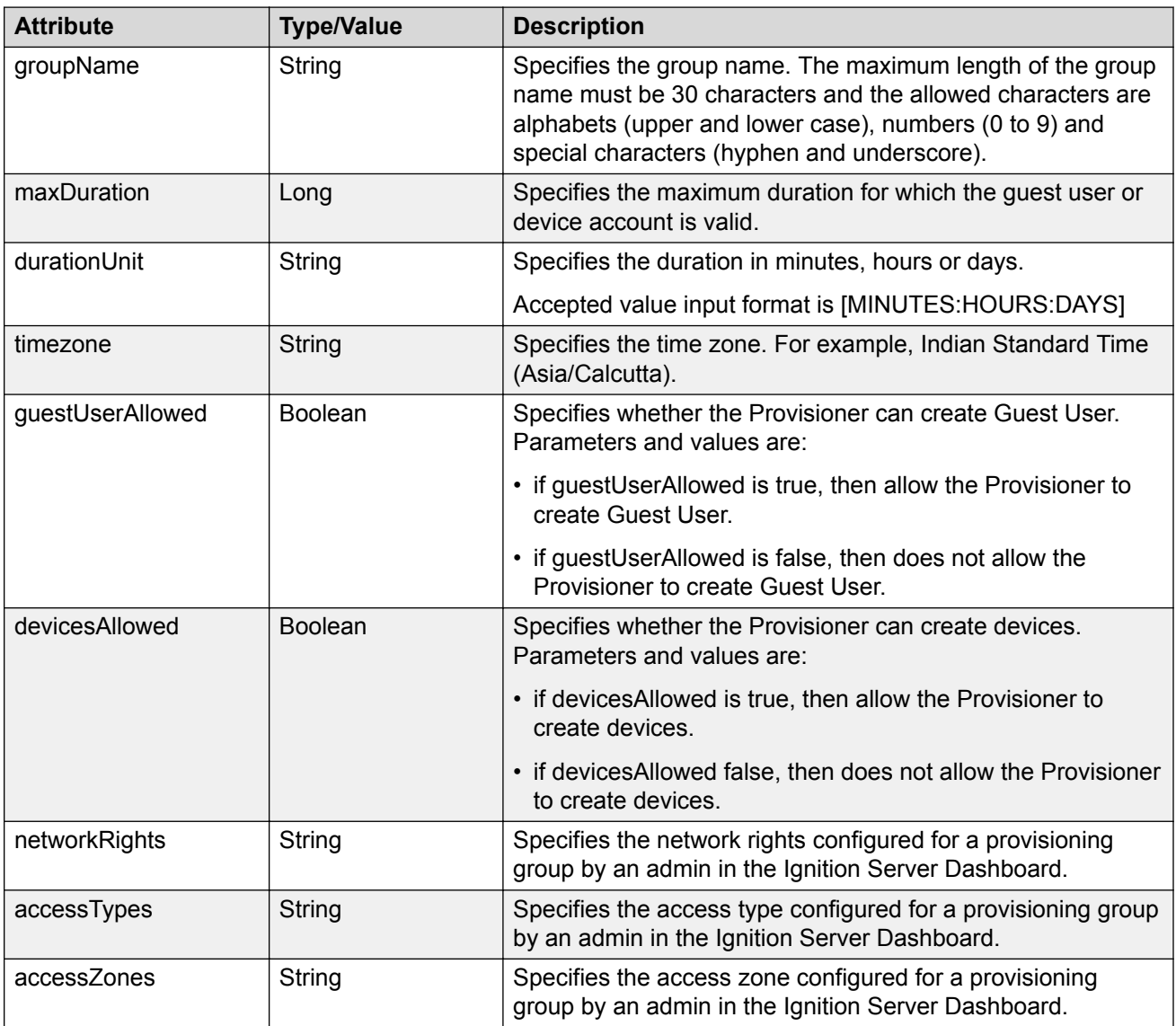

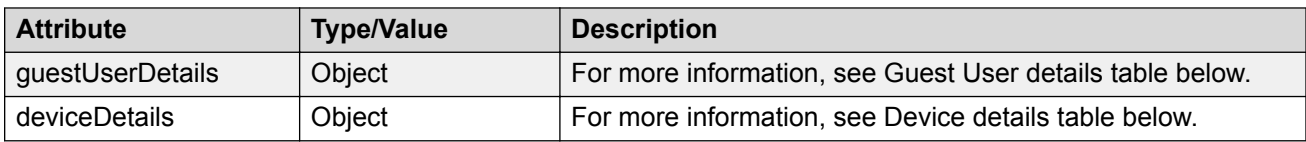

### **Guest User Details**

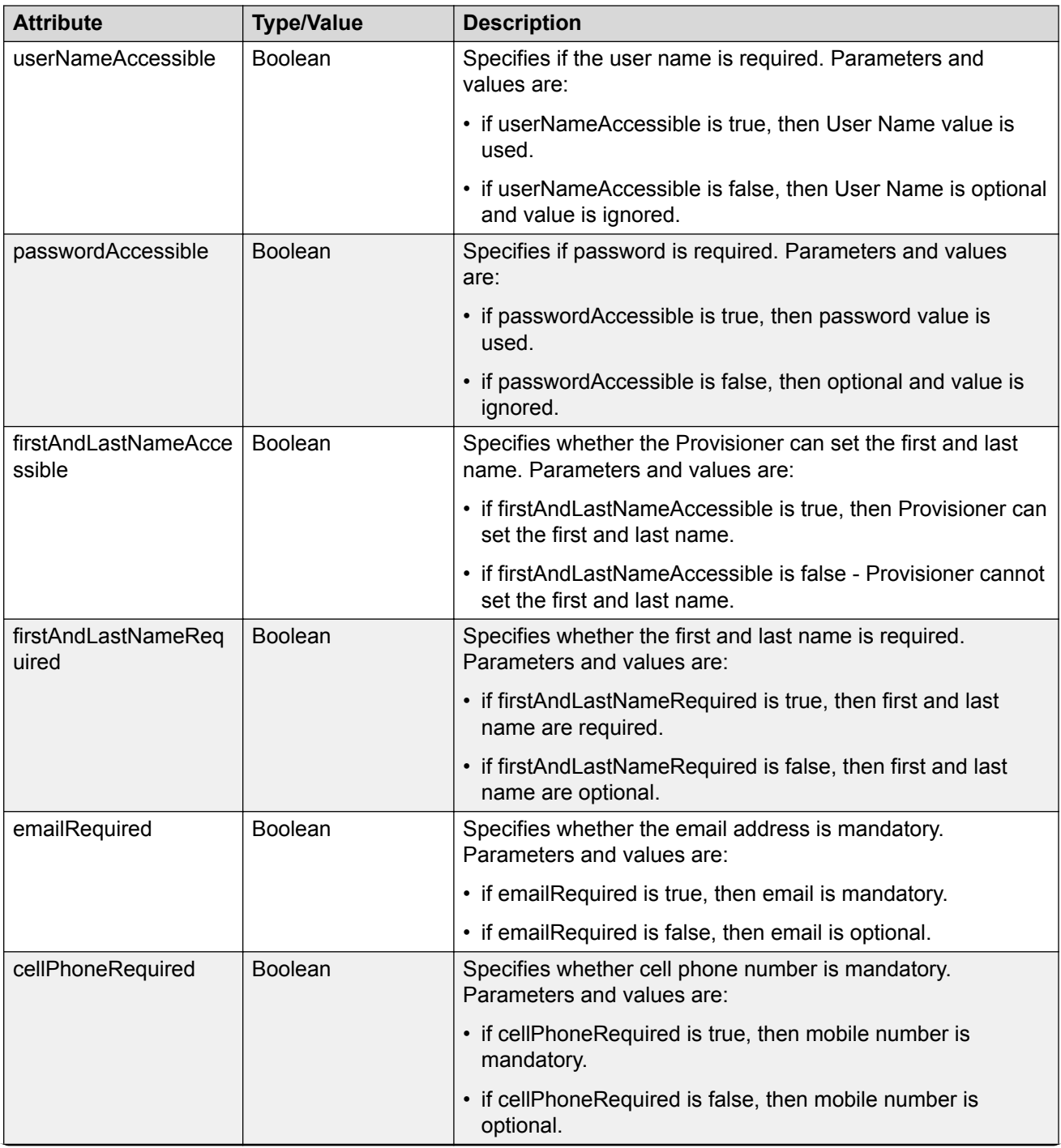

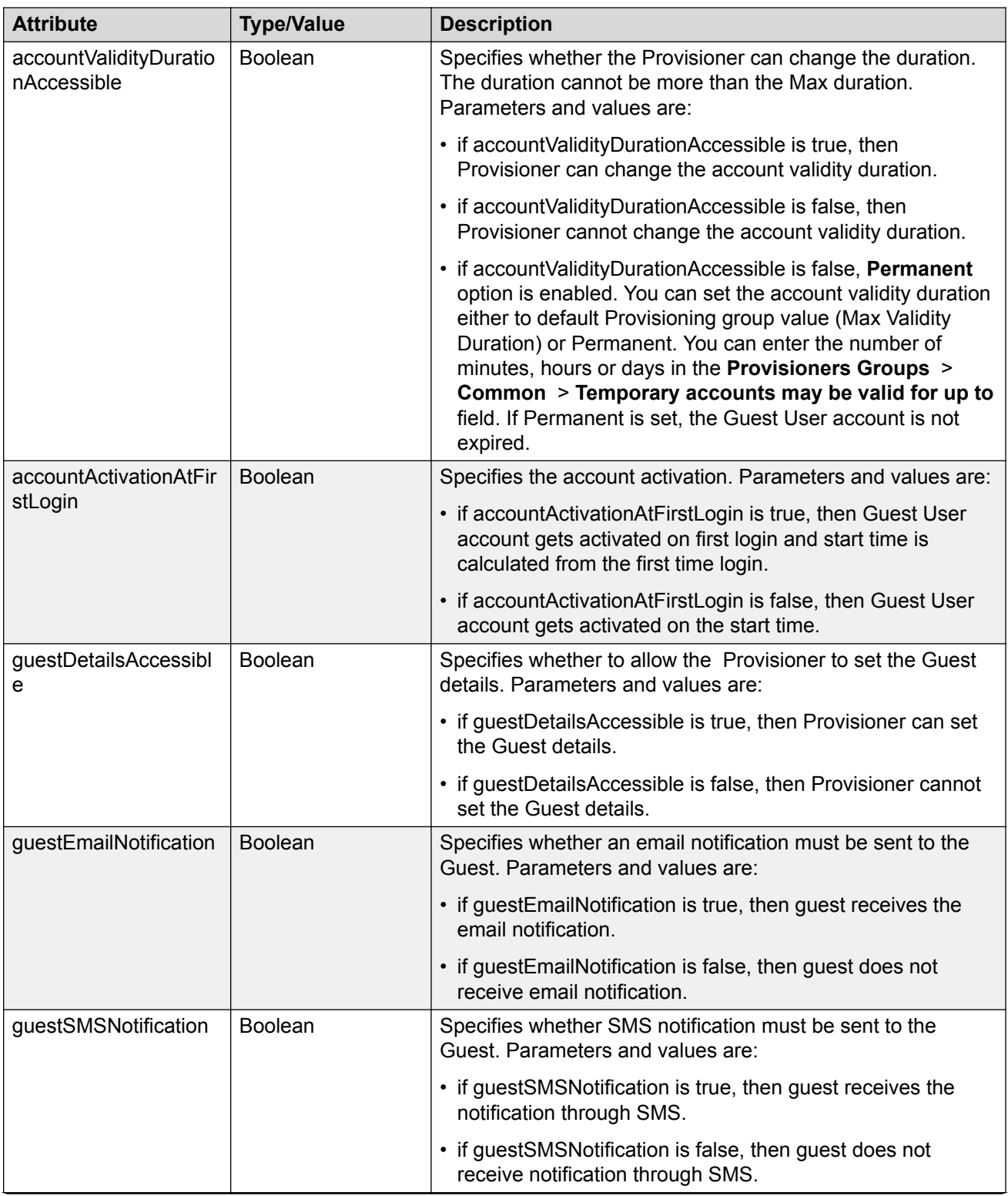

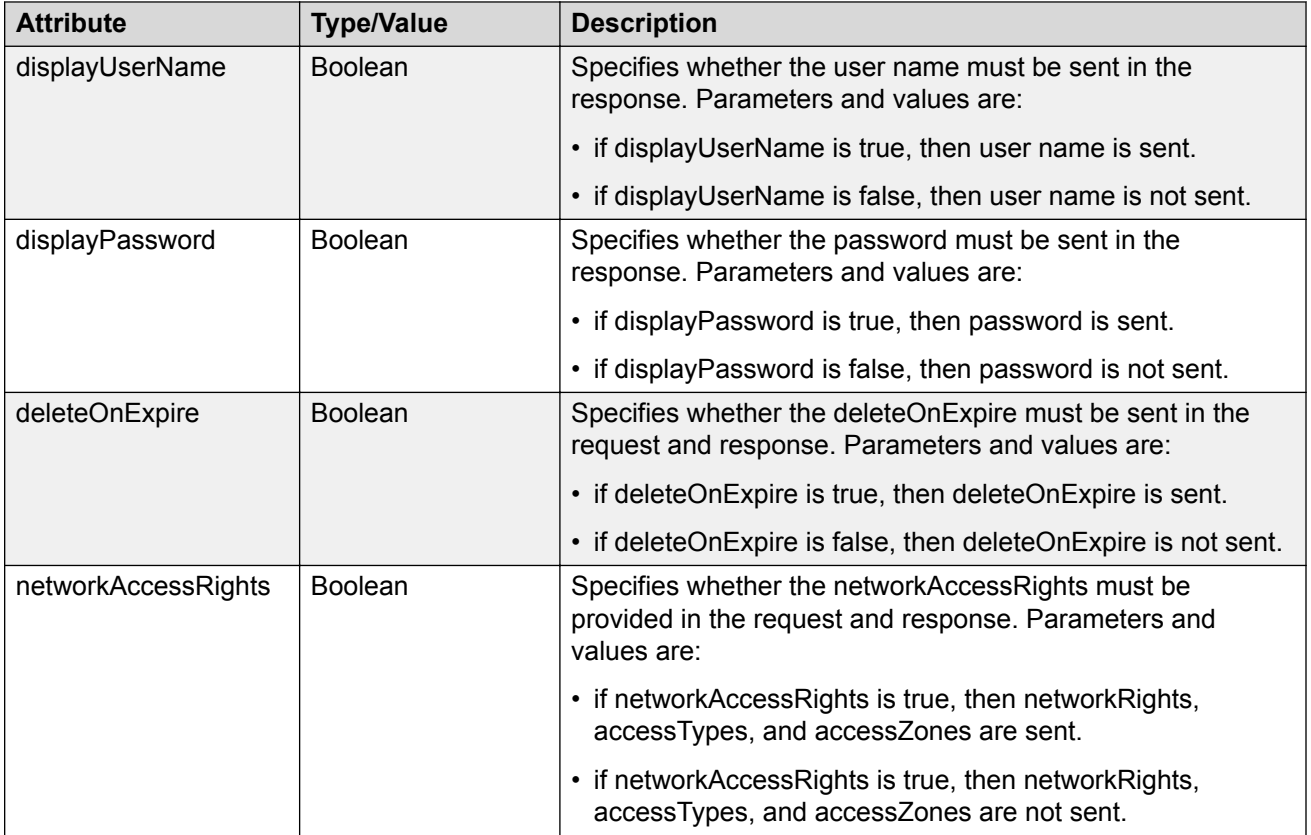

### **Device Details**

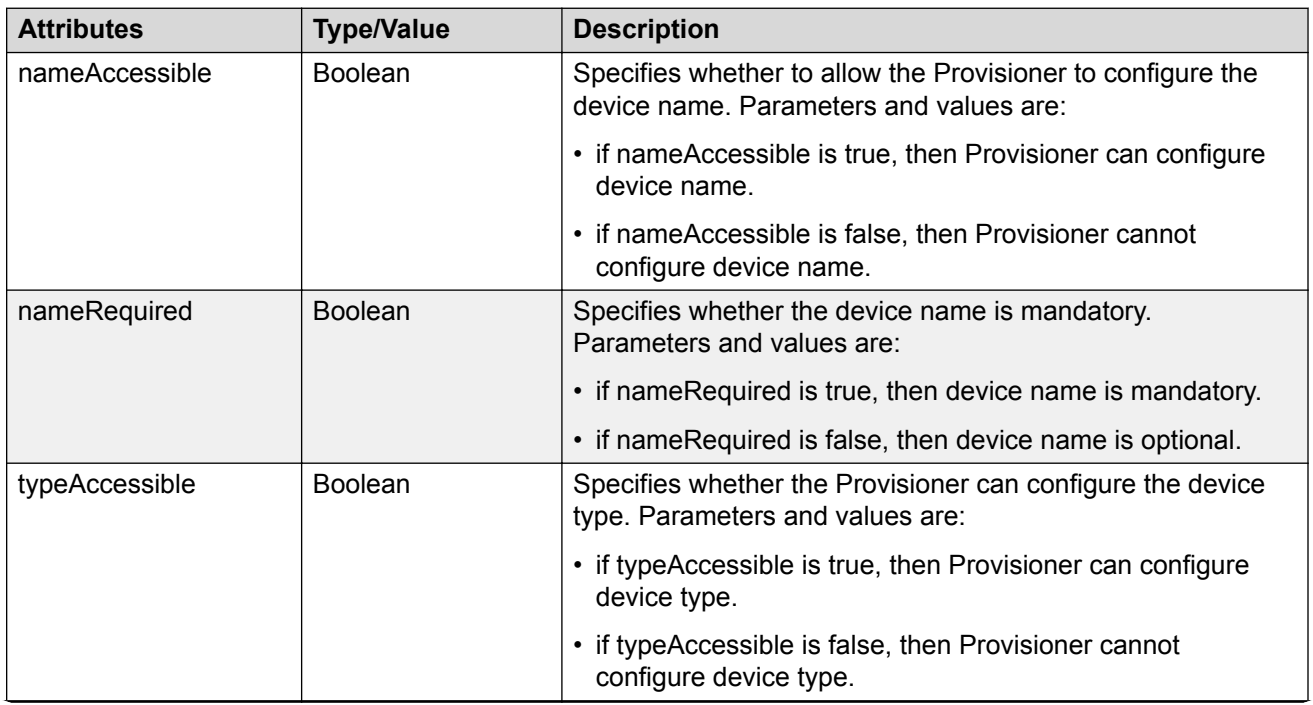

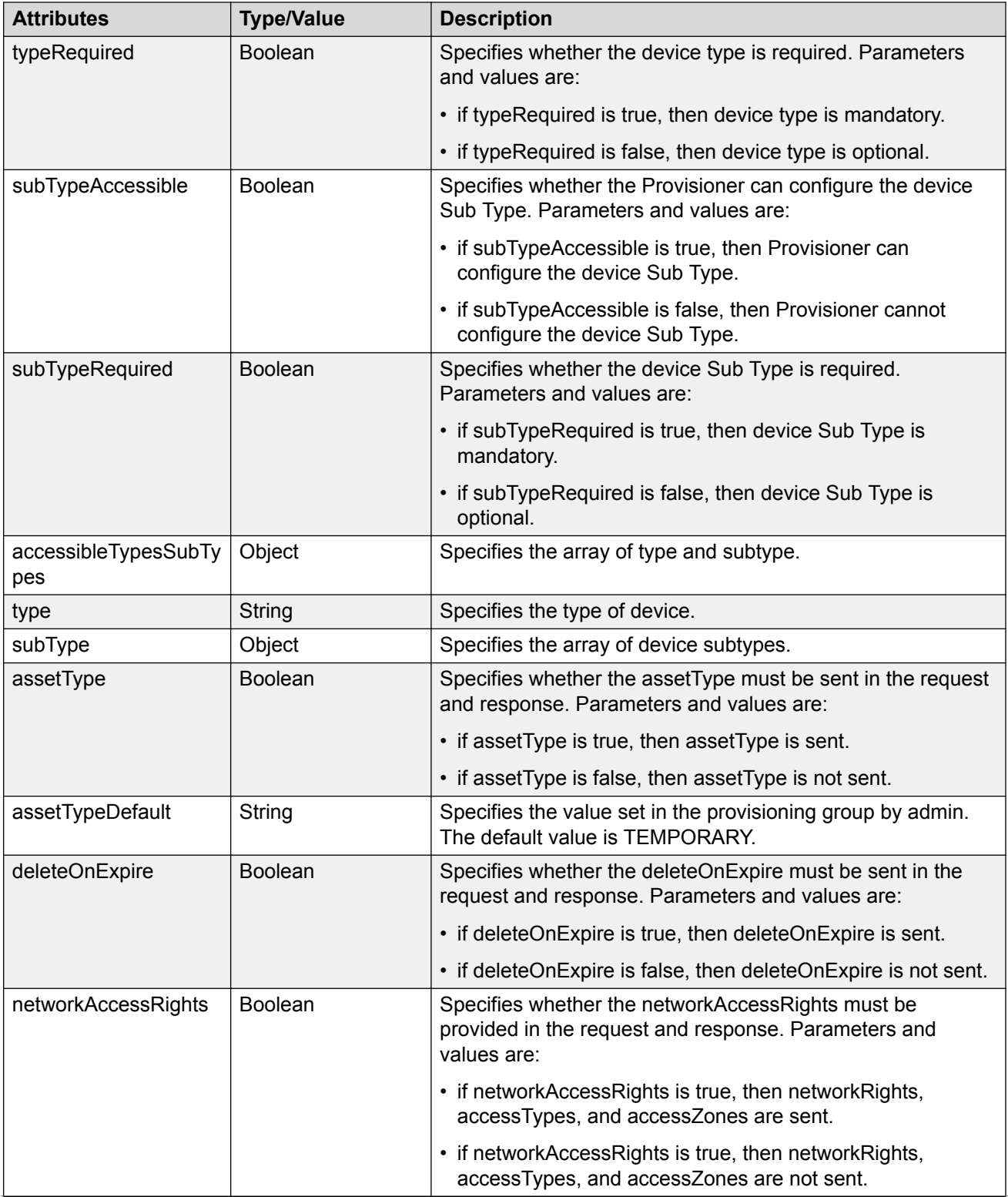

<span id="page-30-0"></span>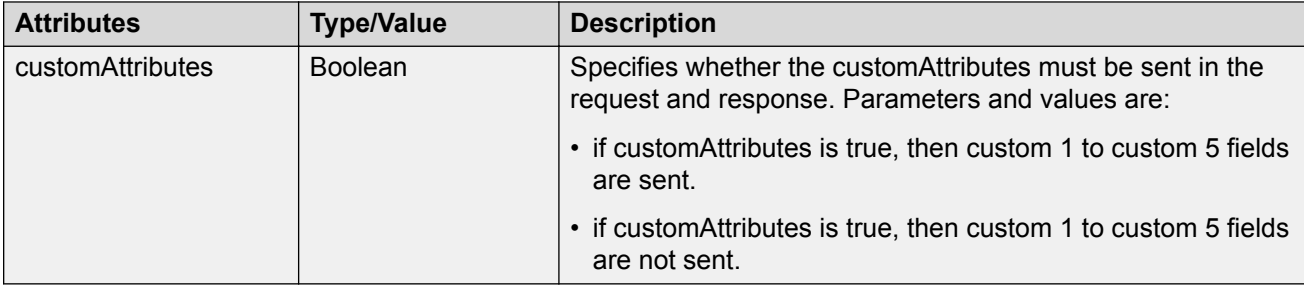

# **Device Operations**

This section describes CRUD operations with respect to Device.

### **Device Registration**

The API allows Provisioner to add devices to the Guest and IoT Manager.

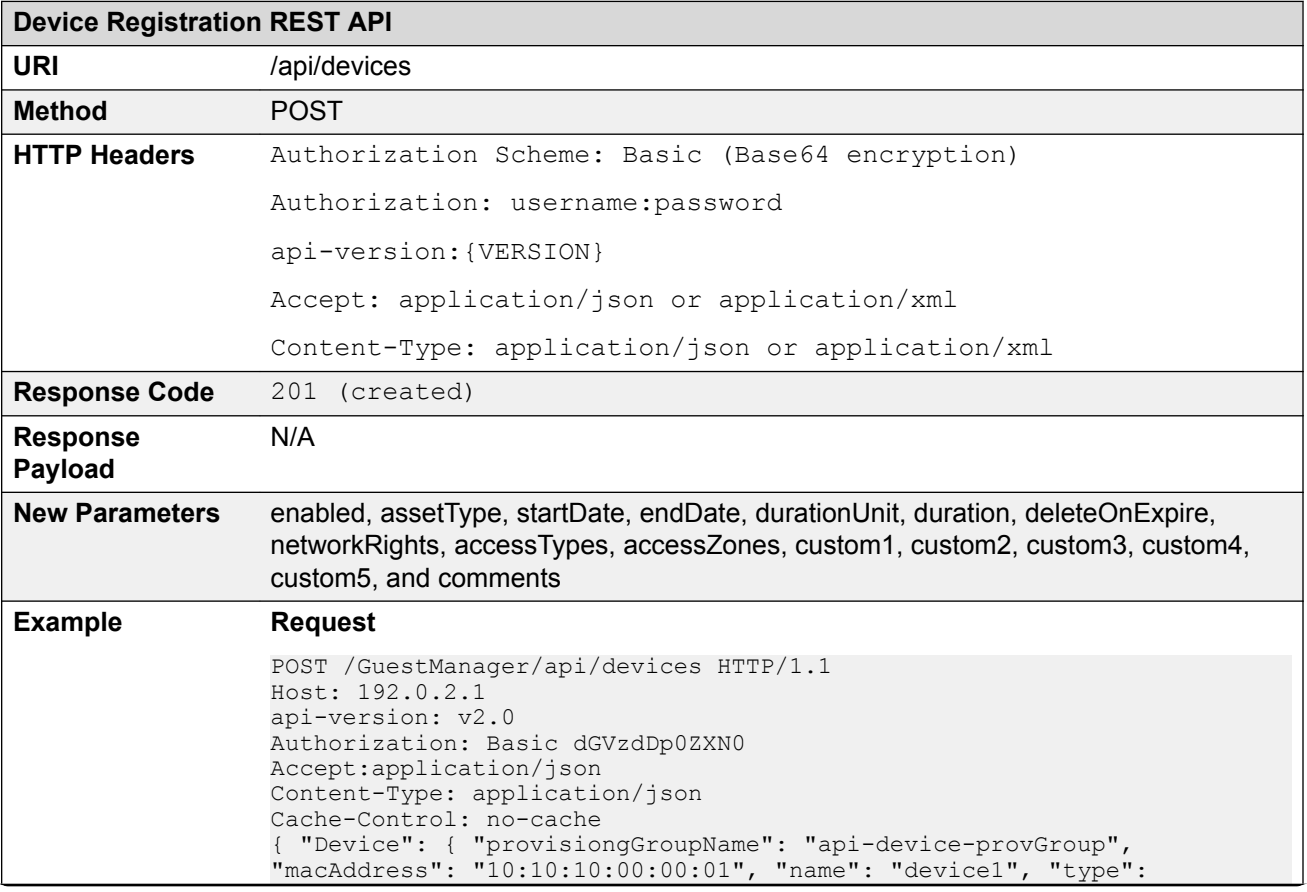

#### **Device Registration REST API**

```
"mobile", "subType": "generic-android", "vlanLabel": "vlan-100", 
"vlanId": "100", "enabled": "true", "assetType": "TEMPORARY", 
"startDate" : "2016/11/10 10:30:41", "endDate" : "2016/11/10 
15:30:41", "durationUnit" : "HOURS", "duration" : 5, 
"deleteOnExpire":"true", "networkRights": IT, "accessTypes": "[Wired, 
Wireless]", "accessZones": "[Ground-Floor-Left-Wing, Ground-Floor-
Right-Wing]", "custom1": "text1", "custom2": "text2", "custom3": 
"text3", "custom4": "text4", "custom5": "text5", "comment": "test 
device create"} }
```
#### **Response Header**

```
Content-Length: 0
Date: Thu, 25 Jun 2015 07:27:46 GMT
Location: http://192.0.2.1/GuestManager/api/devices/deviceDetails/
10:10:10:00:00:01
Server: Apache-Coyote/1.1
```
#### **Request Payload**

#### **JSON Format**

```
{
   "Device": {
         "provisioningGroupName": "api-device-provGroup",
         "macAddress": "10:10:10:00:00:01",
        "name": "device1",
         "type": "mobile",
         "subType": "generic-android",
         "vlanLabel": "vlan-100",
         "vlanId": "100",
         "enabled": "true",
         "assetType": "TEMPORARY",
 "startDate" : "2016/11/10 10:30:41",
 "endDate" : "2016/11/10 15:30:41",
         "durationUnit" : "HOURS",
         "duration" : 5,
         "deleteOnExpire":"true",
 "networkRights": IT,
 "accessTypes": "[Wired, Wireless]",
         "accessZones": "[Ground-Floor-Left-Wing, Ground-Floor-Right-
Wing]", 
        "custom1": "text1",
         "custom2": "text2",
         "custom3": "text3",
 "custom4": "text4",
 "custom5": "text5",
         "comments": "test device create"}
}
```
#### **XML Format**

```
<Device>
  <provisioningGroupName>api-device-provGroup</provisioningGroupName>
  <macAddress>10:10:10:00:00:01</macAddress>
  <name>device1</name>
  <type>mobile</type>
  <subType>generic-android</subType>
  <vlanLabel>vlan-100</vlanLabel>
  <vlanId>100</vlanId>
   <enabled>true</enabled>,
  <assetType>TEMPORARY</assetType>,
```
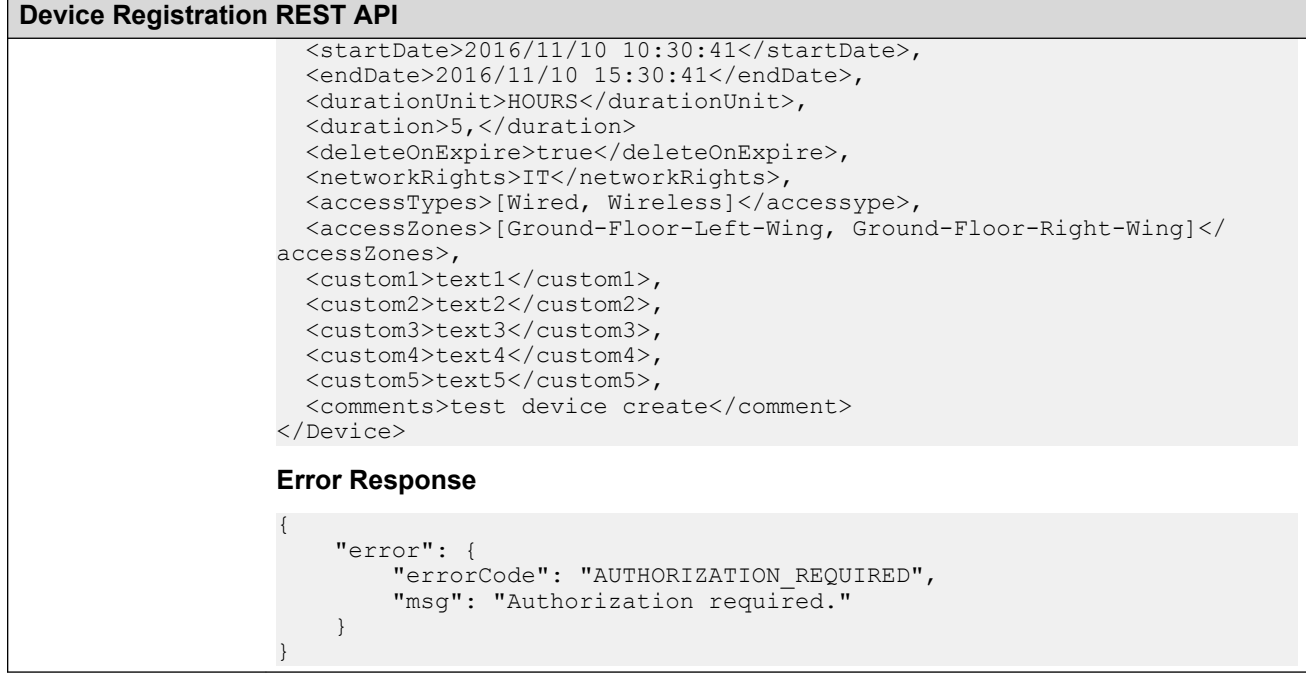

### **Variable Definition**

The following table describes the parameters for the Device registration REST API.

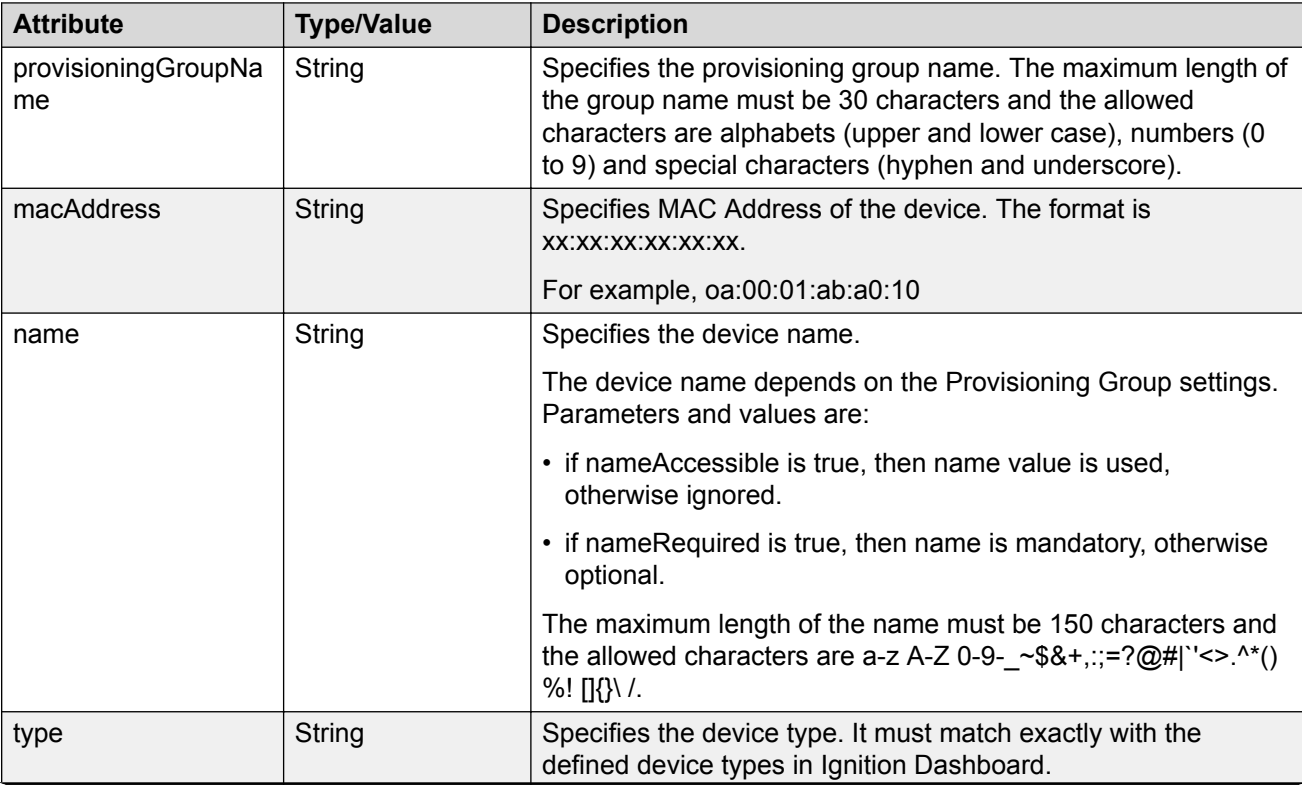

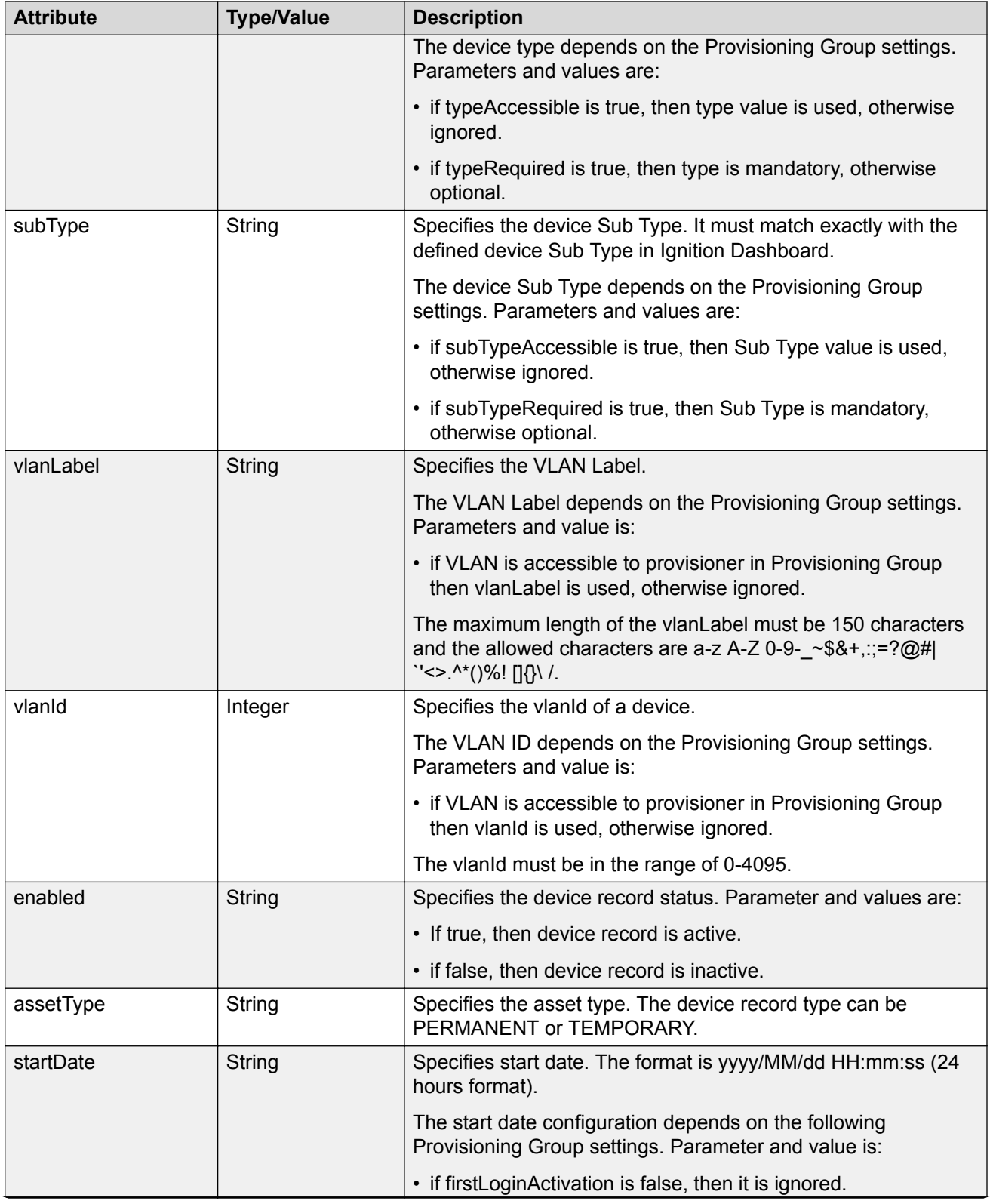

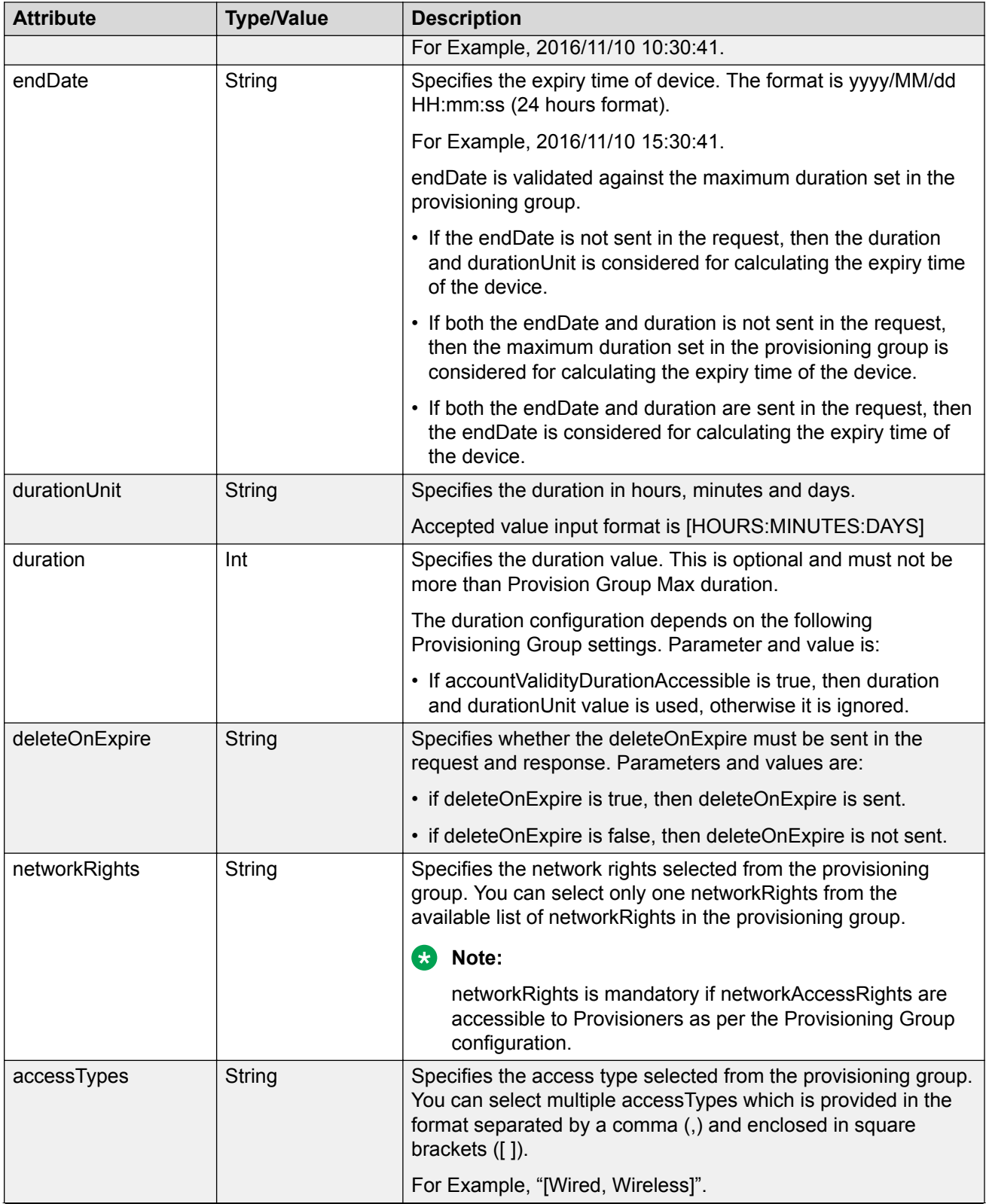

<span id="page-35-0"></span>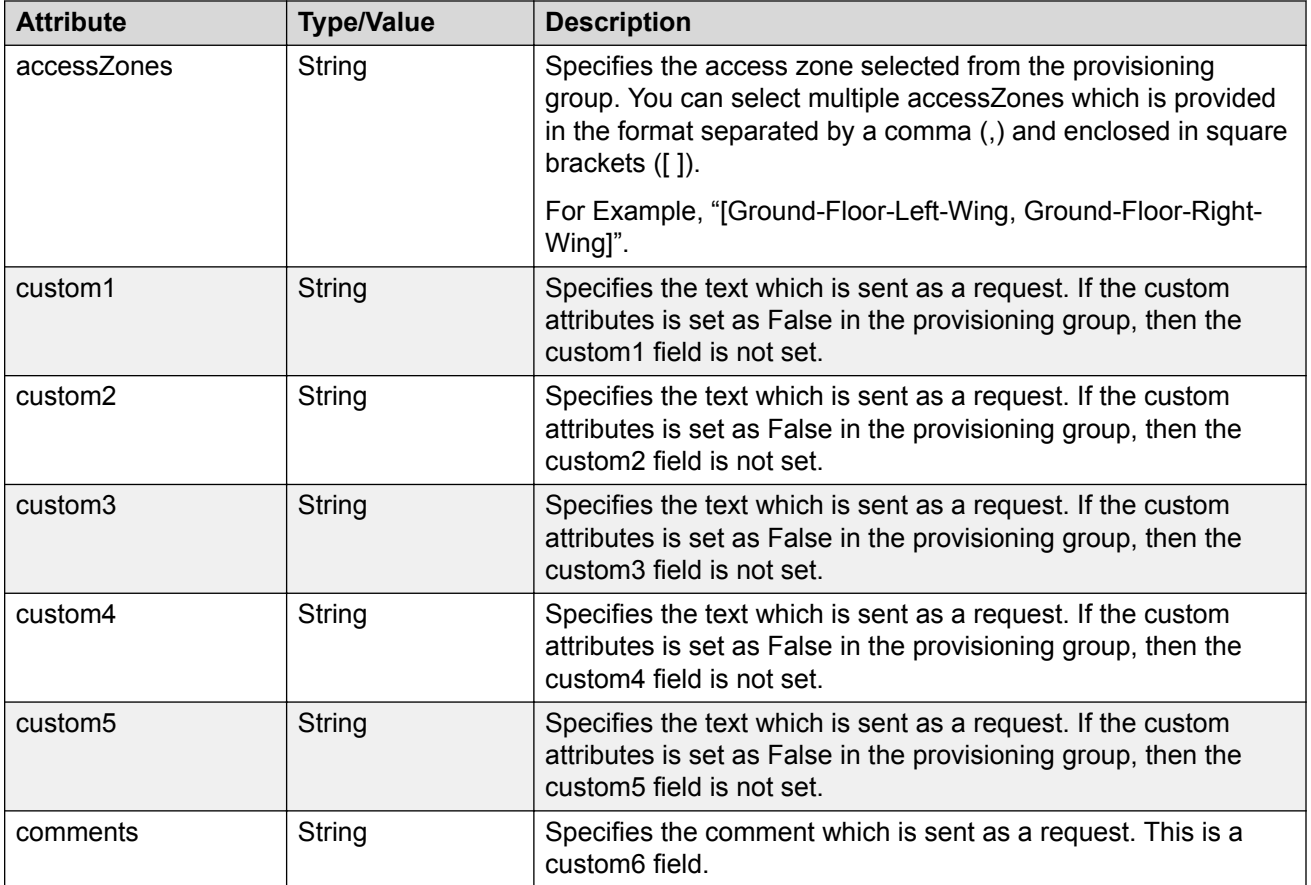

# **Update a Device**

The API is used to update a device for a MAC.

### **Note:**

Error response is sent if device is expired.

Provisioning Group Name associated with this Device cannot be modified. If this information is passed in the API, it is skipped.

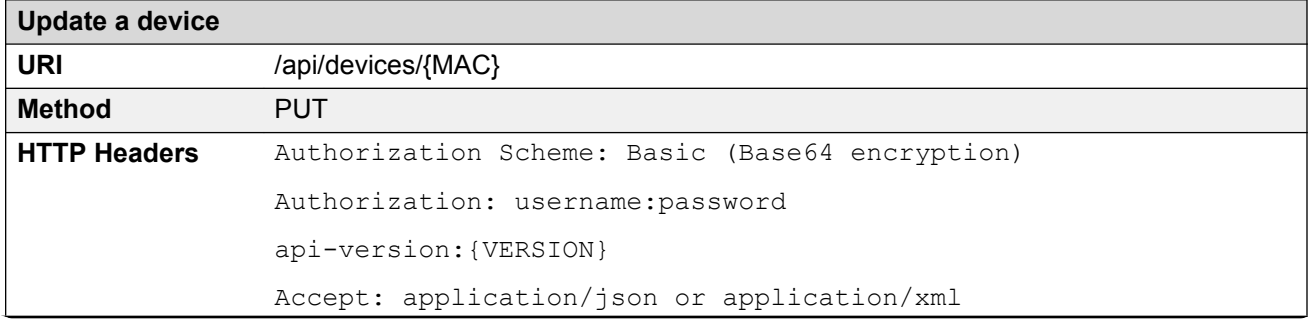
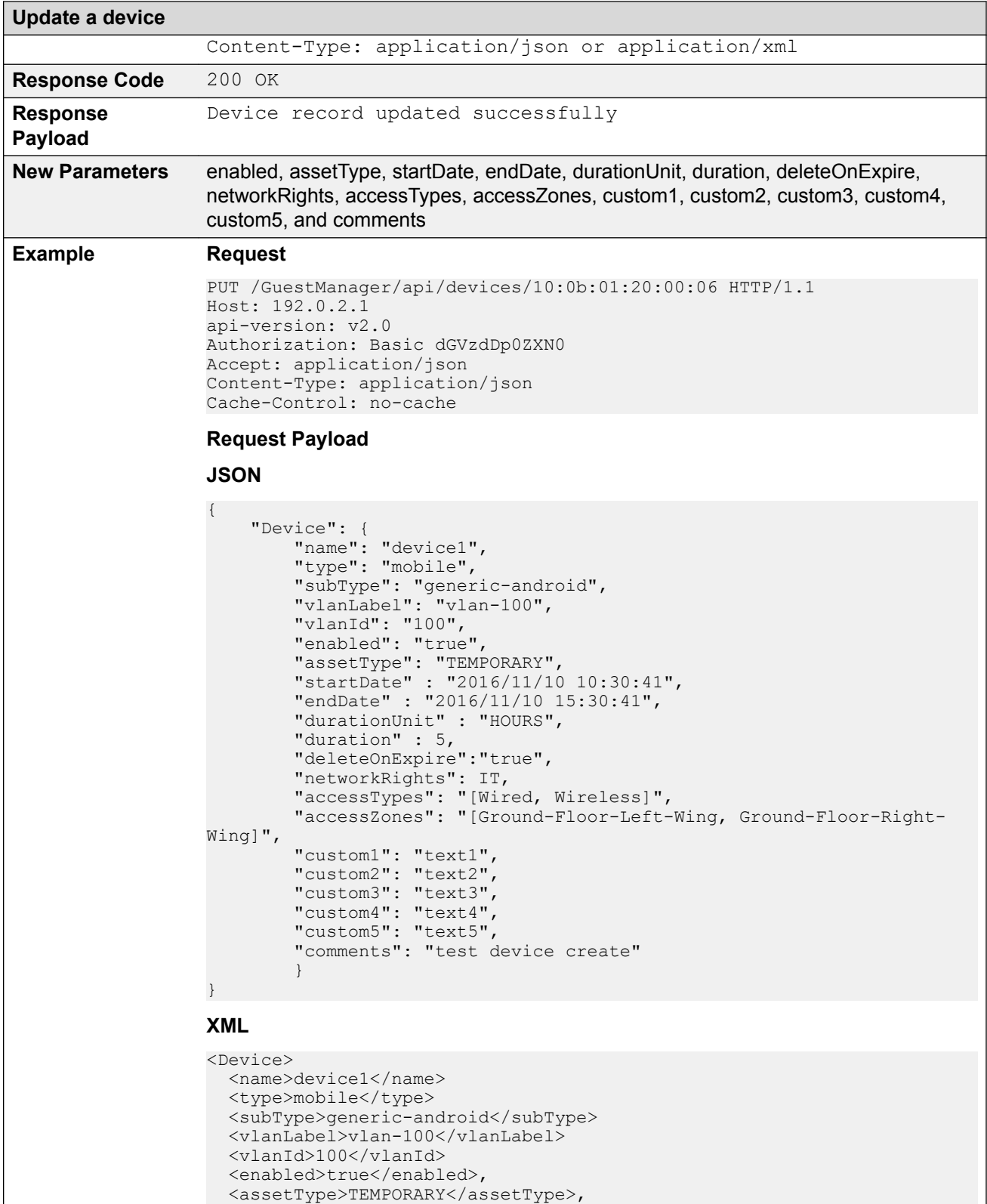

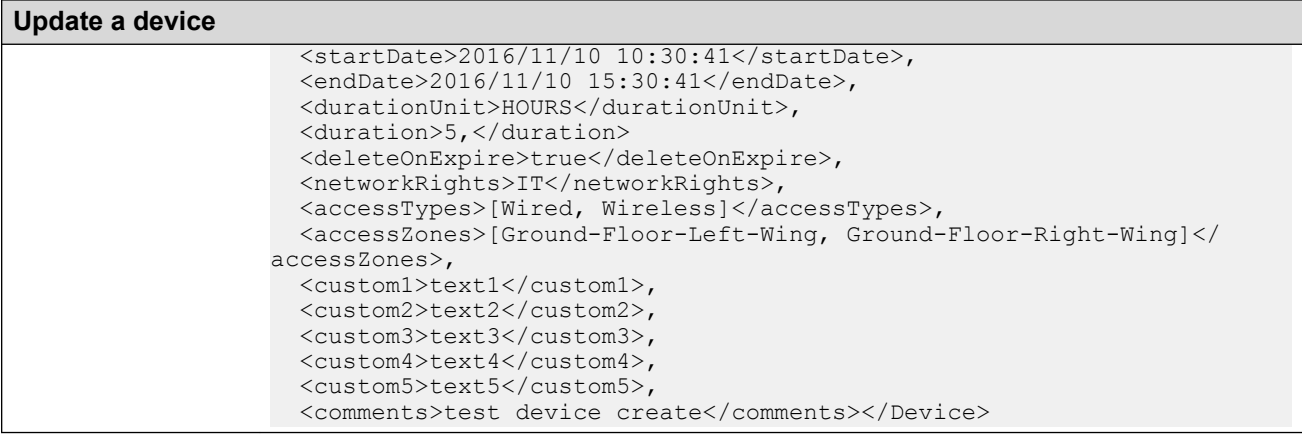

For more information on the variable definitions, see [Variable Definition](#page-43-0) on page 44.

#### **Error Cases**

The following table describes the error cases for updating device for a MAC.

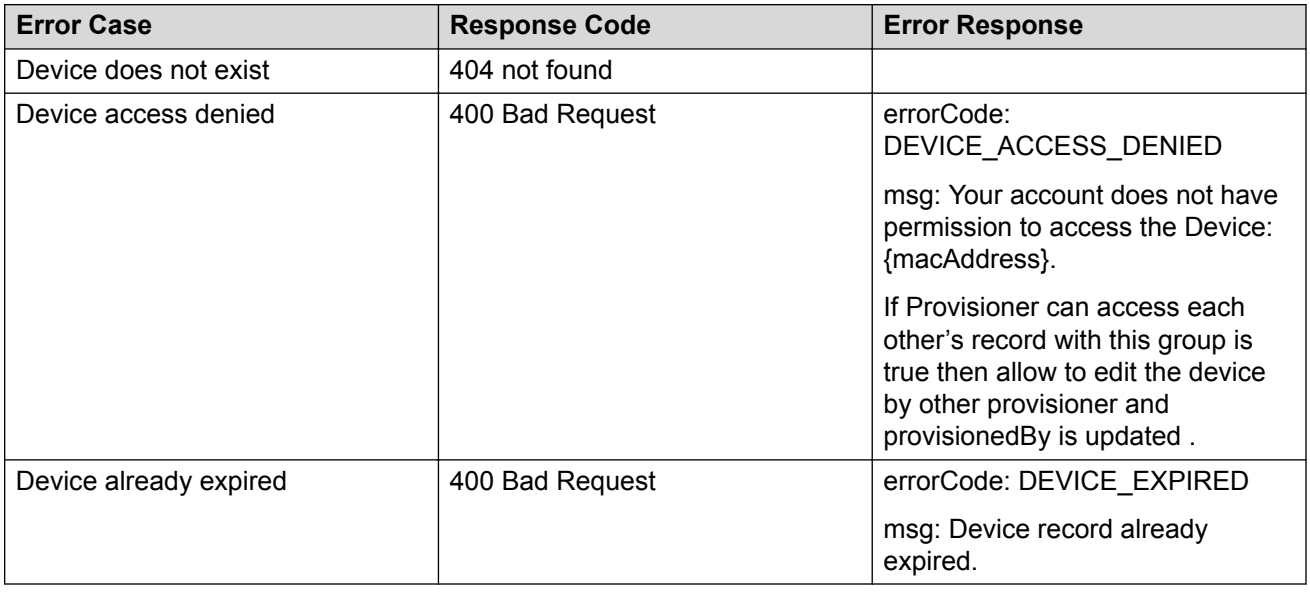

## **Delete a Device**

The API is used to delete a single device for a MAC.

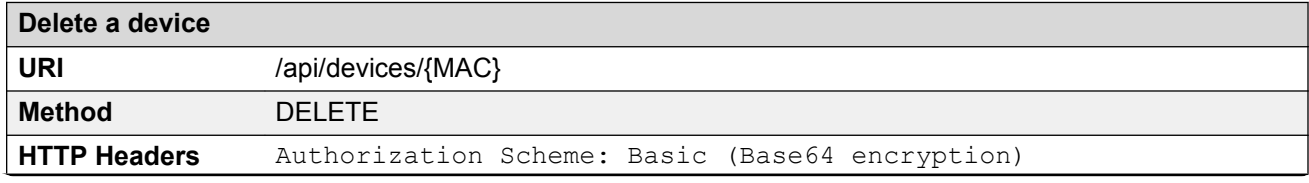

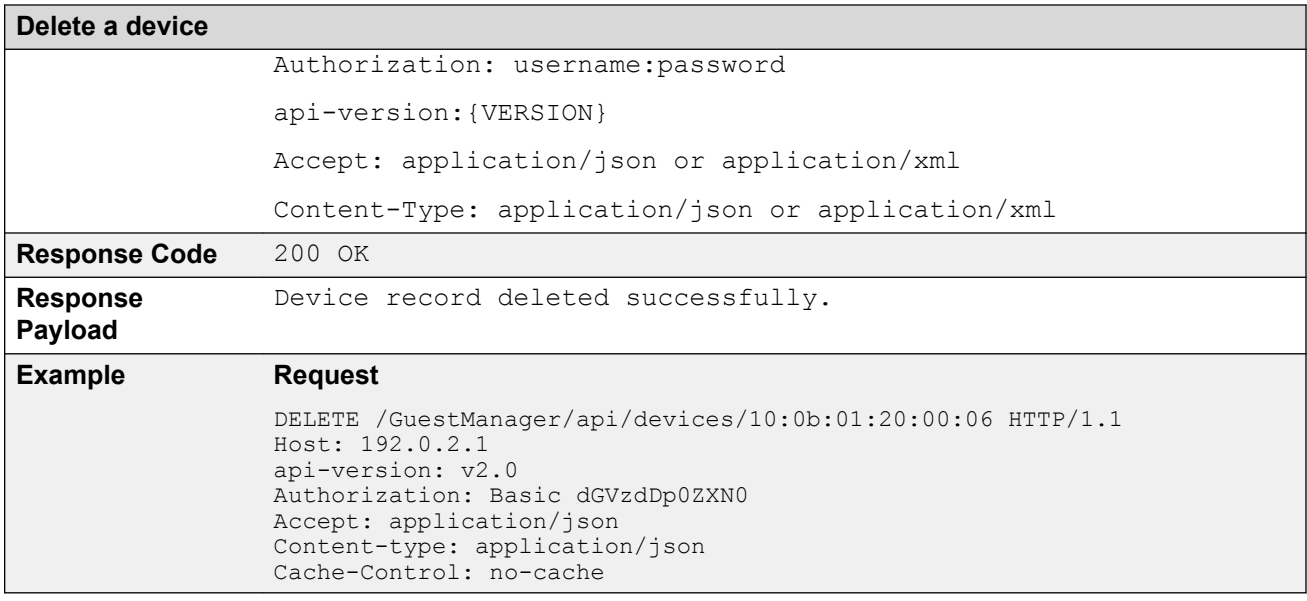

## **Error Cases**

The following table describes the error cases for deleting a device record for a MAC.

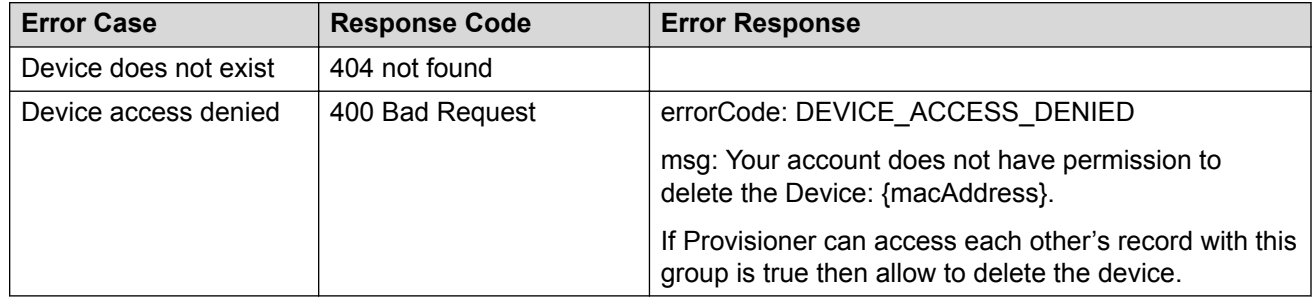

# **Deleting Multiple Devices**

The API is used to delete multiple devices.

#### **Note:**

Maximum 500 devices can be sent to delete.

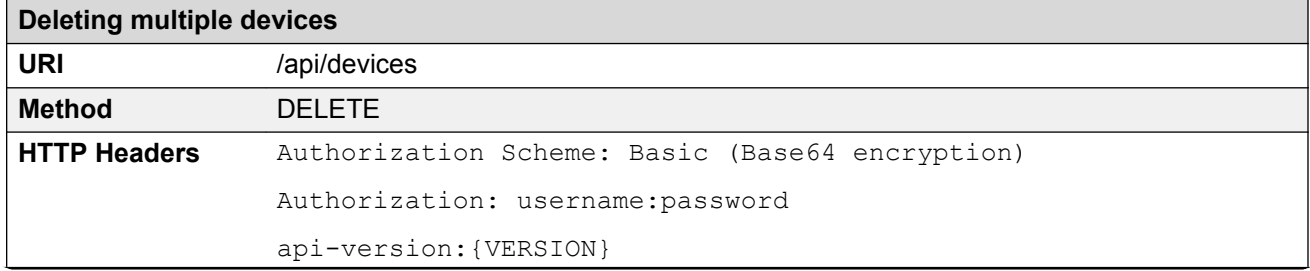

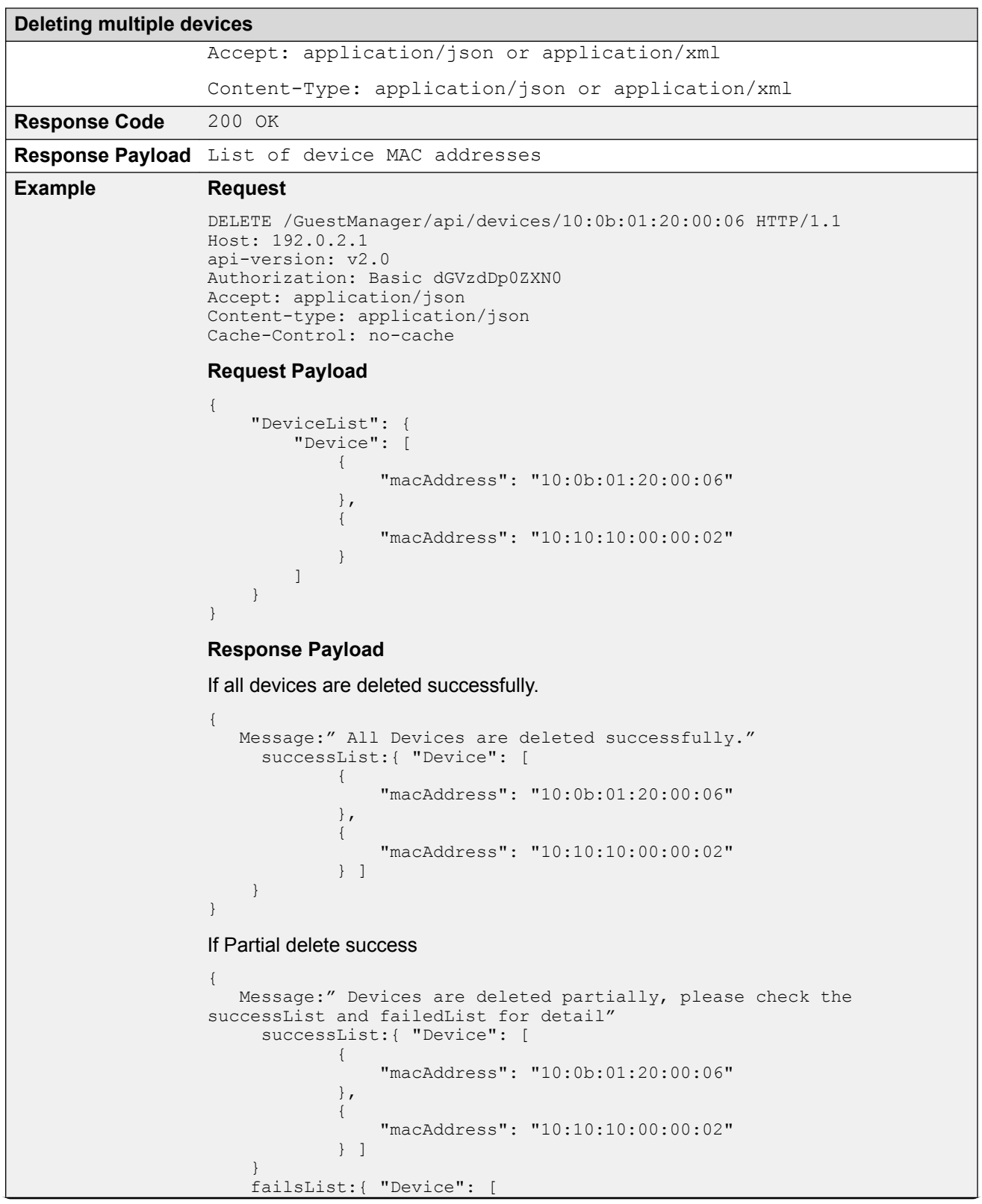

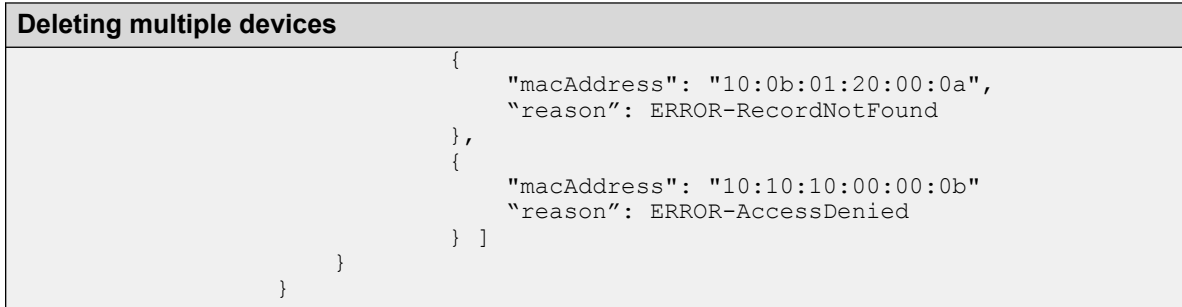

# **Bulk Delete of Devices for a Provisioner**

The API is used to delete all devices (bulk delete) of a provisioner.

#### **Note:**

At a time maximum 2000 records can be deleted, if records are more than 2000 then repeat the operation.

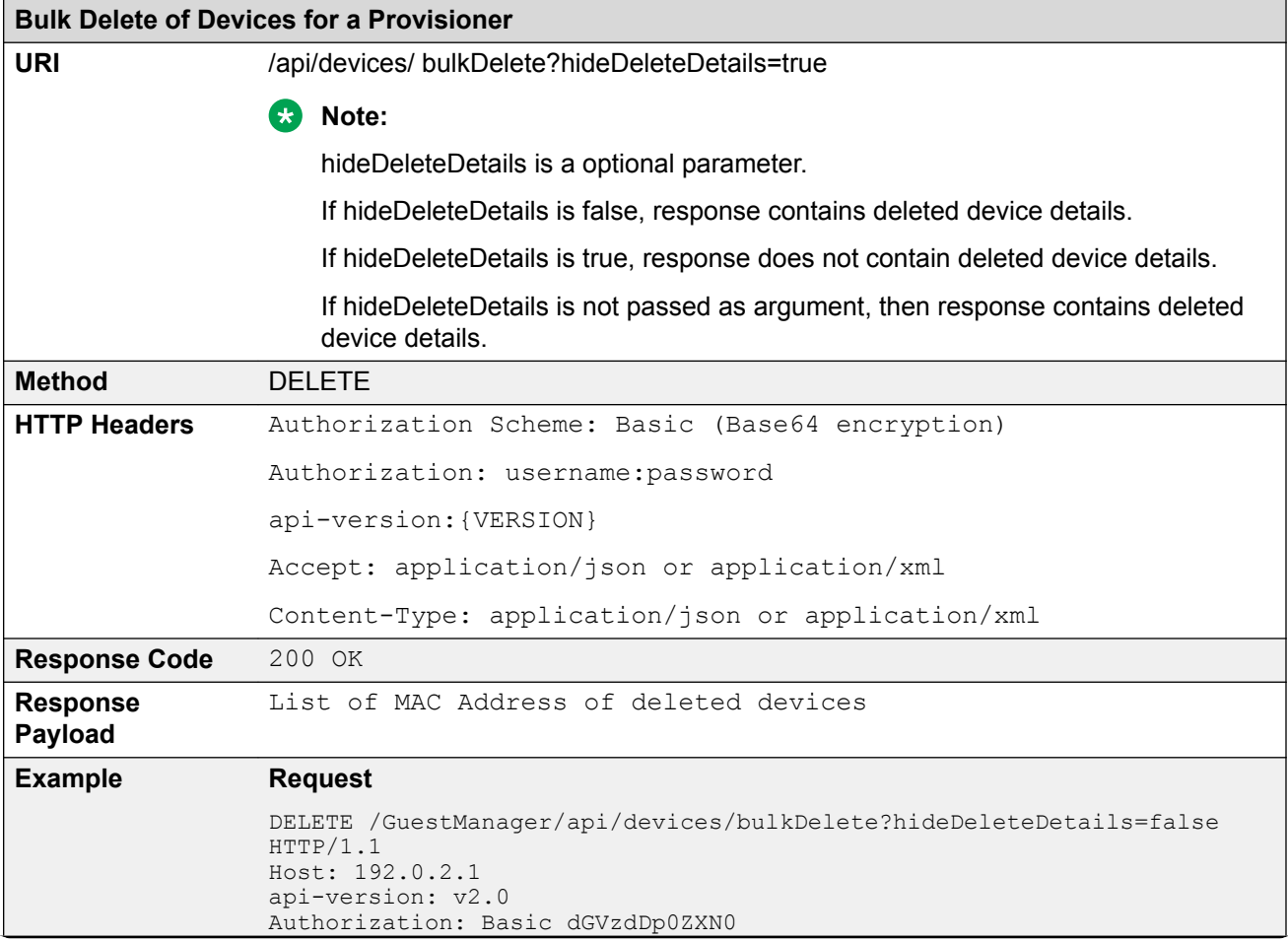

```
Bulk Delete of Devices for a Provisioner
                               Accept: application/json
                               Content-type: application/json
                               Cache-Control: no-cache
                               Response Payload
                               If devices are more than the limit (2000)
                                {
                                     Message:" First 2000 Devices are deleted successfully.
                                     repeatRequired: true,
                                     successList:{ "Device": [
                                \left\{ \begin{array}{cc} 0 & 0 & 0 \\ 0 & 0 & 0 \\ 0 & 0 & 0 \\ 0 & 0 & 0 \\ 0 & 0 & 0 \\ 0 & 0 & 0 \\ 0 & 0 & 0 \\ 0 & 0 & 0 \\ 0 & 0 & 0 \\ 0 & 0 & 0 \\ 0 & 0 & 0 \\ 0 & 0 & 0 \\ 0 & 0 & 0 & 0 \\ 0 & 0 & 0 & 0 \\ 0 & 0 & 0 & 0 \\ 0 & 0 & 0 & 0 & 0 \\ 0 & 0 & 0 & 0 & 0 \\ 0 & 0 & 0 & 0 & 0 \\ 0 & 0 & 0 & 0 & 0 & 0 \\ 0 "macAddress": "10:0b:01:20:00:06"
                                                      },
                                \{ "macAddress": "10:10:10:00:00:02"
                                                      } ]
                                        }
                               }
                               If hidedeleteDetails is true
                                {
                                     Message:" First 2000 Devices are deleted successfully.
                                     repeatRequired: true
                               }
                               RB Note:
                                      If repeatRequired is true, then more than 2000 records exist. Repeat the
                                      operation to delete all records.
                               If devices are less than or equal to the limit (2000)
                                {
                                     Message:" All Devices are deleted successfully."
                                         successList:{ "Device": [
                                \{ "macAddress": "10:0b:01:20:00:06"
                                                      },
                                \left\{ \begin{array}{cc} 0 & 0 & 0 \\ 0 & 0 & 0 \\ 0 & 0 & 0 \\ 0 & 0 & 0 \\ 0 & 0 & 0 \\ 0 & 0 & 0 \\ 0 & 0 & 0 \\ 0 & 0 & 0 \\ 0 & 0 & 0 \\ 0 & 0 & 0 \\ 0 & 0 & 0 \\ 0 & 0 & 0 \\ 0 & 0 & 0 & 0 \\ 0 & 0 & 0 & 0 \\ 0 & 0 & 0 & 0 \\ 0 & 0 & 0 & 0 & 0 \\ 0 & 0 & 0 & 0 & 0 \\ 0 & 0 & 0 & 0 & 0 \\ 0 & 0 & 0 & 0 & 0 & 0 \\ 0 "macAddress": "10:10:10:00:00:02"
                                        } ]
                                 }
                               }
                               If hidedeleteDetails is true
                                {
                                     Message:" All Devices are deleted successfully."
                                }
```
# **Fetching Device Details by MAC for a Provisioner**

The API is used to query the Device details by MAC for a Provisioner.

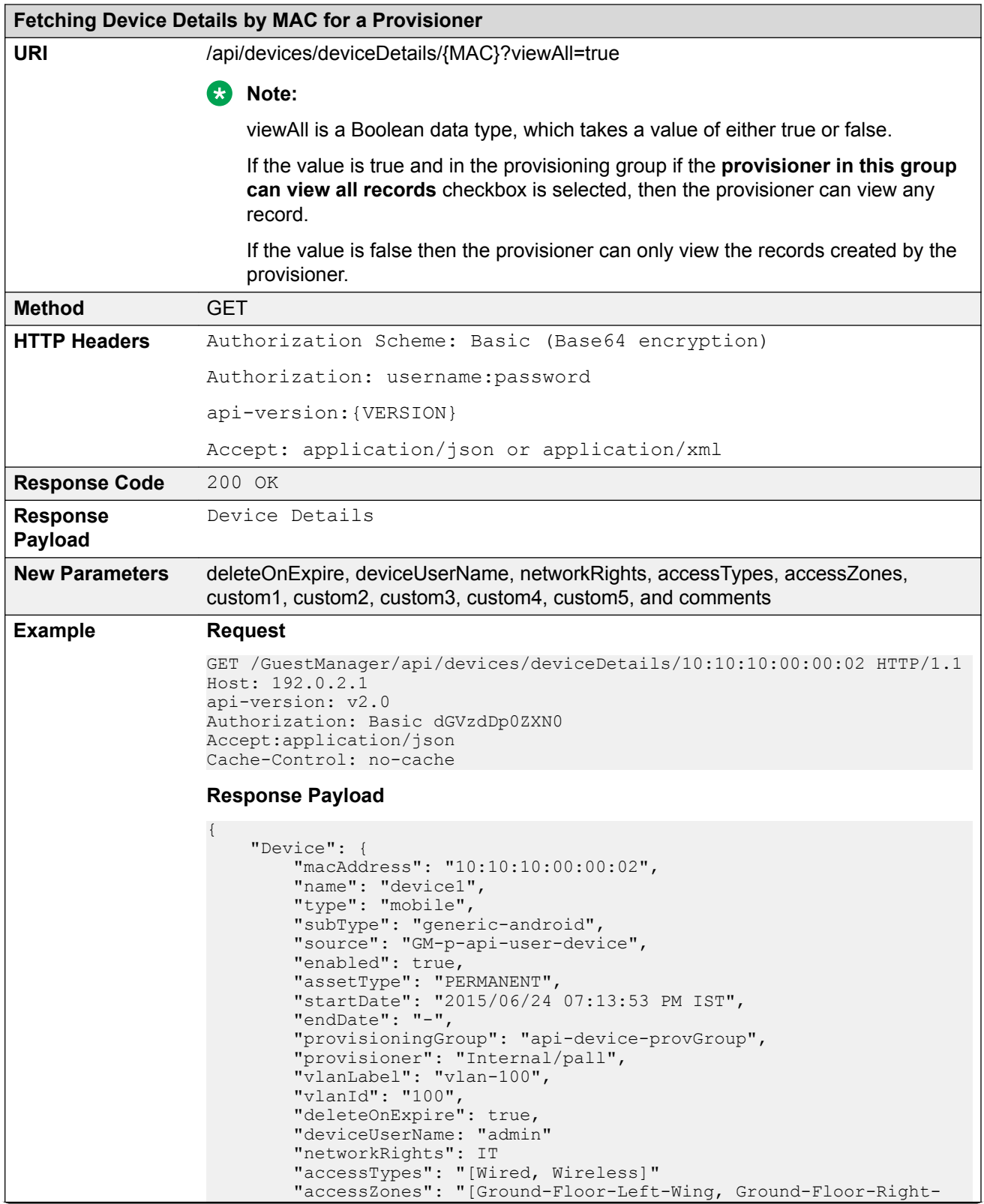

#### <span id="page-43-0"></span>**Fetching Device Details by MAC for a Provisioner**

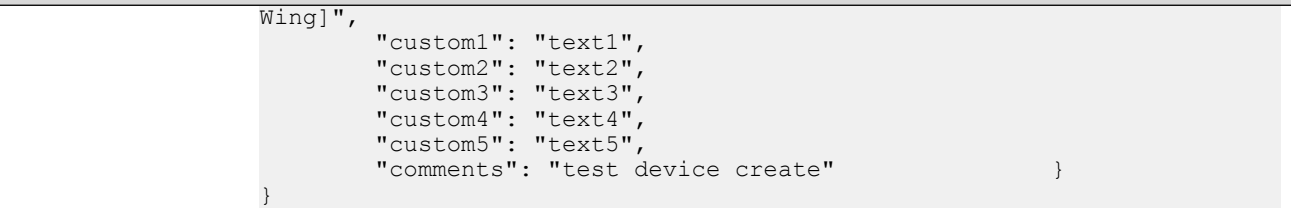

## **Variable Definition**

The following table describes the parameters for Device record details.

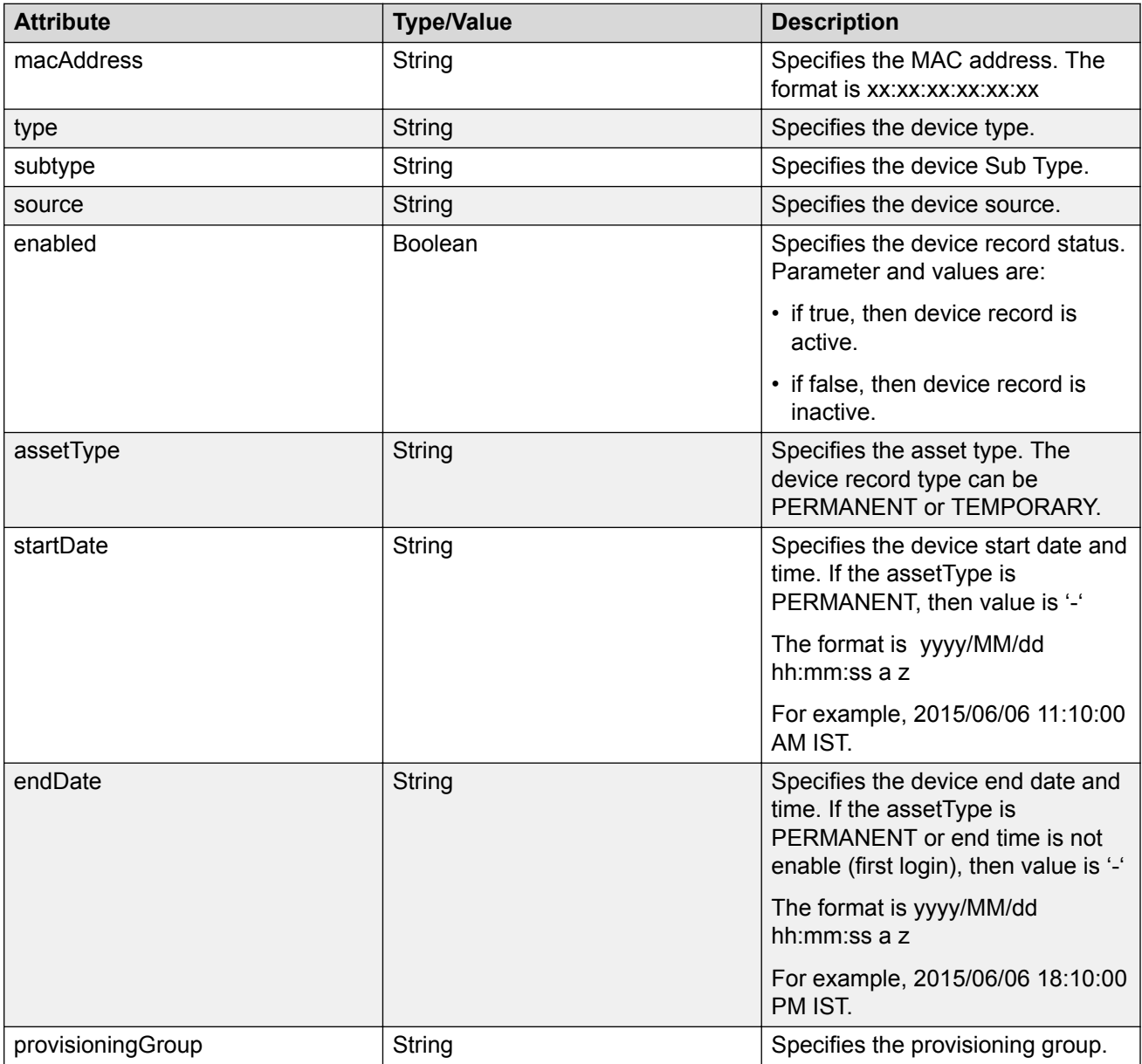

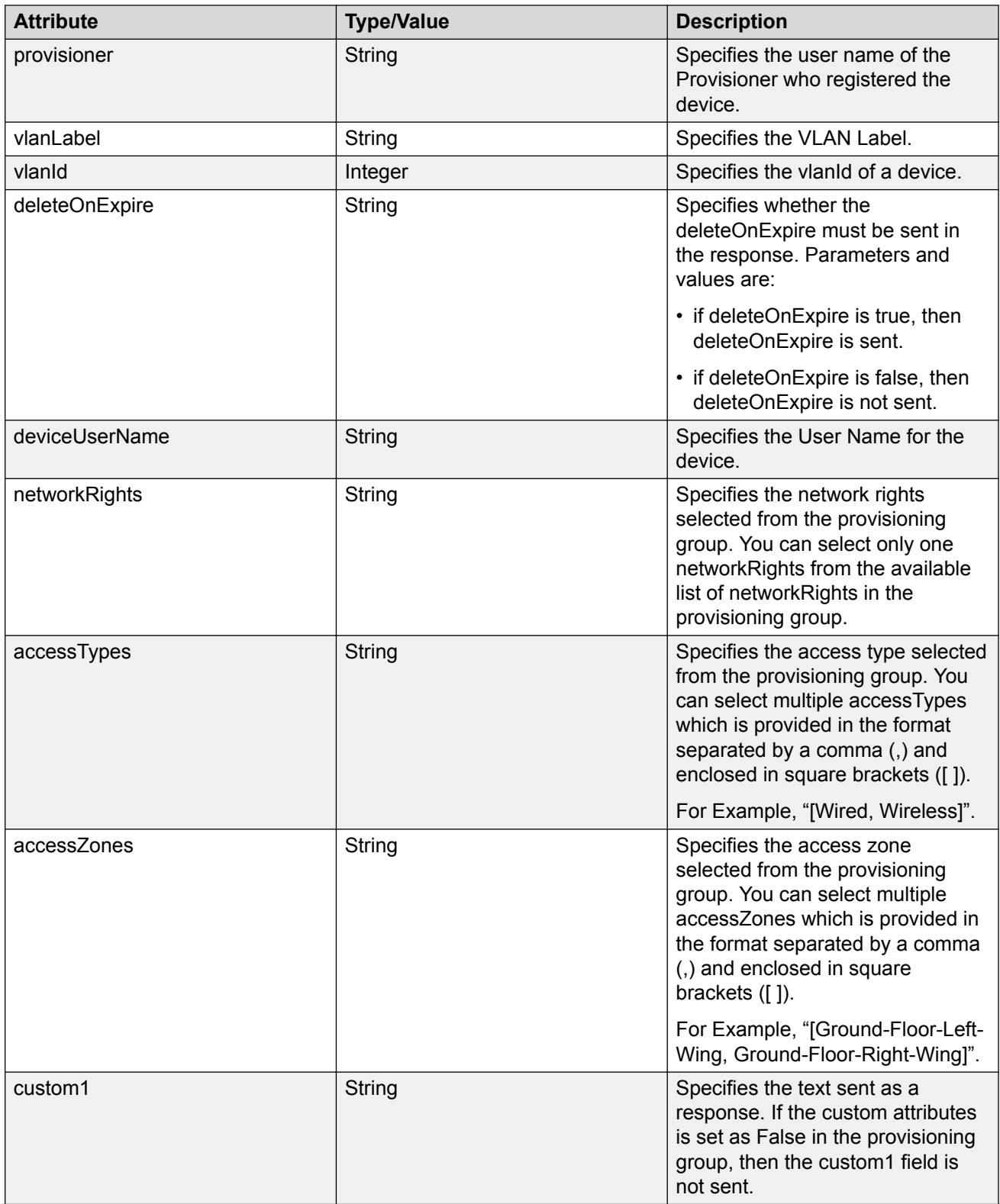

<span id="page-45-0"></span>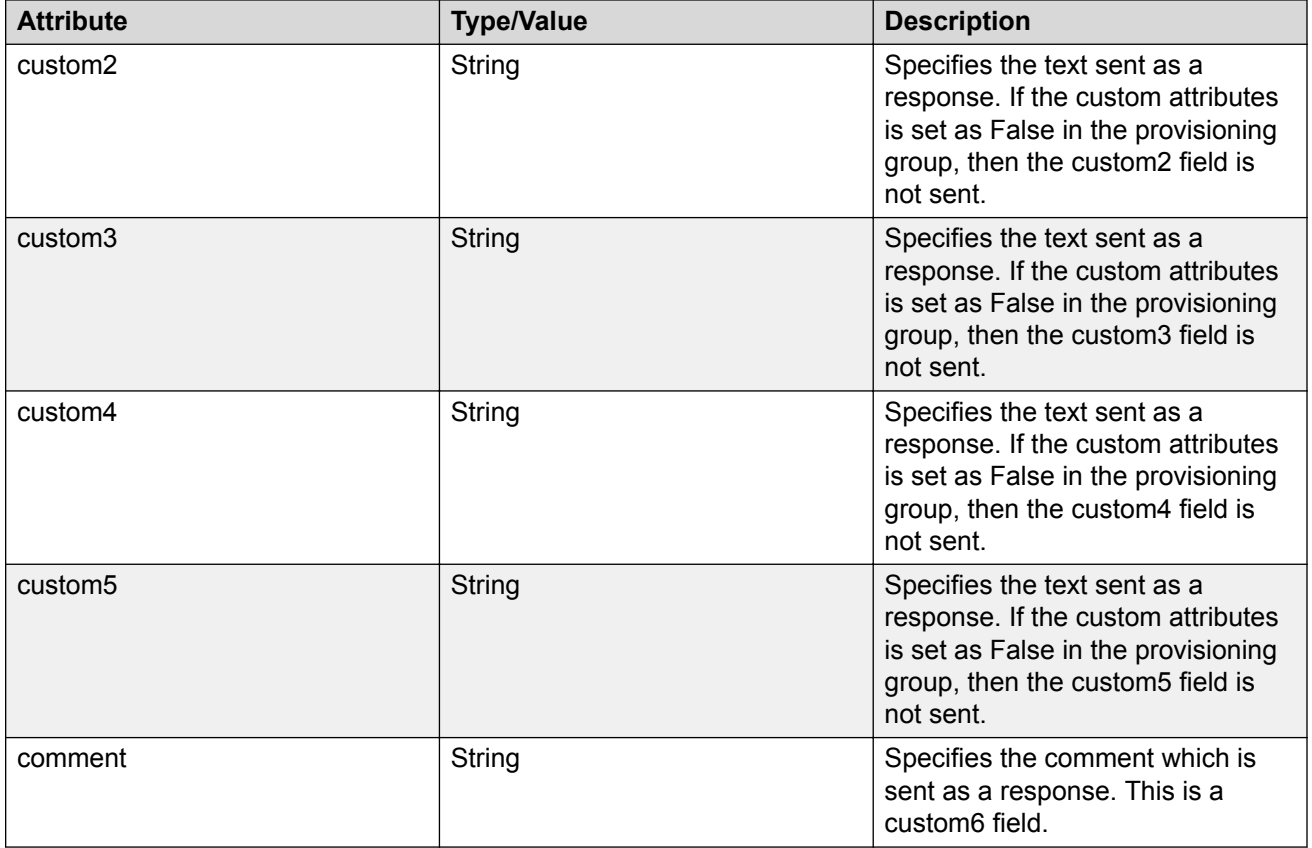

## **Fetching Devices Iteratively for a Provisioner**

Use this procedure in sequence to fetch devices iteratively for a Provisioner.

- 1. Get Cursor Id. For more information, see **GET Cursor Id on page 46.**
- 2. Get next N devices. For more information, see [GET next N Devices](#page-46-0) on page 47.
- 3. Get first N devices. For more information, see [GET first N Devices](#page-48-0) on page 49.
- 4. Get last N devices. For more information, see **GET last N Devices** on page 50.
- 5. Get count of total available device records. For more information, see [GET count of Total](#page-51-0) [Available Device Records](#page-51-0) on page 52.
- 6. Close Cursor Id. For more information, see [Close Cursor Id](#page-52-0) on page 53.

## **GET Cursor Id**

The GET Cursor Id is the first API call to get the paging info that contains cursorId, which is used for subsequent calls, to get the devices iteratively.

<span id="page-46-0"></span>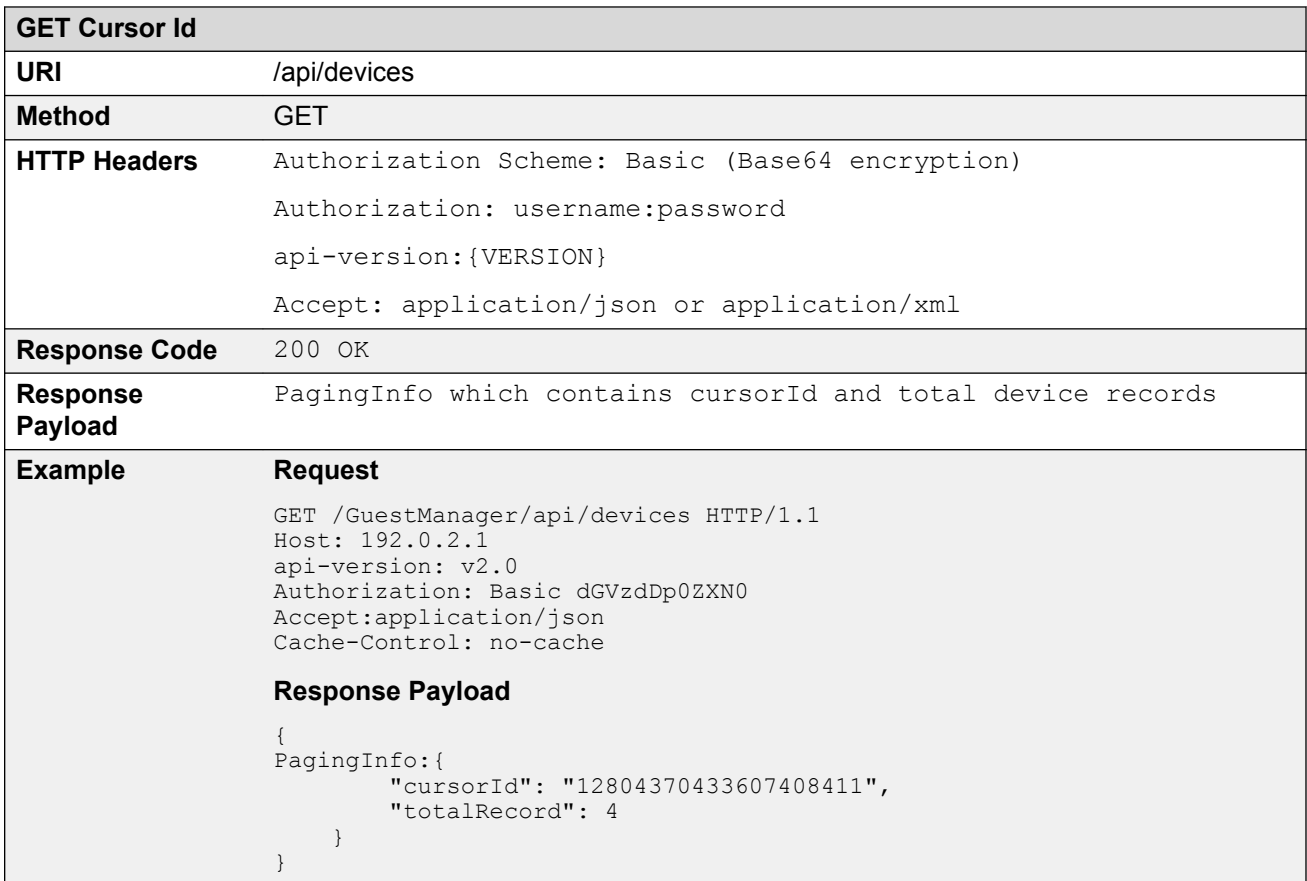

#### **Variable Definition**

The following table describes the parameters of Paging Info.

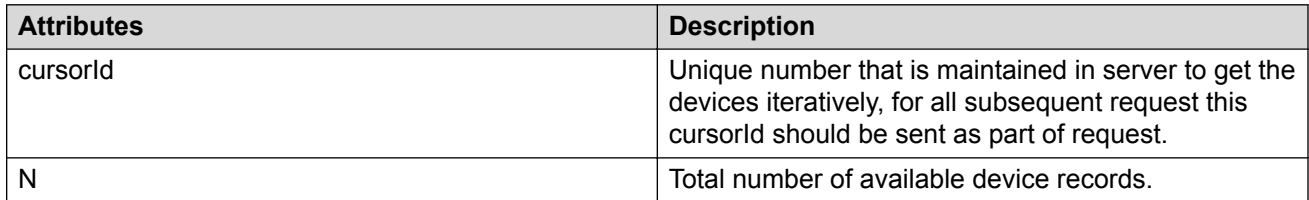

## **GET next N Devices**

The GET next N devices is the API call to get the next set of N devices.

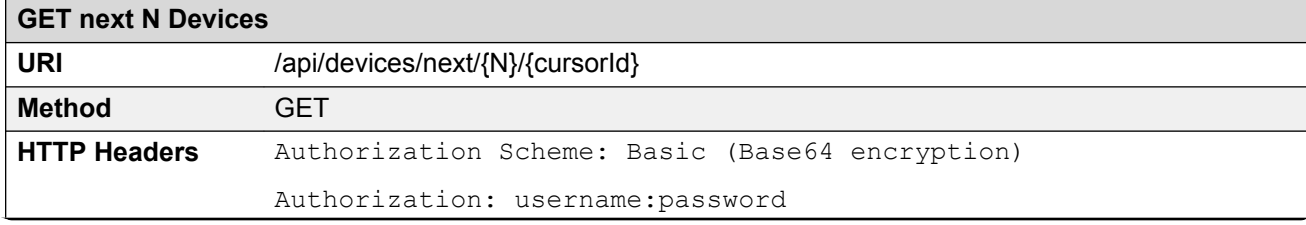

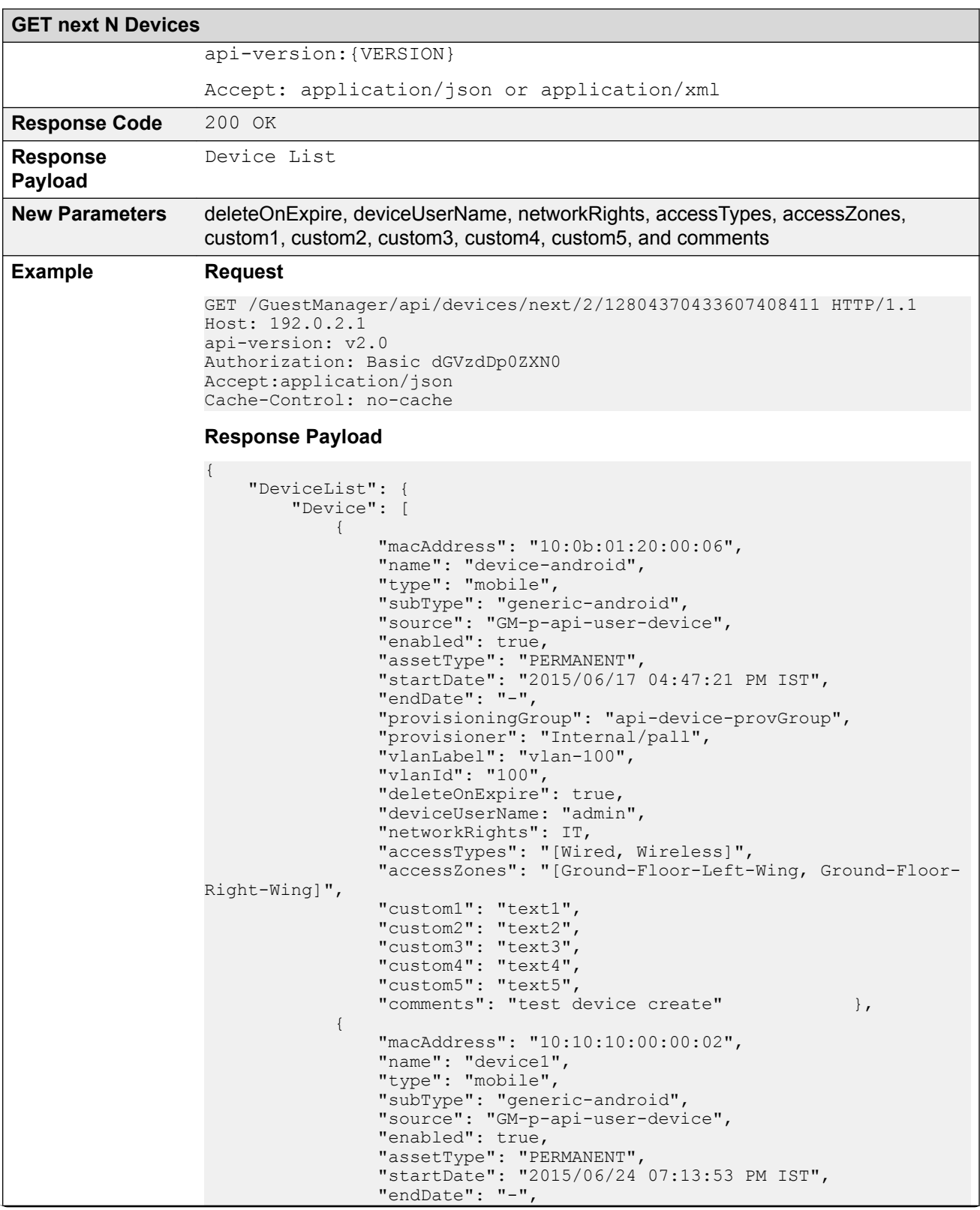

<span id="page-48-0"></span>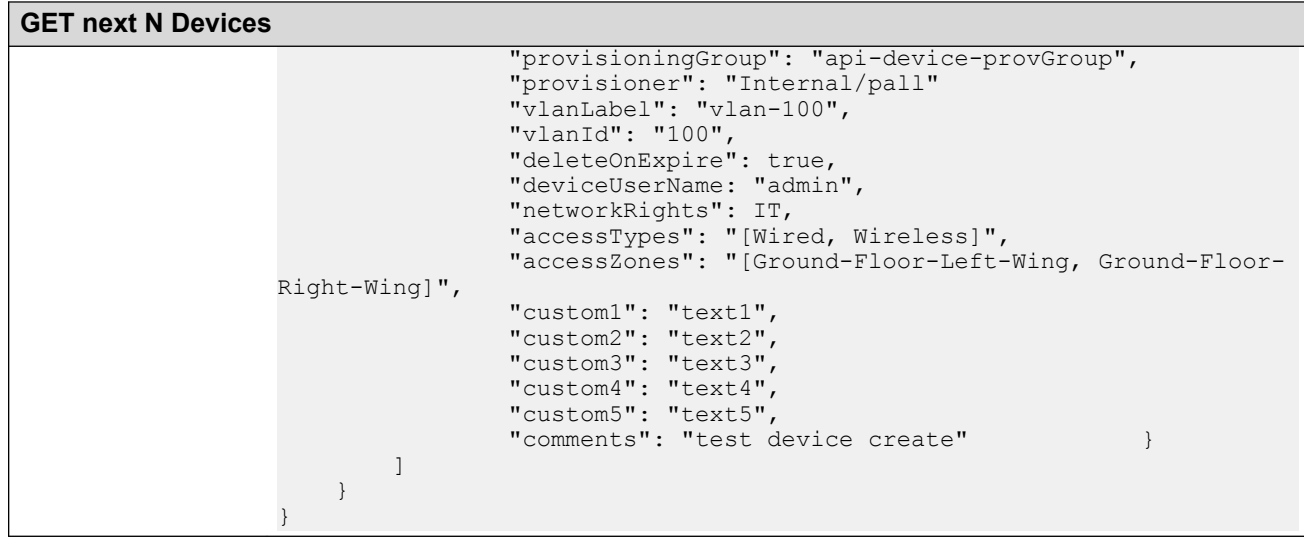

## **GET first N Devices**

The GET first N devices is the API call to get the first N devices.

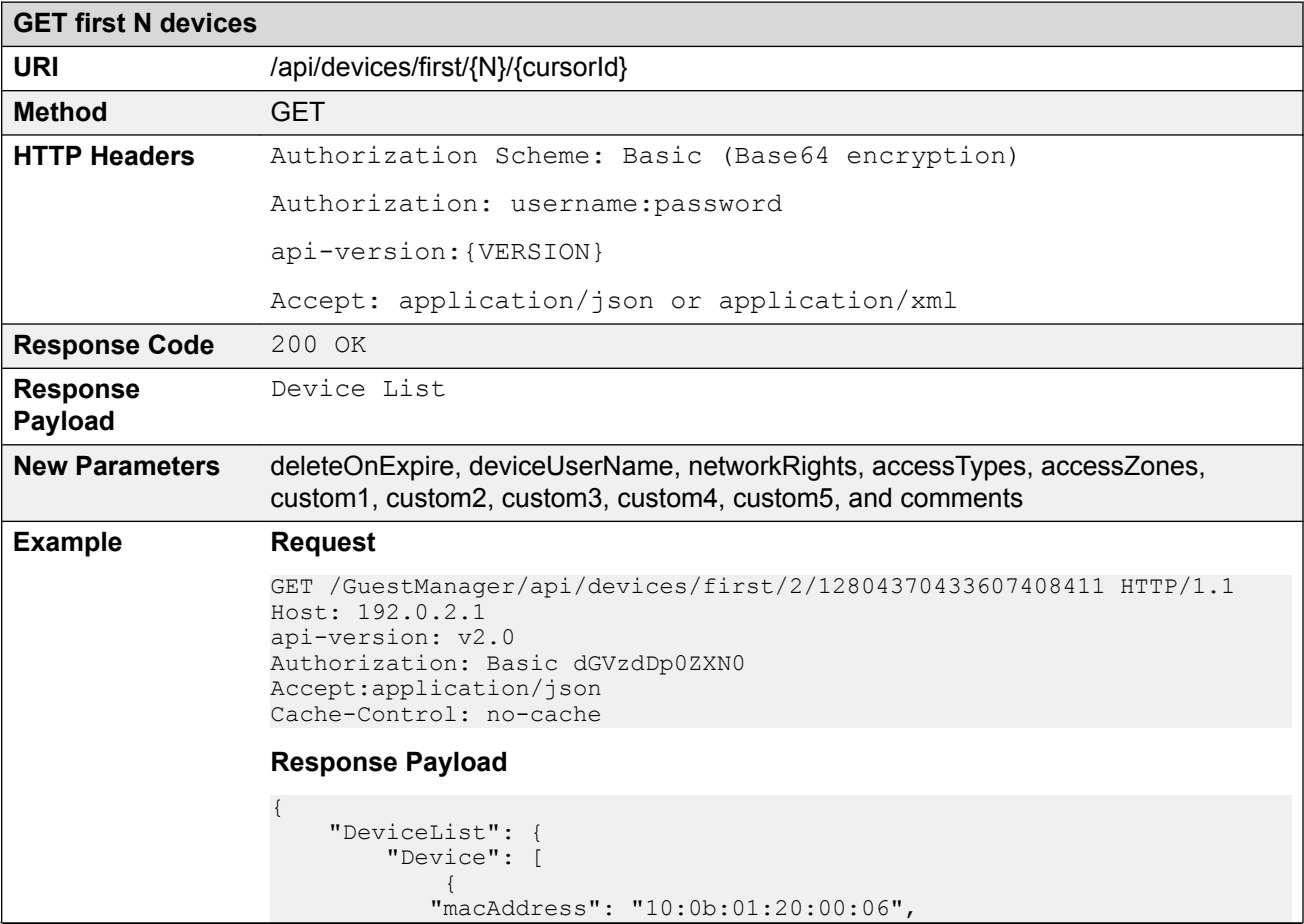

<span id="page-49-0"></span>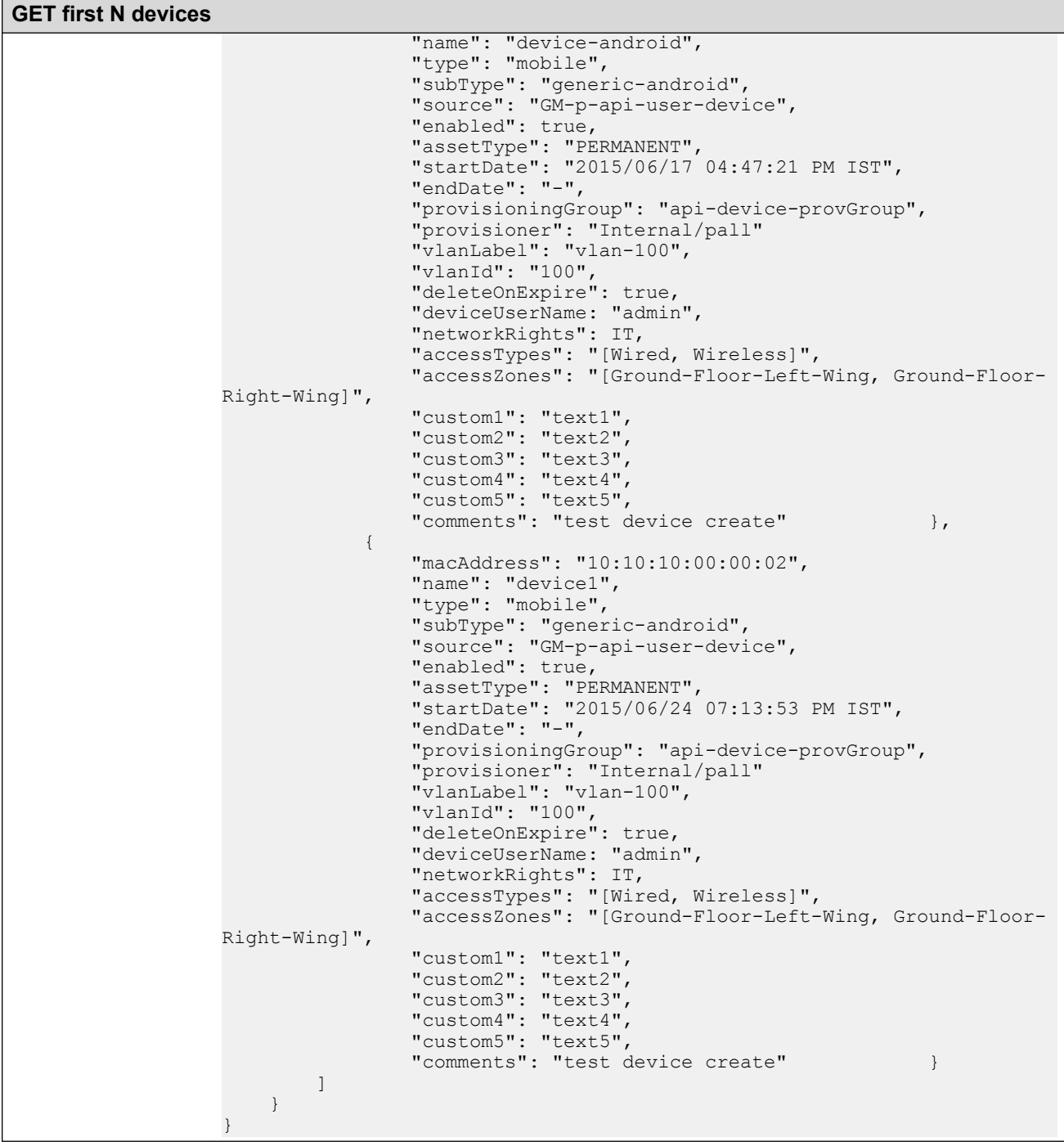

## **GET last N Devices**

The GET last N devices is the API call to get the last N devices.

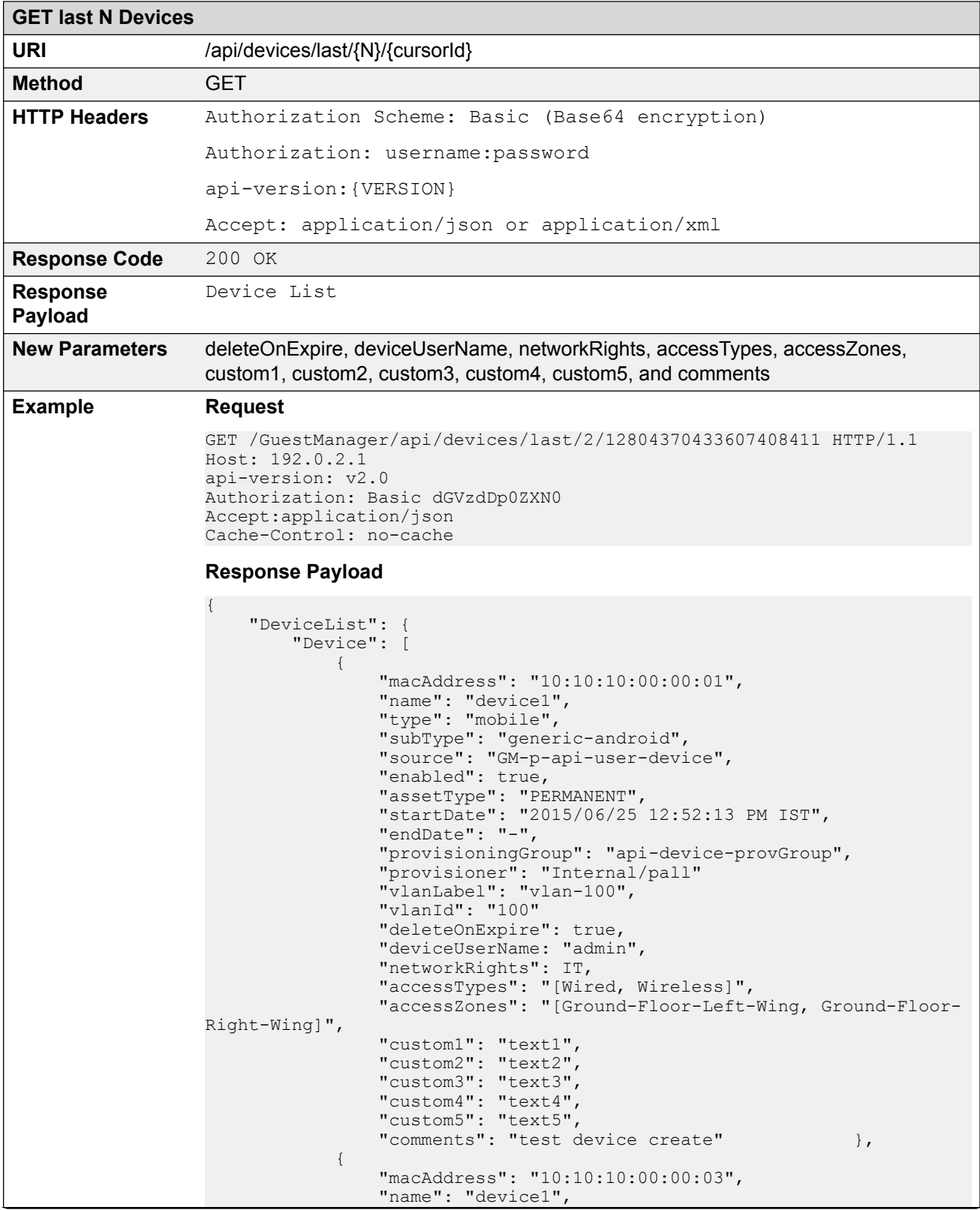

```
GET last N Devices
                           "type": "mobile",
                           "subType": "generic-android",
                           "source": "GM-p-api-user-device",
               "enabled": true,
               "assetType": "PERMANENT",
               "startDate": "2015/06/24 07:46:11 PM IST",
               "endDate": "-",
               "provisioningGroup": "api-device-provGroup",
               "provisioner": "Internal/pall"
               "vlanLabel": "vlan-100",
                           "vlanId": "100",
                           "deleteOnExpire": true,
                           "deviceUserName: "admin",
               "networkRights": IT,
               "accessTypes": "[Wired, Wireless]",
                           "accessZones": "[Ground-Floor-Left-Wing, Ground-Floor-
              Right-Wing]",
               "custom1": "text1",
               "custom2": "text2",
                           "custom3": "text3",
               "custom4": "text4",
               "custom5": "text5",
                          "comments": "test device create" }
                     ]
                  }
              }
```
## **GET count of Total Available Device Records**

The GET count of total available device records is the API call to get the count of device records of a Provisioner.

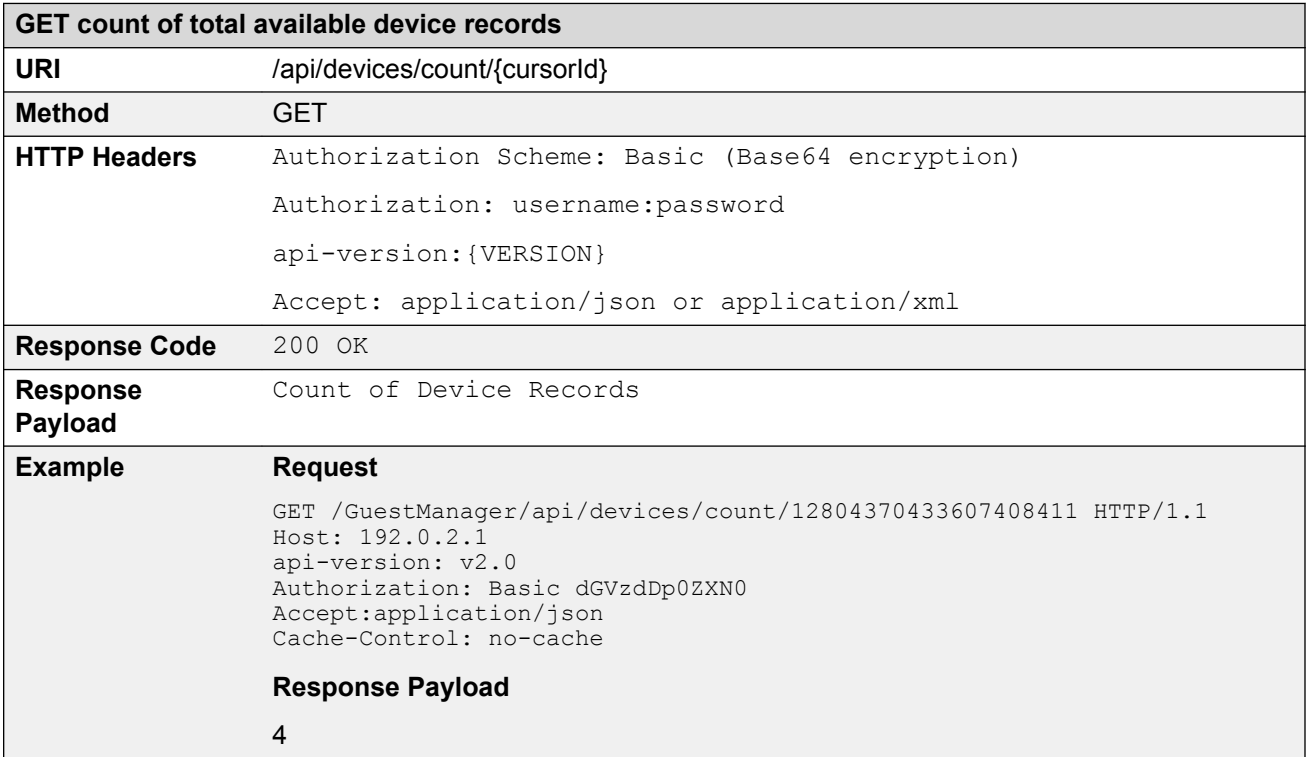

## <span id="page-52-0"></span>**Close Cursor Id**

The Close Cursor Id API is used to clean up cache for this cursor id and subsequent requests in the server. After cleaning up, the Cursor Id is not valid.

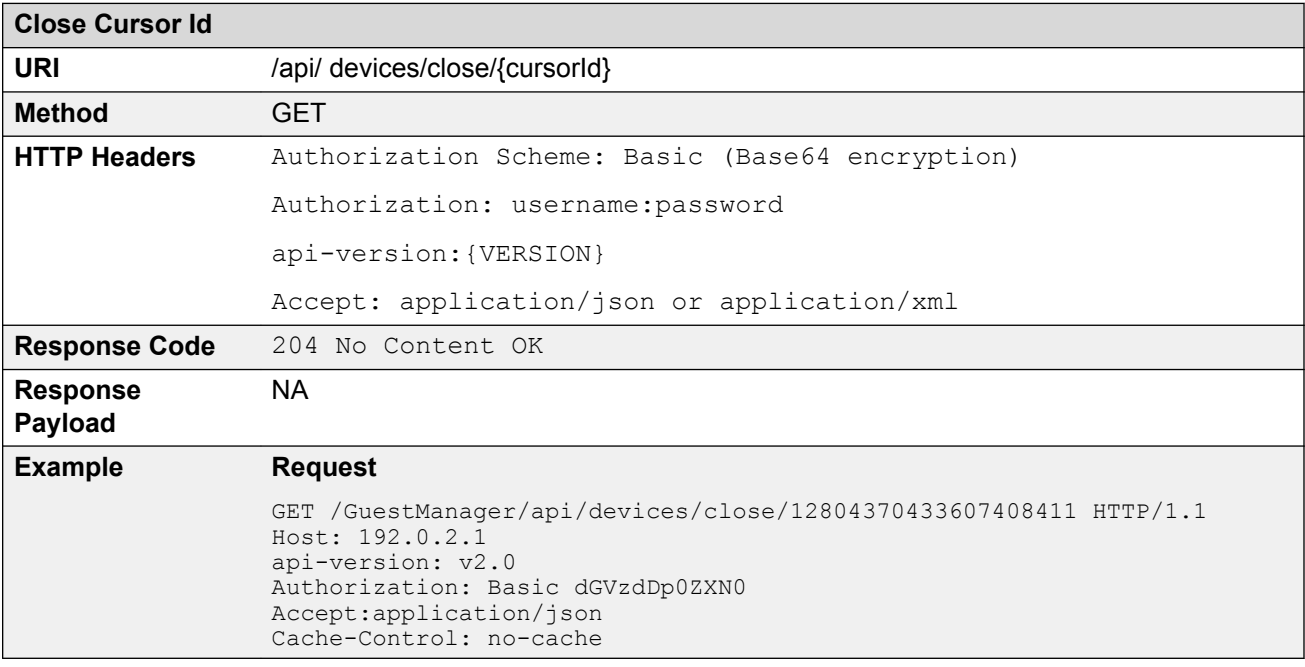

## **Error Cases**

The following table describes the Error cases for fetching devices iteratively for a Provisioner.

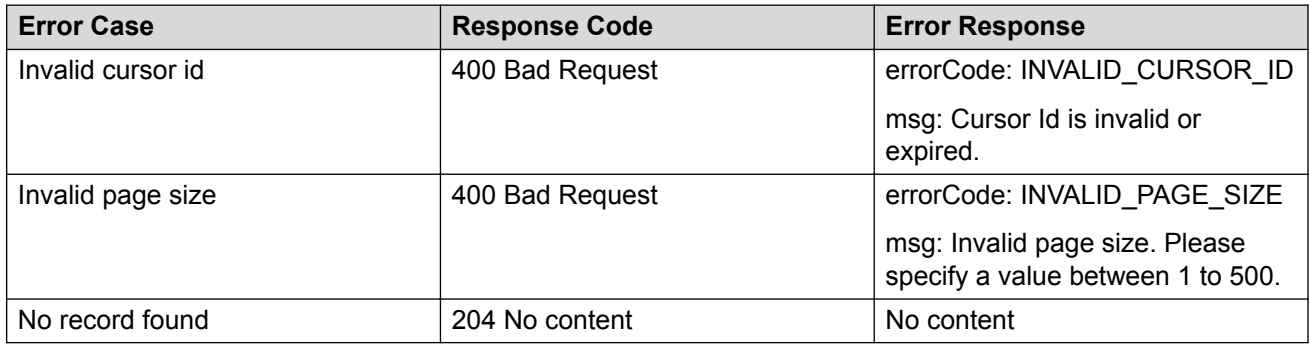

## **Fetching Devices with Filter**

The API is used to fetch devices with filter iteratively.

**Get cursor Id** is the first API call to specify filter criteria and get the paging information that has cursor Id that are used in subsequent calls to get the devices iteratively.

The other API calls, **Get Next N devices**, **Get first N devices**, **Get last N devices**, **Get count of total available devices**, and **Close cursor Id** are same as in *Fetching Devices iteratively for a*

*Provisioner* section. For more information, see **Fetching Devices Iteratively for a Provisioner** on page 46.

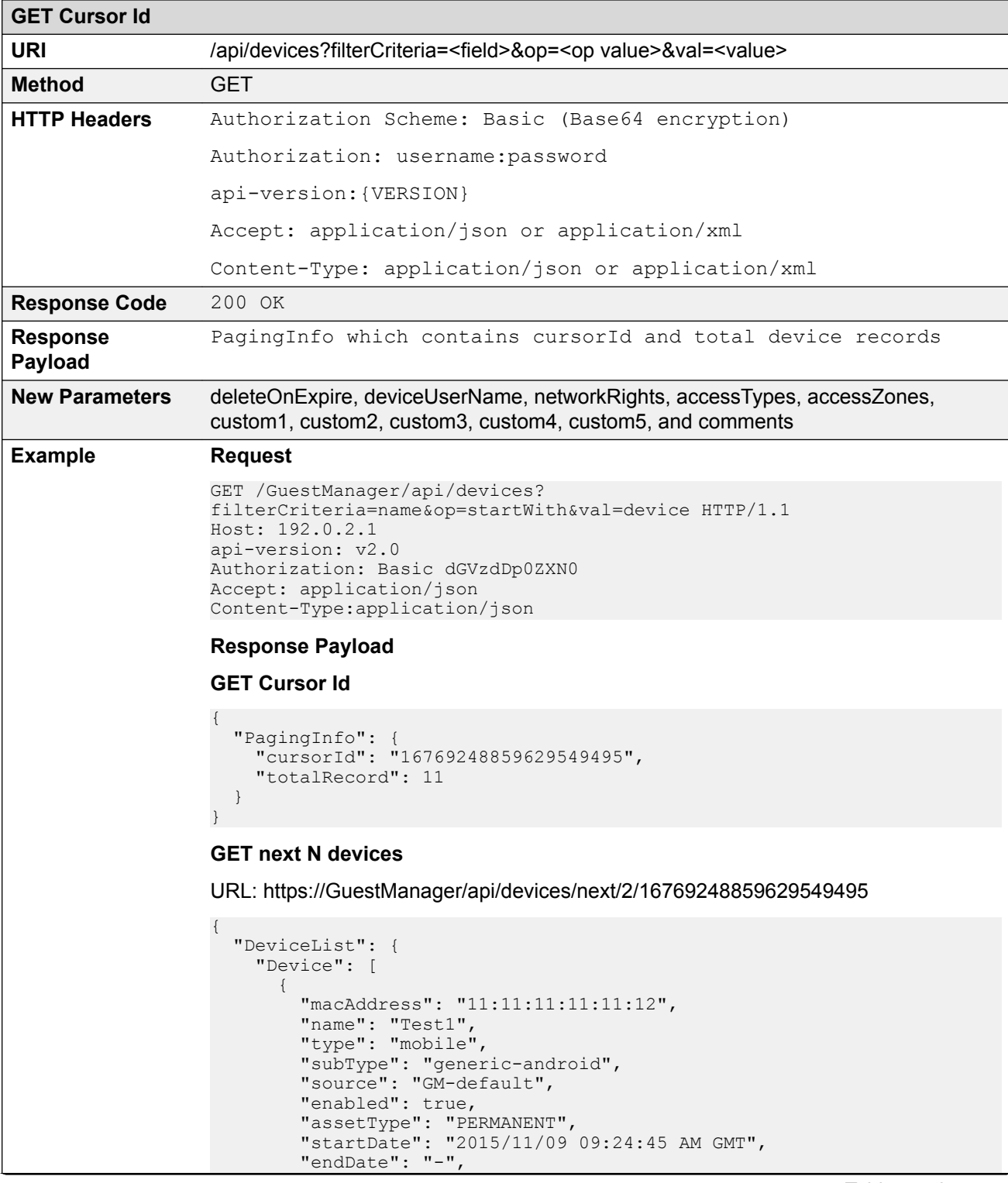

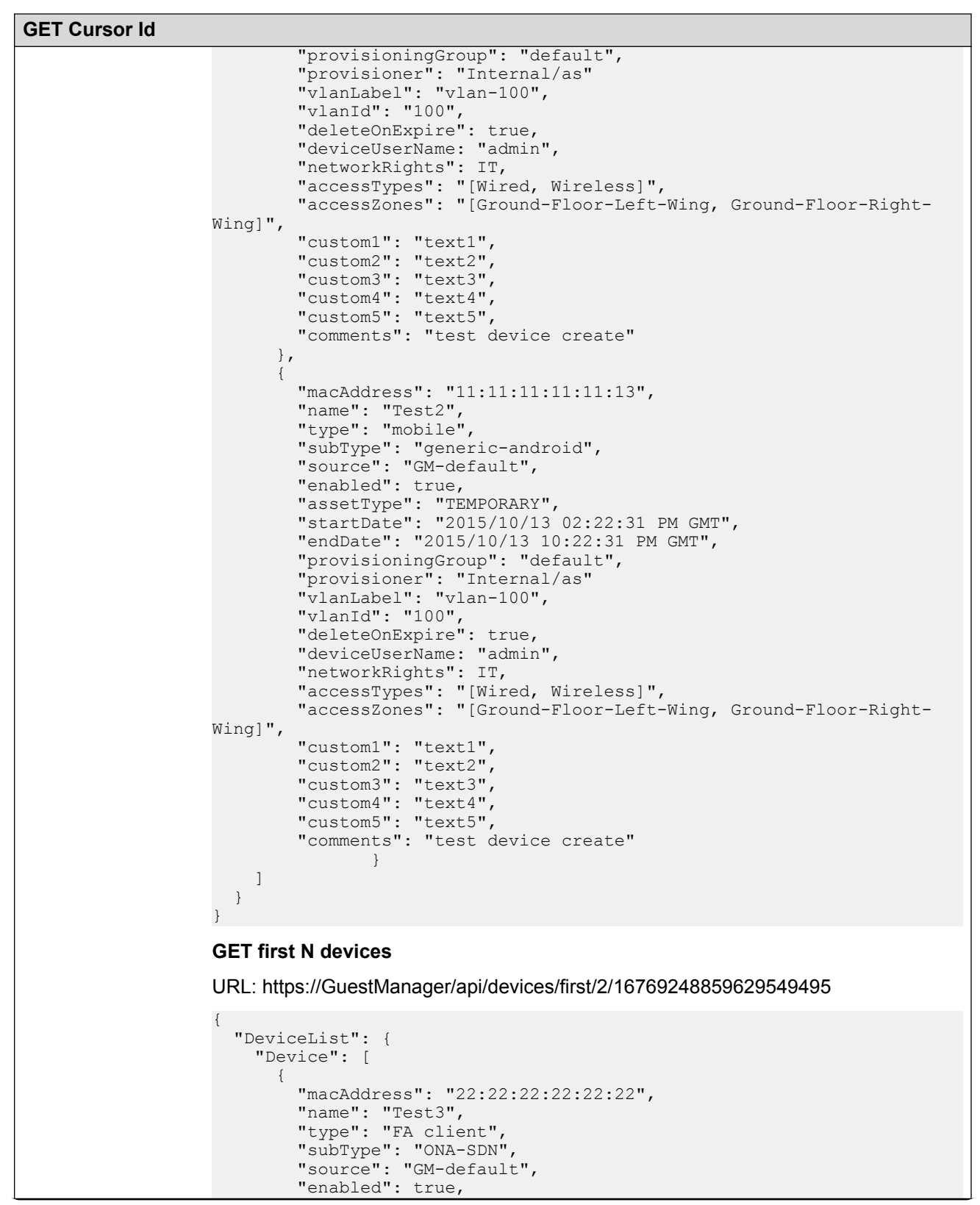

```
GET Cursor Id
                                "assetType": "TEMPORARY",
                                "startDate": "2015/10/12 06:48:05 AM GMT",
                                "endDate": "2015/10/12 02:48:05 PM GMT",
                                "provisioningGroup": "default",
                                "provisioner": "Internal/as"
                                "vlanLabel": "vlan-100",
                                "vlanId": "100",
                                "deleteOnExpire": true,
                                "deviceUserName: "admin",
                                "networkRights": IT,
                                "accessTypes": "[Wired, Wireless]",
                                "accessZones": "[Ground-Floor-Left-Wing, Ground-Floor-Right-
                     Wing]",
                      "custom1": "text1", 
                      "custom2": "text2", 
                                "custom3": "text3", 
                                "custom4": "text4", 
                                "custom5": "text5", 
                                "comments": "test device create"
                                        },
                             {
                               "macAddress": "33:33:33:33:33:33",
                                "name": "Test4",
                                "type": "voip phone",
                      "subType": "ONA-SDN",
                      "source": "GM-default",
                                "enabled": true,
                                "assetType": "TEMPORARY",
                                "startDate": "2015/10/11 10:00:54 AM GMT",
                                "endDate": "2015/10/11 06:00:54 PM GMT",
                                "provisioningGroup": "default",
                                "provisioner": "Internal/as"
                                "vlanLabel": "vlan-100",
                                "vlanId": "100",
                                "deleteOnExpire": true,
                                "deviceUserName: "admin",
                                "networkRights": IT,
                                "accessTypes": "[Wired, Wireless]",
                                "accessZones": "[Ground-Floor-Left-Wing, Ground-Floor-Right-
                     Wing]",
                                "custom1": "text1", 
                                "custom2": "text2", 
                      "custom3": "text3", 
                      "custom4": "text4", 
                                "custom5": "text5", 
                                "comments": "test device create"
                     because the contract of the state of the state of the state of the state of the state of the state of the state of the state of the state of the state of the state of the state of the state of the state of the state of t
                          ]
                        }
                     }
                     GET last N devices
```
URL: https://GuestManager/api/devices/last/2/16769248859629549495

```
 "DeviceList": {
                 "Device": [
\left\{ \begin{array}{ccc} 0 & 0 & 0 \\ 0 & 0 & 0 \\ 0 & 0 & 0 \\ 0 & 0 & 0 \\ 0 & 0 & 0 \\ 0 & 0 & 0 \\ 0 & 0 & 0 \\ 0 & 0 & 0 \\ 0 & 0 & 0 \\ 0 & 0 & 0 \\ 0 & 0 & 0 \\ 0 & 0 & 0 \\ 0 & 0 & 0 \\ 0 & 0 & 0 & 0 \\ 0 & 0 & 0 & 0 \\ 0 & 0 & 0 & 0 \\ 0 & 0 & 0 & 0 & 0 \\ 0 & 0 & 0 & 0 & 0 \\ 0 & 0 & 0 & 0 & 0 \\ 0 & 0 & 0 & 0 "macAddress": "00:0a:95:9d:68:45",
                                 "name": "Test5",
                                 "type": "Mobile"
```
*Table continues…*

{

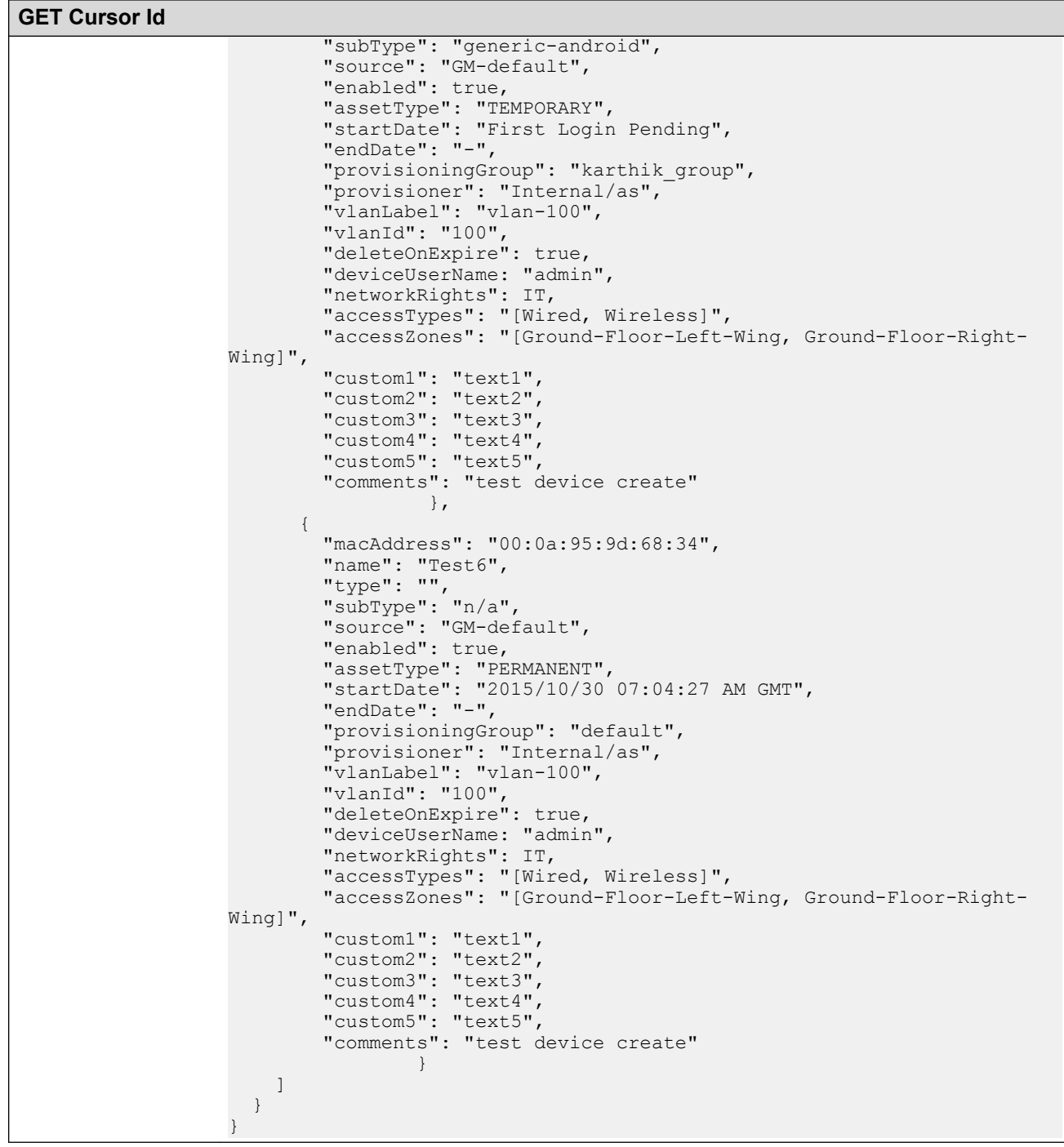

## **Filter Details for a Device**

The following table describes the filter details for a device

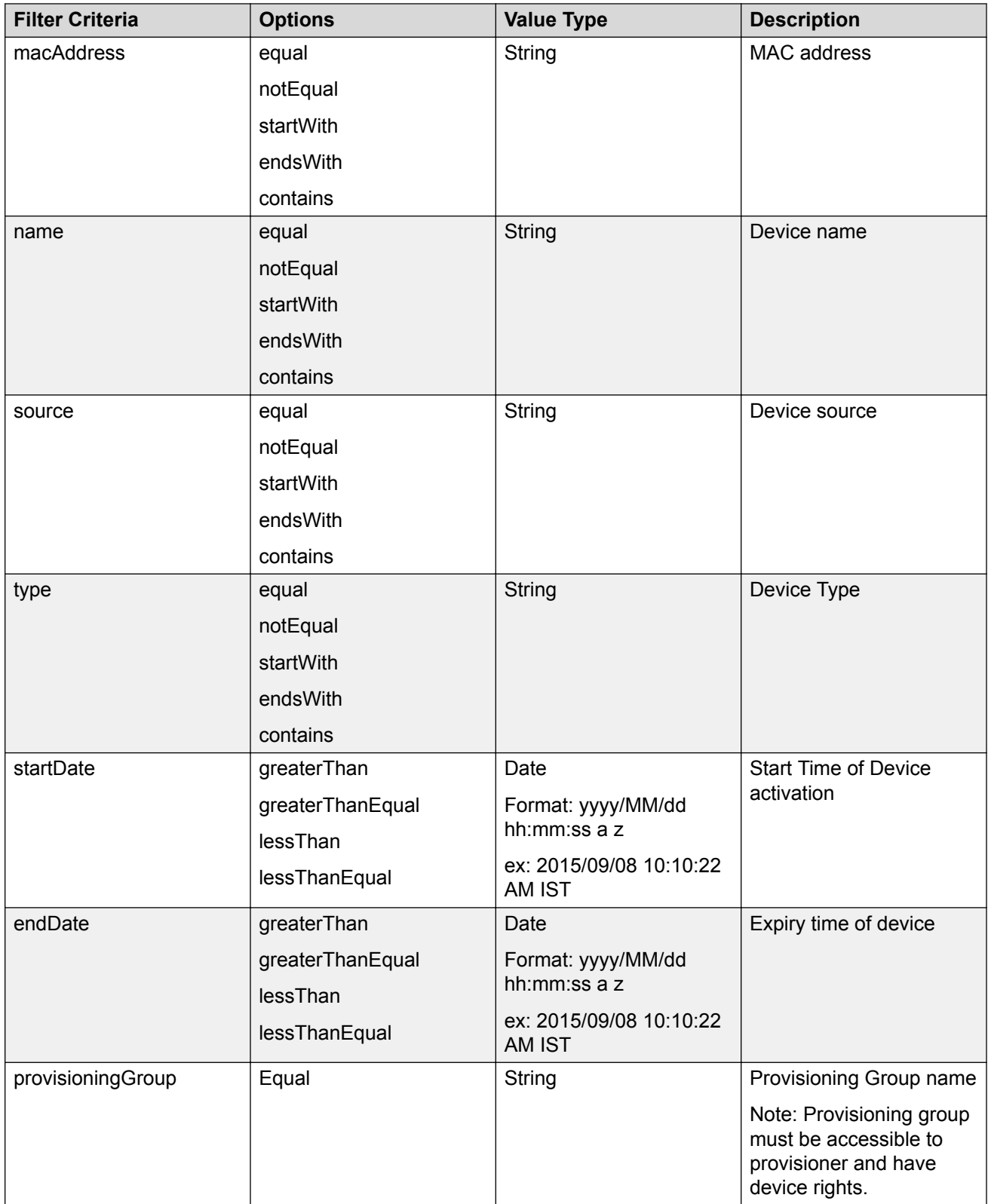

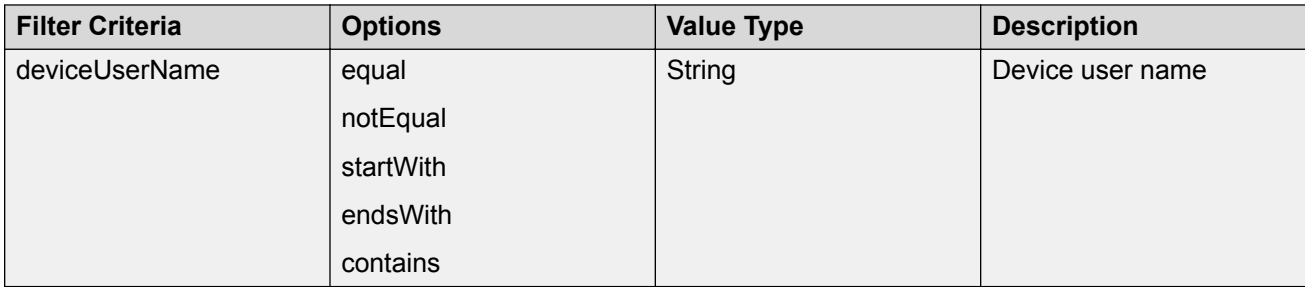

# **Fetching Devices with Filter and Without Details**

The API is used to fetch devices with filter and without device details.

The filter details are same as mentioned in the previous section. For more information, see **Fetching** [Devices with Filter](#page-52-0) on page 53. Optional query parameter hideDetails=true is added to **Get next N devices**, **Get first N devices**, **Get last N devices**, **GET count of total available devices**, and **Close Cursor Id** API calls to fetch device record without device details.

#### **C<sub>2</sub>** Note:

if hideDetails = true then Response will not contains the device details.

if hideDetails=false then Response will contains the device details,

N maximum limit is 500.

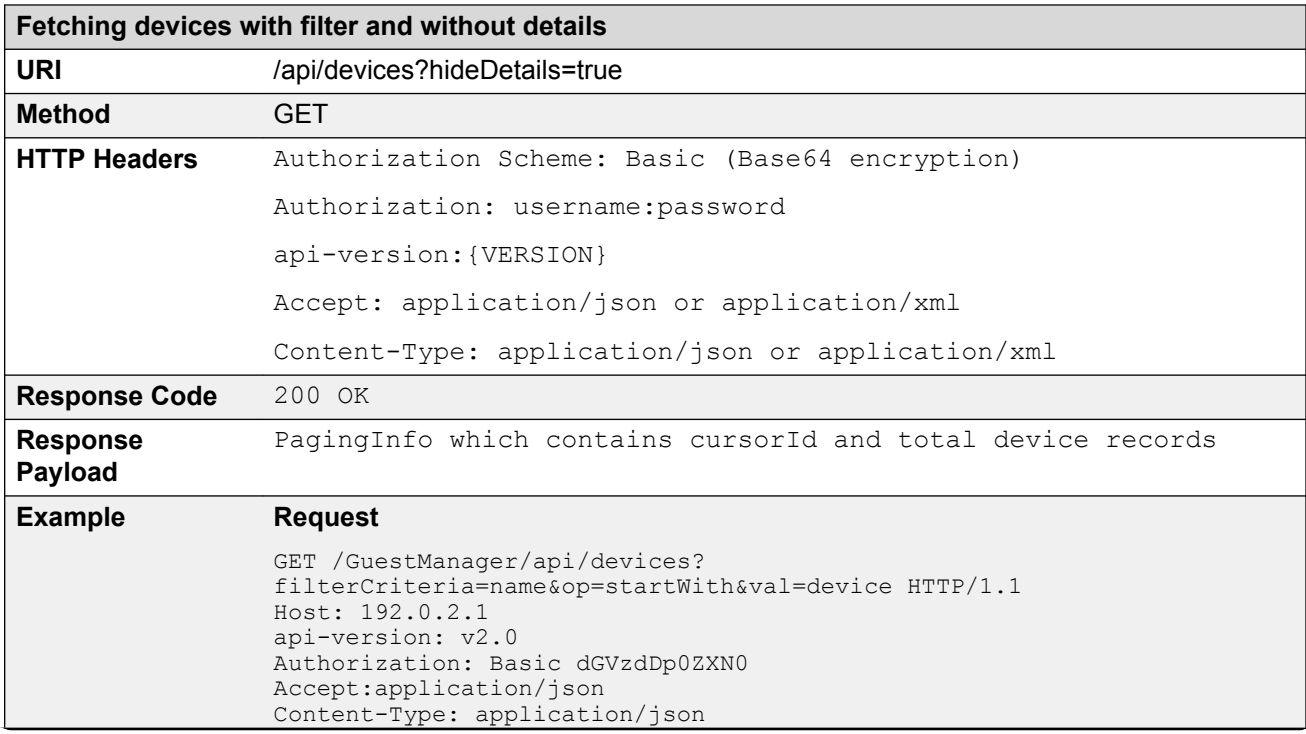

```
Fetching devices with filter and without details
                   Response Payload
                   GET Cursor Id
                   {
                    "PagingInfo": {
                    "cursorId": "17303152153503406093",
                        "totalRecord": 11
                      }
                   }
                   GET next N devices
```
URL: https://GuestManager/api/devices/next/2/17303152153503406093? hideDetails=true

```
 "DeviceList": {
                           "Device": [
\left\{ \begin{array}{ccc} 0 & 0 & 0 \\ 0 & 0 & 0 \\ 0 & 0 & 0 \\ 0 & 0 & 0 \\ 0 & 0 & 0 \\ 0 & 0 & 0 \\ 0 & 0 & 0 \\ 0 & 0 & 0 \\ 0 & 0 & 0 \\ 0 & 0 & 0 \\ 0 & 0 & 0 \\ 0 & 0 & 0 \\ 0 & 0 & 0 \\ 0 & 0 & 0 & 0 \\ 0 & 0 & 0 & 0 \\ 0 & 0 & 0 & 0 \\ 0 & 0 & 0 & 0 & 0 \\ 0 & 0 & 0 & 0 & 0 \\ 0 & 0 & 0 & 0 & 0 \\ 0 & 0 & 0 & 0 "macAddress": "11:11:11:11:11:12"
                                         },
\left\{ \begin{array}{ccc} 0 & 0 & 0 \\ 0 & 0 & 0 \\ 0 & 0 & 0 \\ 0 & 0 & 0 \\ 0 & 0 & 0 \\ 0 & 0 & 0 \\ 0 & 0 & 0 \\ 0 & 0 & 0 \\ 0 & 0 & 0 \\ 0 & 0 & 0 \\ 0 & 0 & 0 \\ 0 & 0 & 0 \\ 0 & 0 & 0 \\ 0 & 0 & 0 & 0 \\ 0 & 0 & 0 & 0 \\ 0 & 0 & 0 & 0 \\ 0 & 0 & 0 & 0 & 0 \\ 0 & 0 & 0 & 0 & 0 \\ 0 & 0 & 0 & 0 & 0 \\ 0 & 0 & 0 & 0 "macAddress": "11:11:11:11:11:13"
                                        }
                         ]
            }
```
#### **GET first N devices**

{

}

{

}

{

}

URL: https://GuestManager/api/devices/first/2/17303152153503406093? hideDetails=true

```
 "DeviceList": {
               "Device": [
\left\{ \begin{array}{ccc} 0 & 0 & 0 \\ 0 & 0 & 0 \\ 0 & 0 & 0 \\ 0 & 0 & 0 \\ 0 & 0 & 0 \\ 0 & 0 & 0 \\ 0 & 0 & 0 \\ 0 & 0 & 0 \\ 0 & 0 & 0 \\ 0 & 0 & 0 \\ 0 & 0 & 0 \\ 0 & 0 & 0 \\ 0 & 0 & 0 \\ 0 & 0 & 0 & 0 \\ 0 & 0 & 0 & 0 \\ 0 & 0 & 0 & 0 \\ 0 & 0 & 0 & 0 & 0 \\ 0 & 0 & 0 & 0 & 0 \\ 0 & 0 & 0 & 0 & 0 \\ 0 & 0 & 0 & 0 "macAddress": "22:22:22:22:22:22"
                         },
                         {
                                 "macAddress": "33:33:33:33:33:33"
                         }
               ]
       }
```
#### **GET last N devices**

URL: https://GuestManager/api/devices/last/2/17303152153503406093? hideDetails=true

```
 "DeviceList": {
               "Device": [
\left\{ \begin{array}{ccc} 0 & 0 & 0 \\ 0 & 0 & 0 \\ 0 & 0 & 0 \\ 0 & 0 & 0 \\ 0 & 0 & 0 \\ 0 & 0 & 0 \\ 0 & 0 & 0 \\ 0 & 0 & 0 \\ 0 & 0 & 0 \\ 0 & 0 & 0 \\ 0 & 0 & 0 \\ 0 & 0 & 0 \\ 0 & 0 & 0 \\ 0 & 0 & 0 & 0 \\ 0 & 0 & 0 & 0 \\ 0 & 0 & 0 & 0 \\ 0 & 0 & 0 & 0 & 0 \\ 0 & 0 & 0 & 0 & 0 \\ 0 & 0 & 0 & 0 & 0 \\ 0 & 0 & 0 & 0 "macAddress": "00:0a:95:9d:68:45"
                       },
                       {
                               "macAddress": "00:0a:95:9d:68:34"
 }
               ]
       }
```
# **API to Query the Status of Single Device**

The API is used to query single device status to check whether the device exists, does not exist or expired.

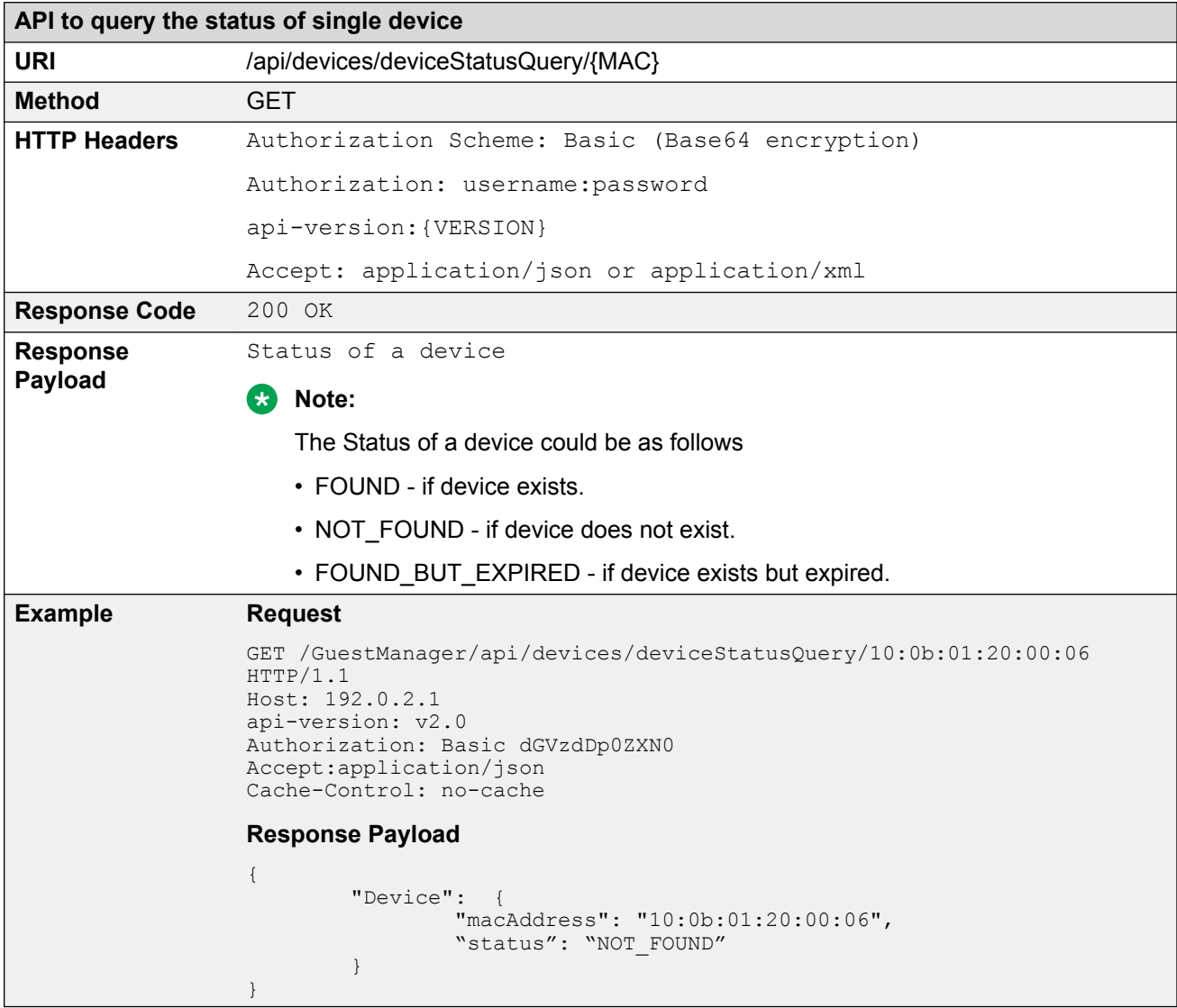

# **API to Query the Status of Multiple Devices**

The API is used to query single device status to check whether the device exists, does not exist or expired.

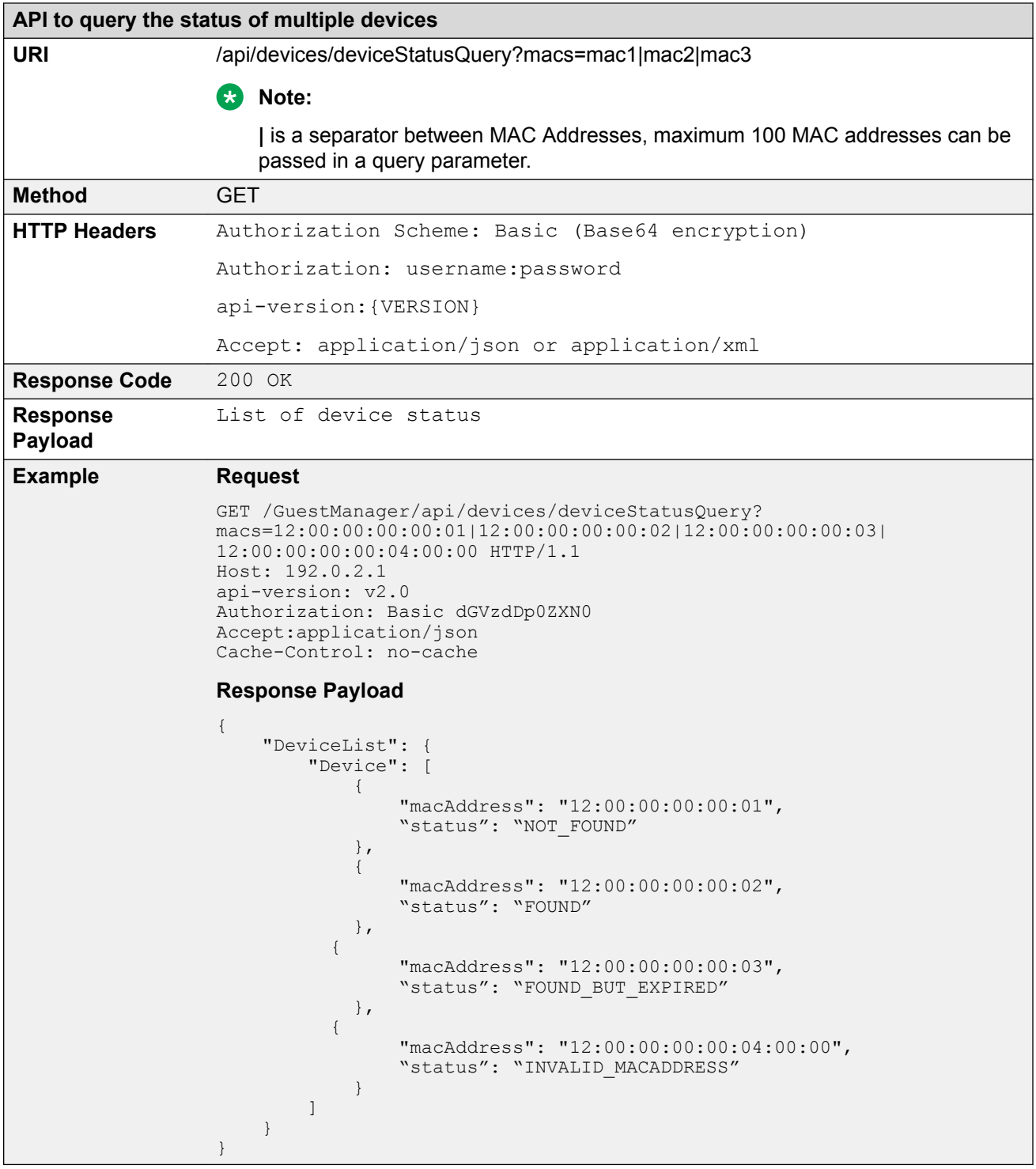

# **Guest User Operations**

This section describes CRUD operations with respect to Guest Users.

## **Guest User Registration**

The API allows the Provisioner to add the Guest User to the Guest and IoT Manager.

**B** Note:

If the Account Validity Duration is set to Permanent in the Provisioning group for the logged in Provisioner, Guest User created will be Permanent account and will not be expired. The Delete on Expire process will be set to false.

If the User is permanent and you provide the end date, duration, duration units in request pay load, then these attributes are ignored while creating / modifying the Guest User account.

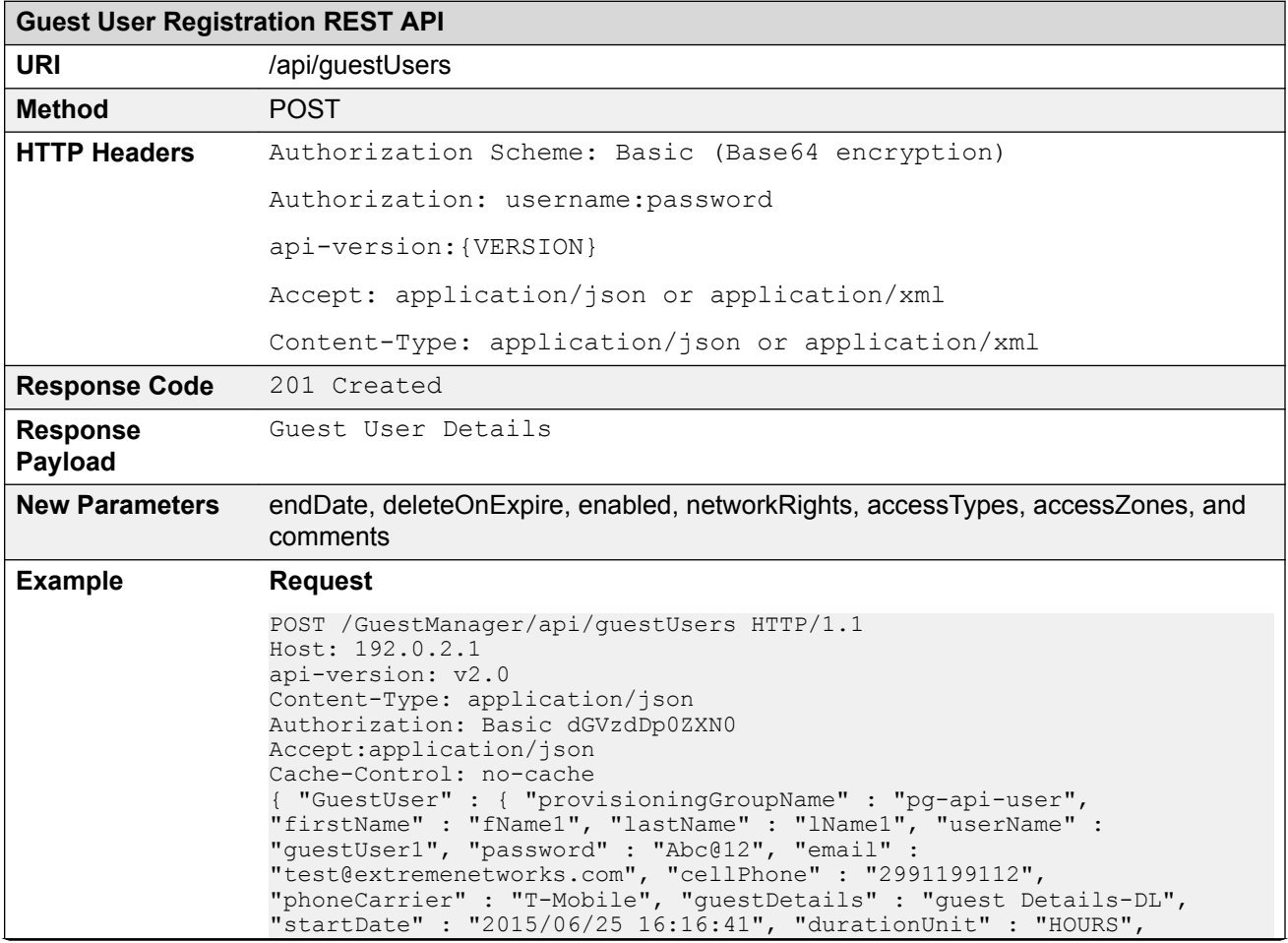

```
Guest User Registration REST API
                  "duration" : 5, "endDate" : "2016/04/27 15:30:41", "deleteOnExpire" : 
                  "true", "enabled" : "true", "networkRights" : IT, "accessTypes" : 
                  "[Wired, Wireless]", "accessZones": "[Ground-Floor-Left-Wing, Ground-
                  Floor-Left-Wing]", "comments" : "guest user creation"} }
                 Request Payload
                  JSON Format
                  {
                      "GuestUser" : {
                         "provisioningGroupName" : "pg-api-user",
                         "firstName" : "fName1",
                         "lastName" : "lName1",
                   "userName" : "guestUser1",
                   "password" : "Abc@12",
                         "email" : "test@extremenetworks.com",
                         "cellPhone" : "2991199112",
                   "phoneCarrier" : "T-Mobile",
                   "guestDetails" : "guest Details-DL",
                   "startDate" : "2015/06/25 16:16:41",
                         "durationUnit" : "HOURS",
                         "duration" : 5,
                         "endDate" : "2016/04/27 15:30:41",
                         "deleteOnExpire":"true",
                   "enabled":"true",
                   "networkRights": IT,
                         "accessTypes": "[Wired, Wireless]",
                         "accessZones": "[Ground-Floor-Left-Wing, Ground-Floor-Left-
                  Wing]",
                   "comments" : "guest user creation"
                     }
                  }
                 XML Format
                  <?xml version="1.0" encoding="UTF-8"?>
                  <GuestUser>
                     <provisioningGroupName>pg-api-user</provisioningGroupName>
                     <userName>guestUser1</userName>
                     <firstName>fName1</firstName>
                     <lastName>lName1</lastName>
                     <email>test@extremenetworks.com</email>
                     <password>Abc@12</password>
                     <cellPhone>2991199112</cellPhone>
                     <phoneCarrier>T-Mobile</phoneCarrier>
                     <guestDetails>guest Details-DL</guestDetails>
                     <startDate>2015/06/25 16:16:41</startDate>
                     <durationUnit>HOURS</durationUnit>
                     <duration>5</duration>
                     <endDate>2016/04/27 15:30:41</endDate>
                     <deleteOnExpire>true</deleteOnExpire>
                      <enabled>true</enabled>
                     <networkRights>IT</networkRights>
                     <accessTypes>[Wired, Wireless]</accessTypes>
                     <accessZones>[Ground-Floor-Left-Wing, Ground-Floor-Left-Wing]</
                  accessZones>
                      <comments>guest user creation</comments>
                  </GuestUser>
```
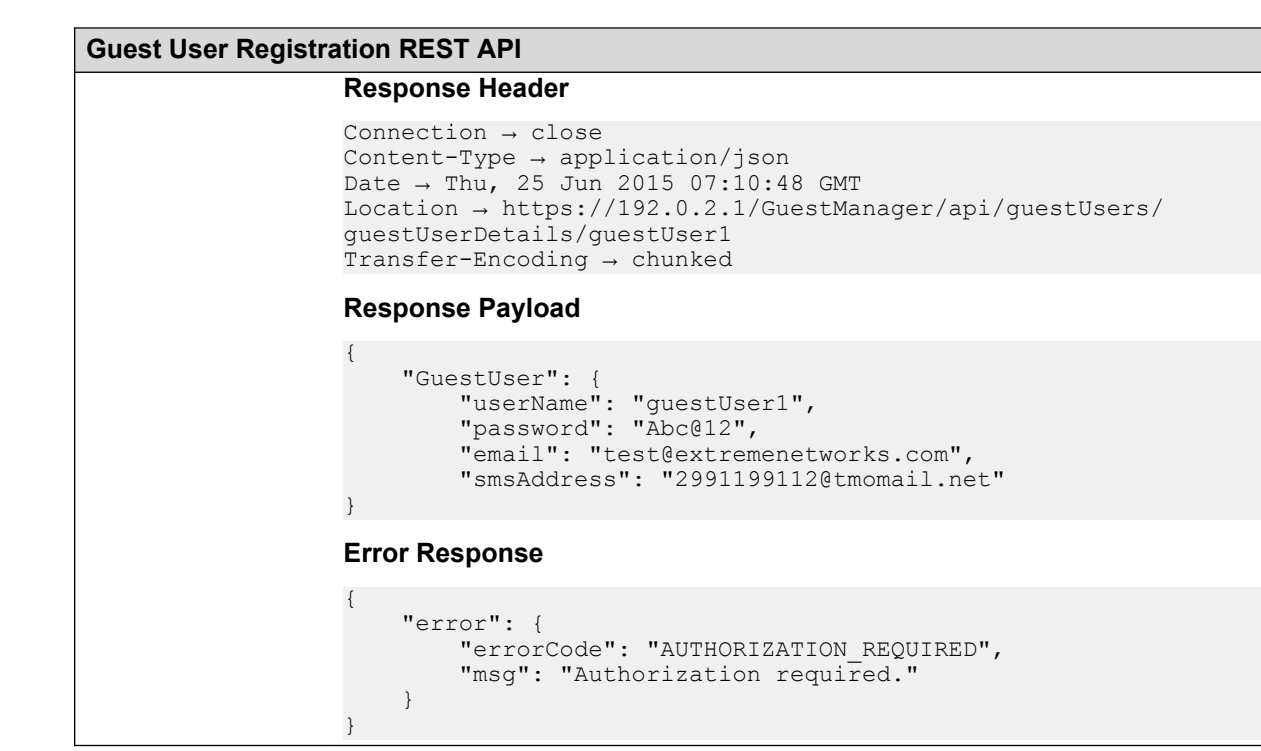

## **Variable Definition**

The following table describes the parameters of Request Guest User and Response Guest User.

#### **Request Guest User**

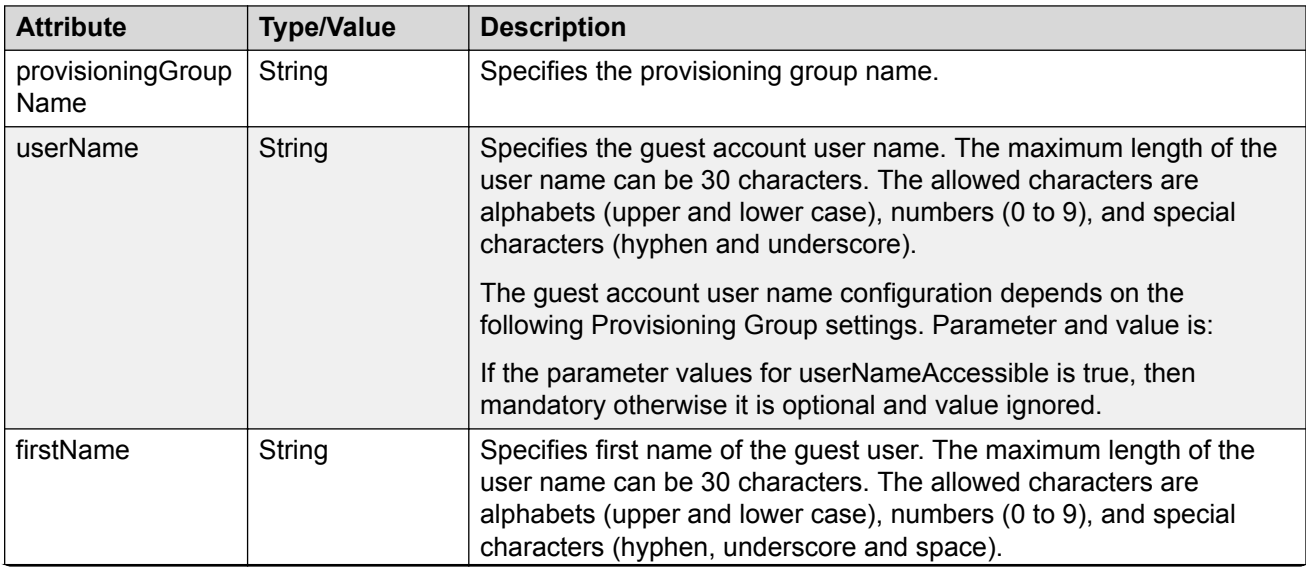

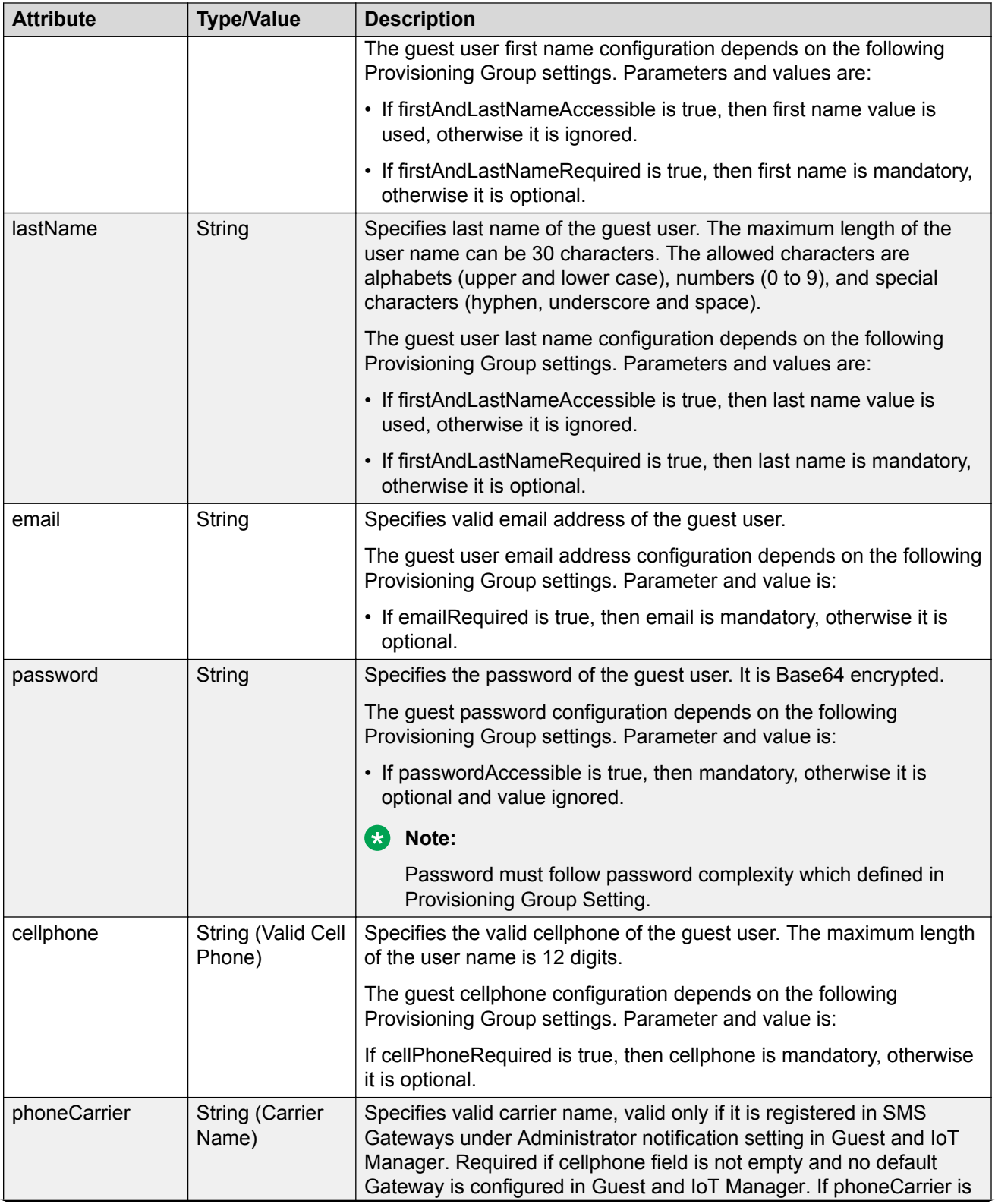

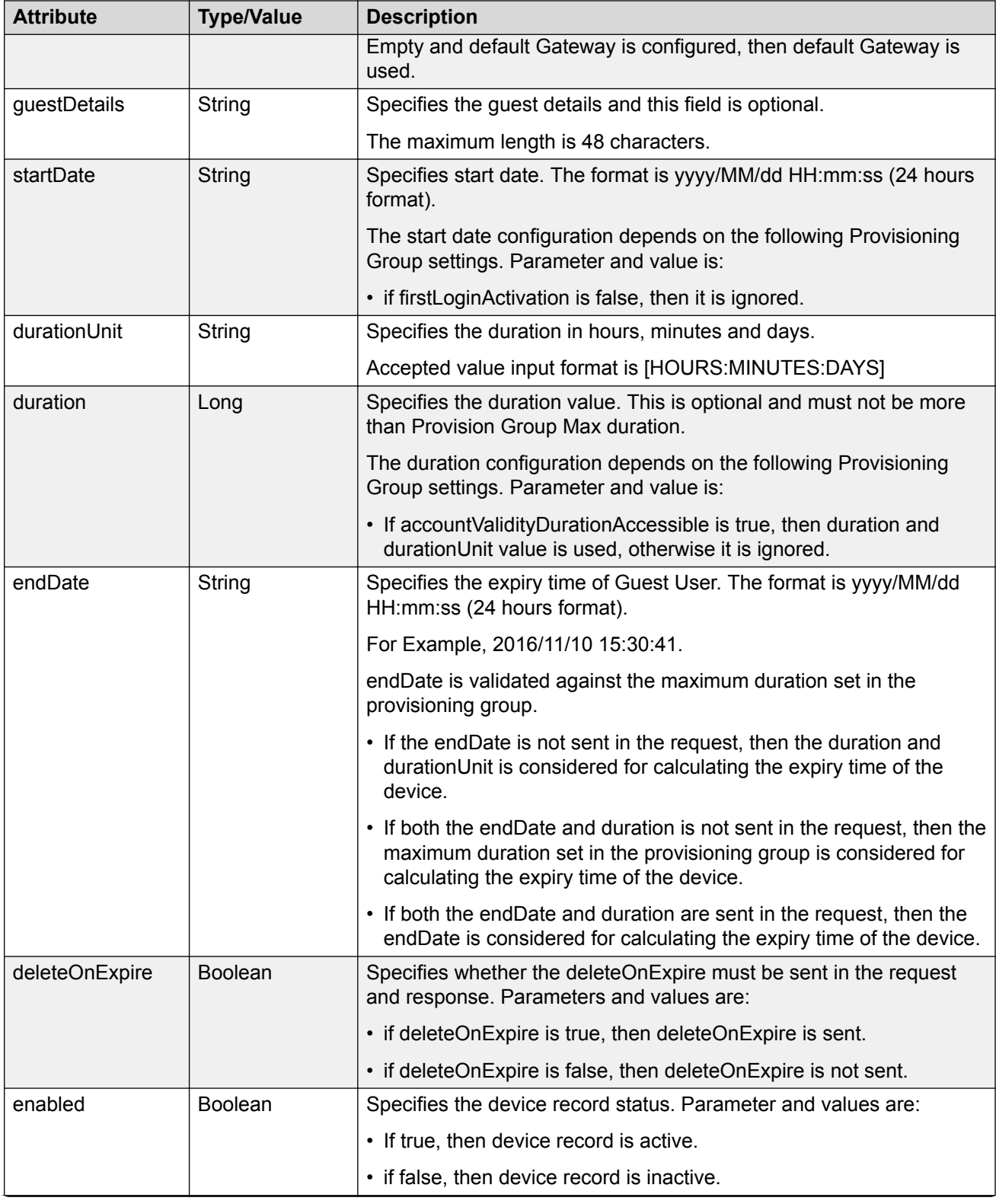

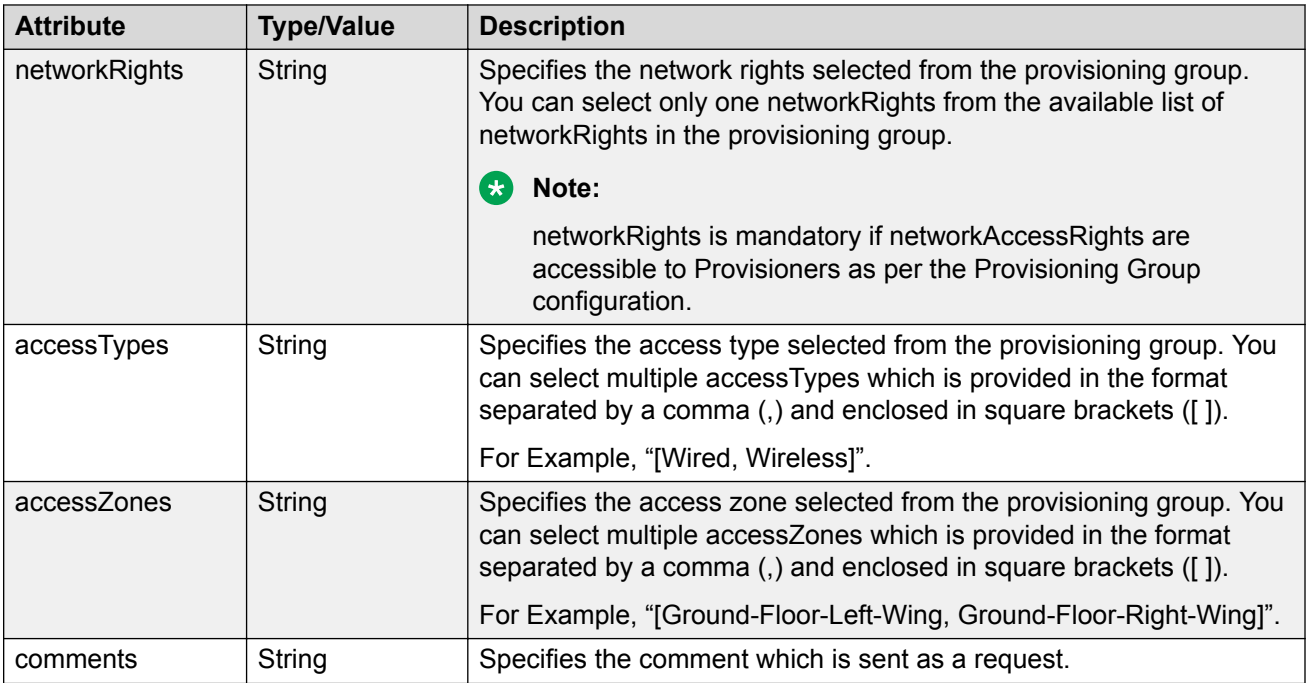

#### **Response Guest User**

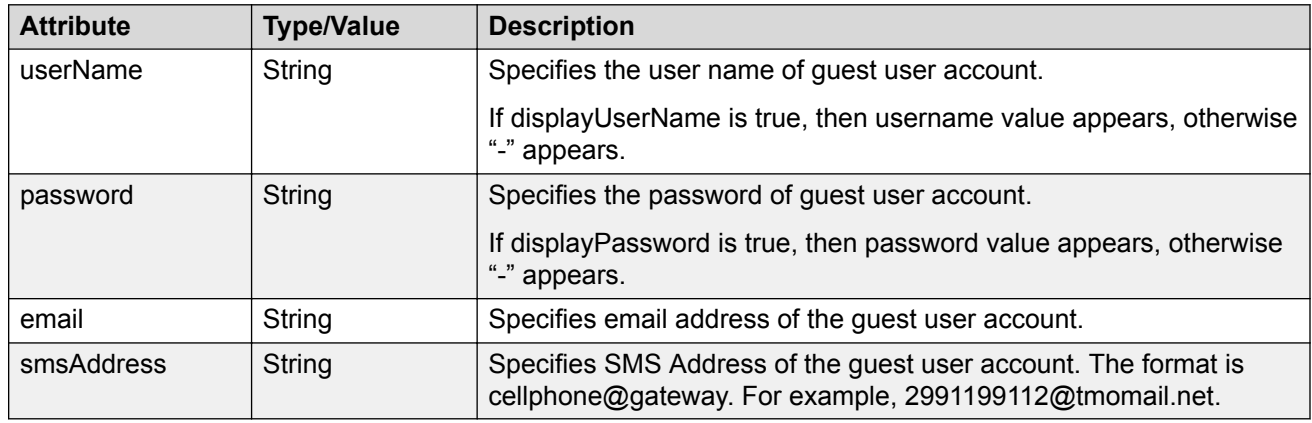

# **Re-send Credentials Through EMAIL/SMS to Guest User by Username**

The API enables the Guest and IoT Manager to send EMAIL/SMS notification of login credential to the Guest User. The options EMAIL/SMS is enabled by checking the checkbox in Provisioning Group. NOTIFICATION\_ERROR is sent if the EMAIL/SMS notifications are not enabled.

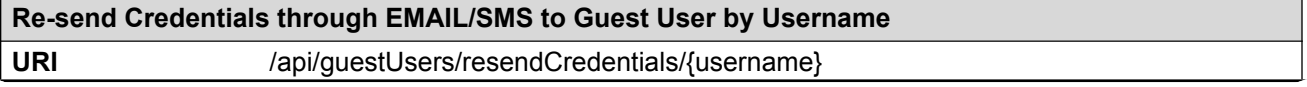

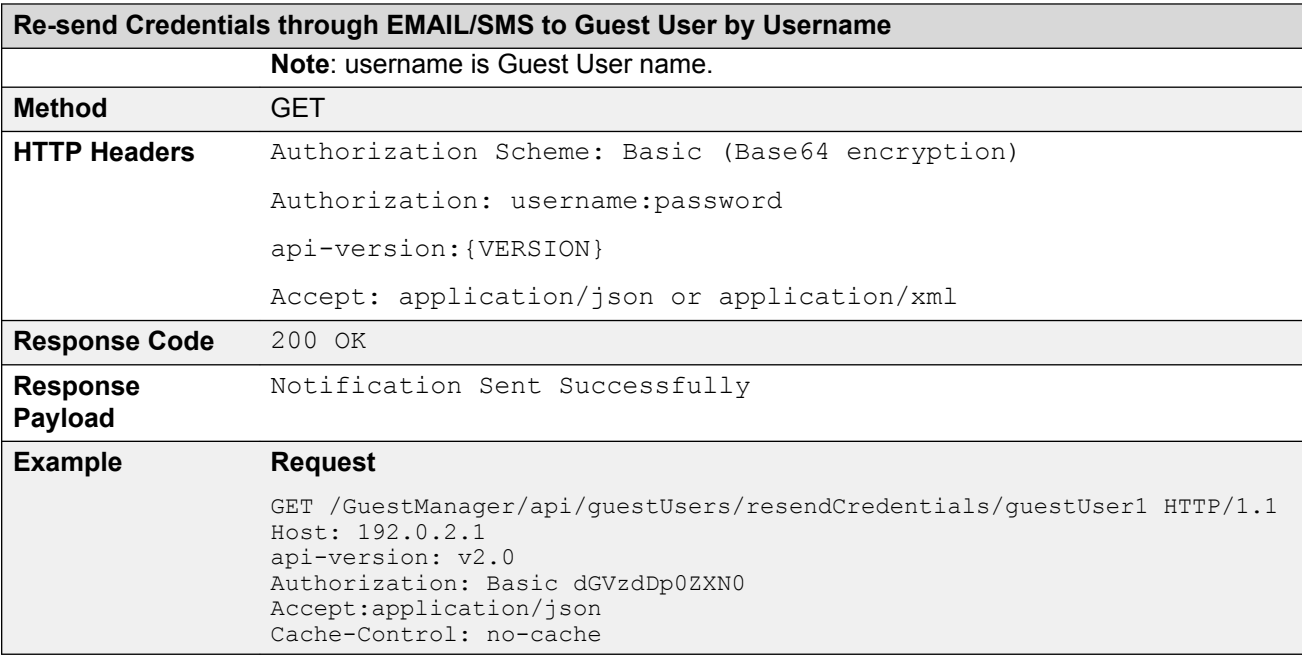

## **Error Cases**

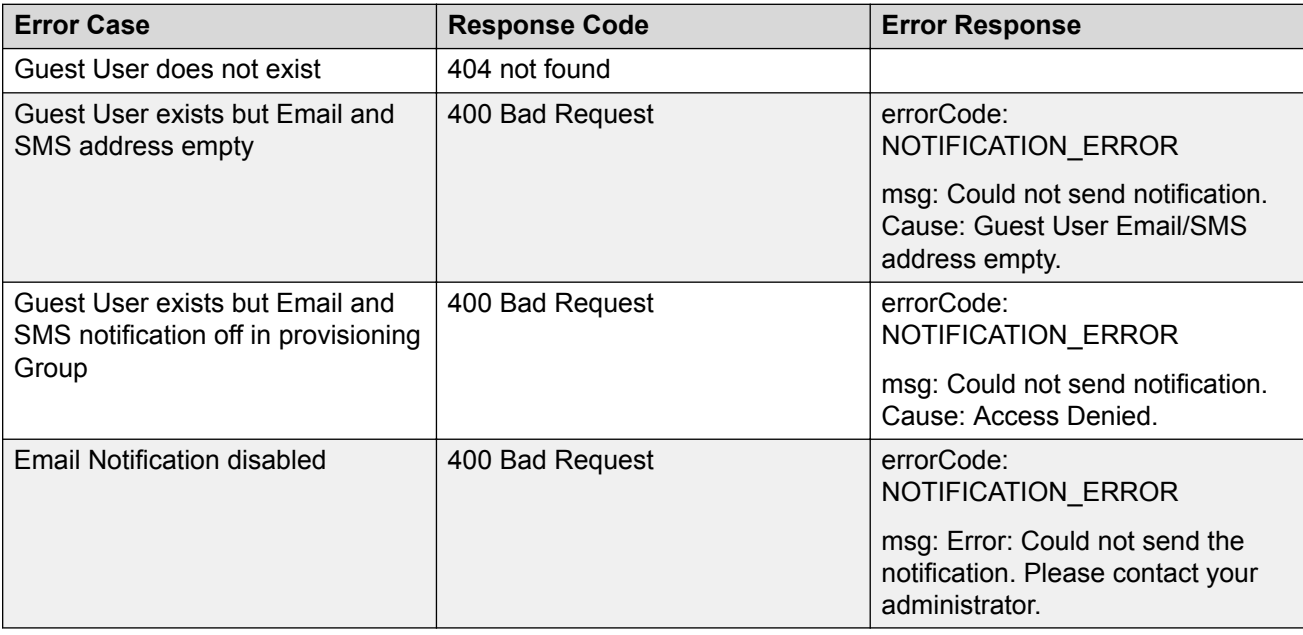

# **Update a Guest User**

The API is used to update a Guest User for a user name.

#### **RB** Note:

Error response is sent if Guest User account is expired. If the Guest User account is expired, delete the account and recreate it.

Provisioning Group Name associated with this Guest User cannot be modified. If this information is passed in the API, it will be skipped.

If the Account Validation is set to Permanent in the Provisioning group for the logged in provisioner, Guest User created will be Permanent account and will not be expired. The "Delete on Expire" process will be set to false.

If the user is permanent and you provide the end date, duration, duration units in request pay load, then these attributes are ignored while creating / modifying the Guest User account.

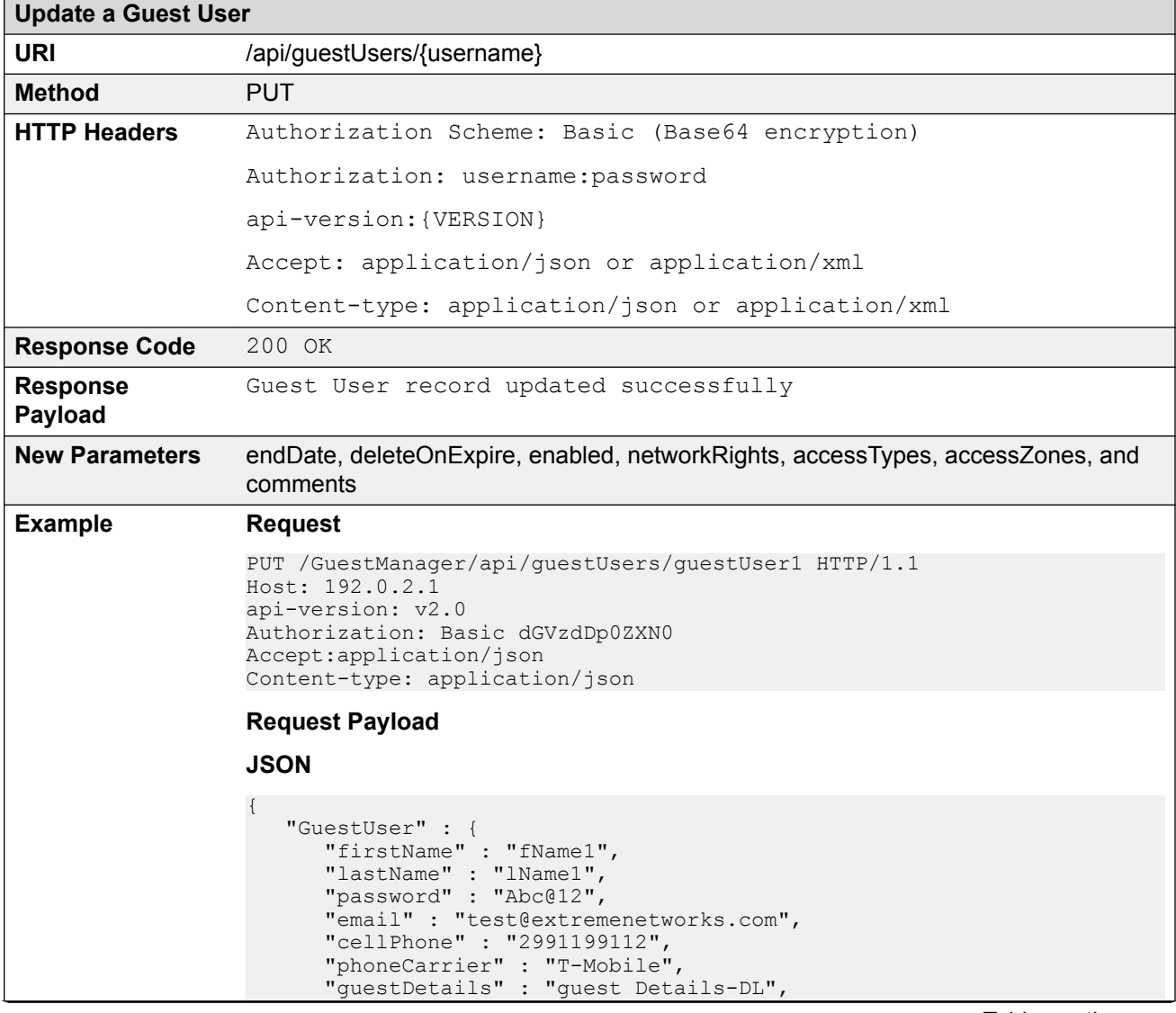

```
Update a Guest User
                          "startDate" : "2015/06/25 16:16:41",
                          "durationUnit" : "HOURS",
                          "duration" : 5,
                          "endDate" : "2016/04/27 15:30:41",
                          "deleteOnExpire":"true",
                          "enabled":"true",
                          "networkRights": IT,
                          "accessTypes": "[Wired, Wireless]",
                          "accessZones": "[Ground-Floor-Left-Wing, Ground-Floor-Left-
                   Wing]",
                    "comments" : "guest user creation"
                   \qquad \qquad \}}
                  XML
                  <?xml version="1.0" encoding="UTF-8"?>
                  <GuestUser>
                      <firstName>fName1</firstName>
                      <lastName>lName1</lastName>
                      <email>test@extremenetworks.com</email>
                      <password>Abc@12</password>
                      <cellPhone>2991199112</cellPhone>
                      <phoneCarrier>T-Mobile</phoneCarrier>
                      <guestDetails>guest Details-DL</guestDetails>
                      <startDate>2015/06/25 16:16:41</startDate>
                      <durationUnit>HOURS</durationUnit>
                      <duration>5</duration>
                      <endDate>2016/04/27 15:30:41</endDate>
                      <deleteOnExpire>true</deleteOnExpire>
                      <enabled>true</enabled>
                      <networkRights>IT</networkRights>
                      <accessTypes>[Wired, Wireless]</accessTypes>
                      <accessZones>[Ground-Floor-Left-Wing, Ground-Floor-Left-Wing]</
                  accessZones>
                      <comments>guest user creation</comments>
                  </GuestUser>
                  Response Payload
                   {
                       "GuestUser": {
                    "userName": "guestUser1",
                    "password": "Abc@12",
                            "email": "test@extremenetworks.com",
                            "smsAddress": "2991199112@tmomail.net"
                       }
                  }
```
For more information on the variable definitions, see [Variable Definition](#page-77-0) on page 78.

## **Error Cases**

The following table describes the error cases for updating Guest User for a username.

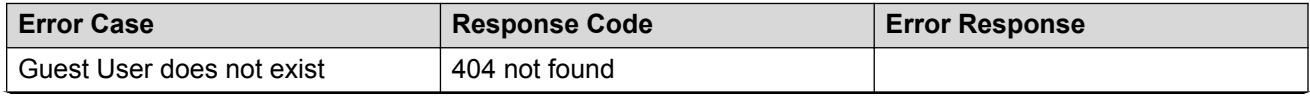

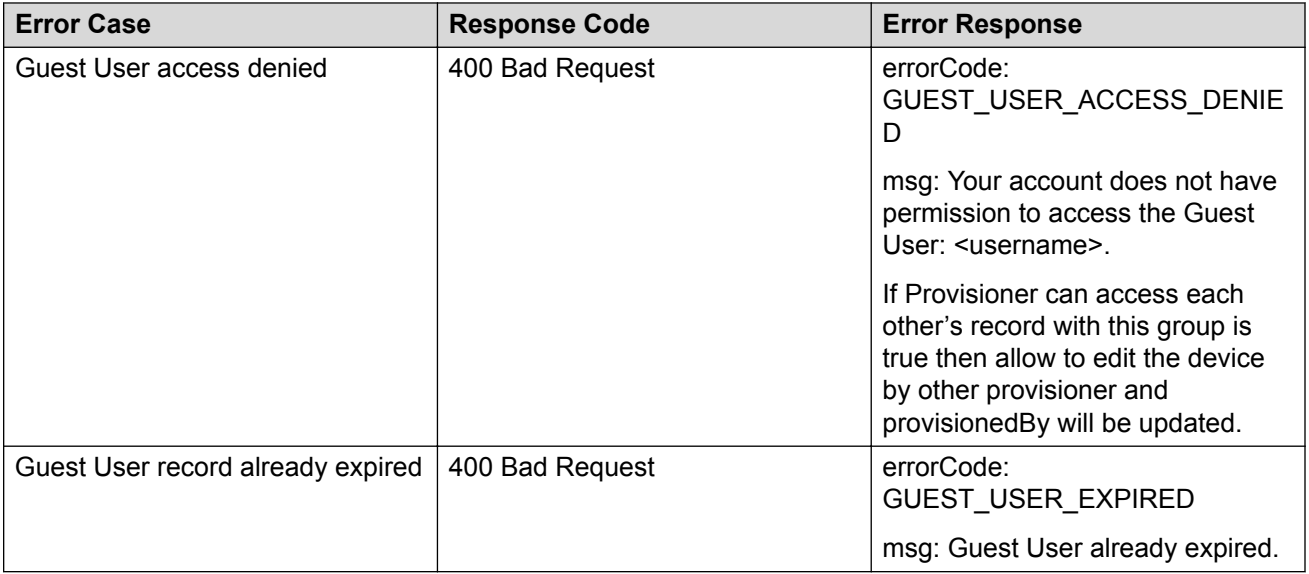

## **Delete a Guest User**

The API is used to delete a single Guest User for a username.

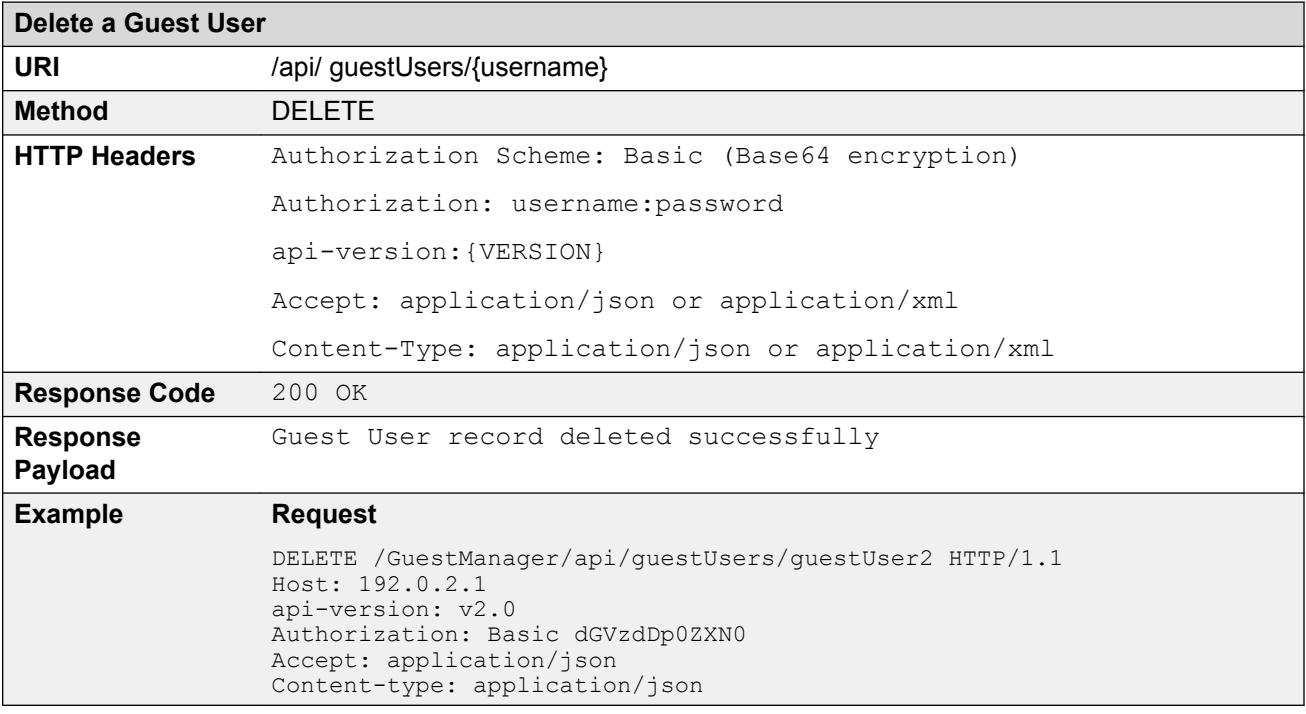

## **Error Cases**

The following table describes the error cases for deleting a Guest User for a username.
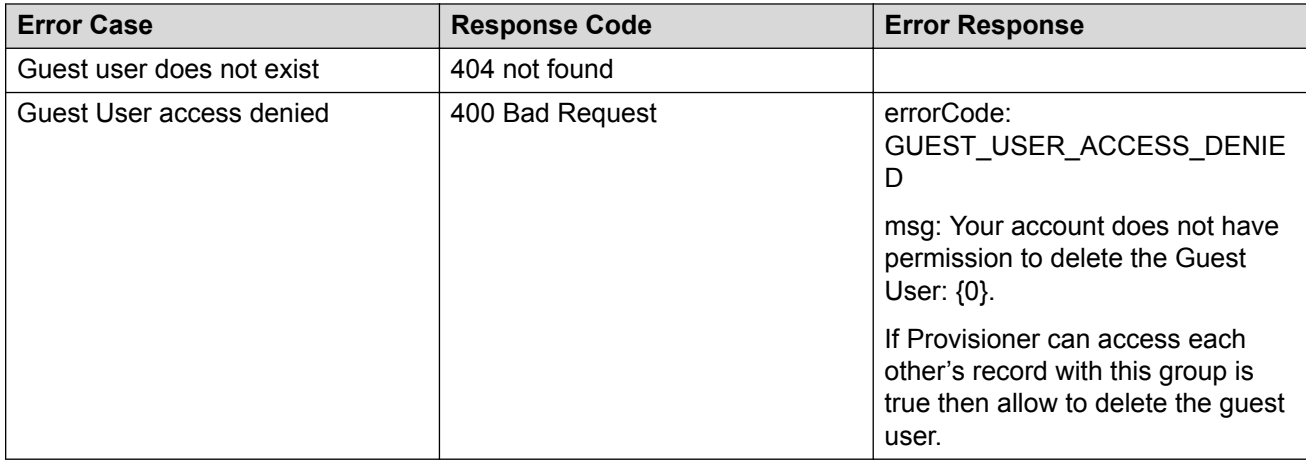

# **Deleting Multiple Guest Users**

The API is used to delete multiple Guest Users.

### **Note:**

Maximum 500 Guest Users can be sent to delete.

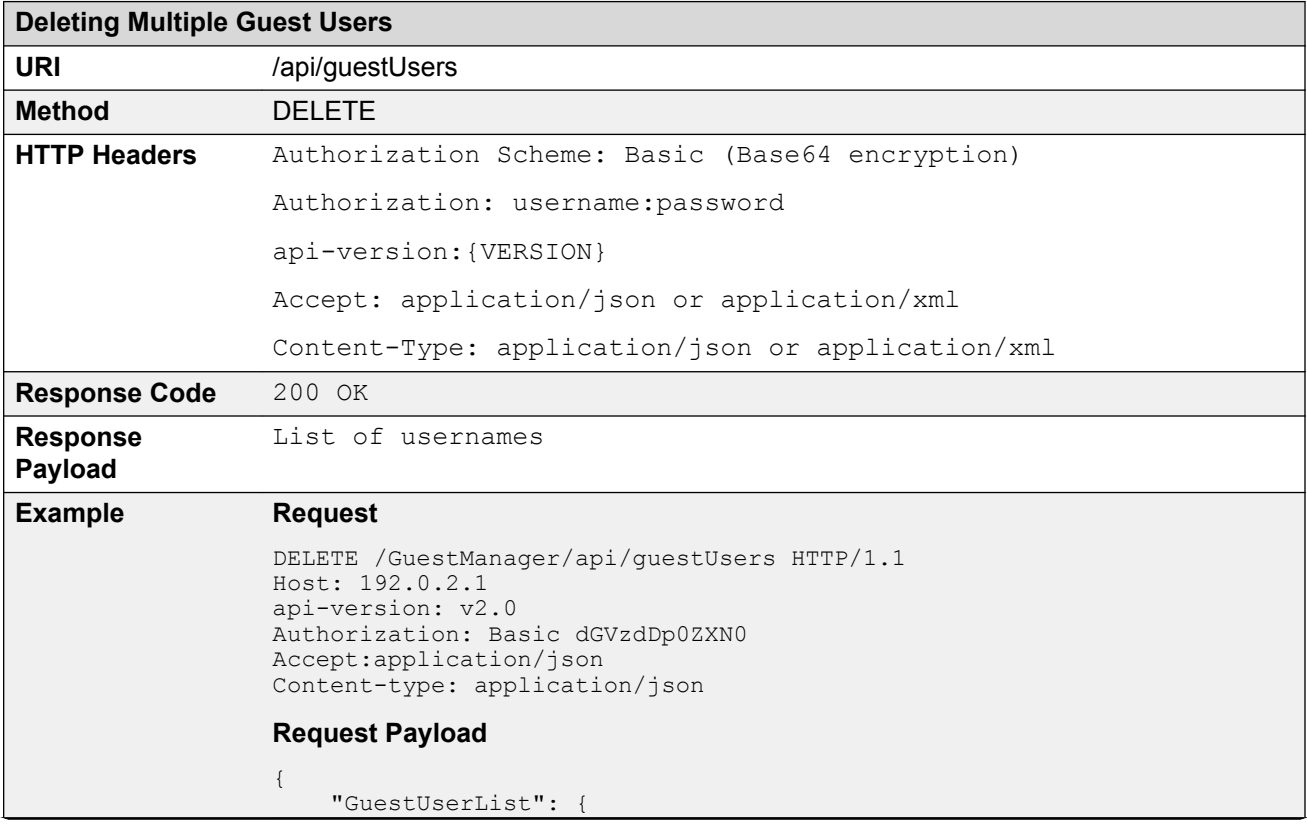

```
Deleting Multiple Guest Users
```

```
 "GuestUser": [
\{ "userName": "user1"
                 },
\left\{ \begin{array}{cc} 0 & 0 & 0 \\ 0 & 0 & 0 \\ 0 & 0 & 0 \\ 0 & 0 & 0 \\ 0 & 0 & 0 \\ 0 & 0 & 0 \\ 0 & 0 & 0 \\ 0 & 0 & 0 \\ 0 & 0 & 0 \\ 0 & 0 & 0 \\ 0 & 0 & 0 \\ 0 & 0 & 0 \\ 0 & 0 & 0 & 0 \\ 0 & 0 & 0 & 0 \\ 0 & 0 & 0 & 0 \\ 0 & 0 & 0 & 0 & 0 \\ 0 & 0 & 0 & 0 & 0 \\ 0 & 0 & 0 & 0 & 0 \\ 0 & 0 & 0 & 0 & 0 & 0 \\ 0 "userName": "user2"
                 },
\{ "userName": "user3"
                 },
\{ "userName": "user4"
                 }]
      }
}
Response Payload
If all Guest Users are deleted successfully
{
    Message:" All Guest Users are deleted successfully."
       successList:{ "GuestUser": [
                {
                      "userName": "user1"
                 },
\{ "userName": "user2"
                 },
\{ "userName": "user3"
                 },
\{ "userName": "user4"
                 }]
      }
}
If Partial delete success
{
 Message:" Guest Users are deleted partially, please check the 
successList and failedList for detail"
      successList:{ "GuestUser": [
\{ "userName": "user1"
                 },
\{ "userName": "user2"
                 } ]
 }
      failsList:{ "GuestUser": [
\{ "userName": "user3"
                      "reason": ERROR-RecordNotFound
                 },
\{ "userName": "user4"
                      "reason": ERROR-AccessDenied
                 } ]
      }
}
```
## **Bulk Delete of Guest Users for a Provisioner**

The API is used to delete all Guest User (bulk delete) of a provisioner.

### **Note:**

At a time maximum 2000 records can be deleted, if records are more than 2000 then repeat the operation.

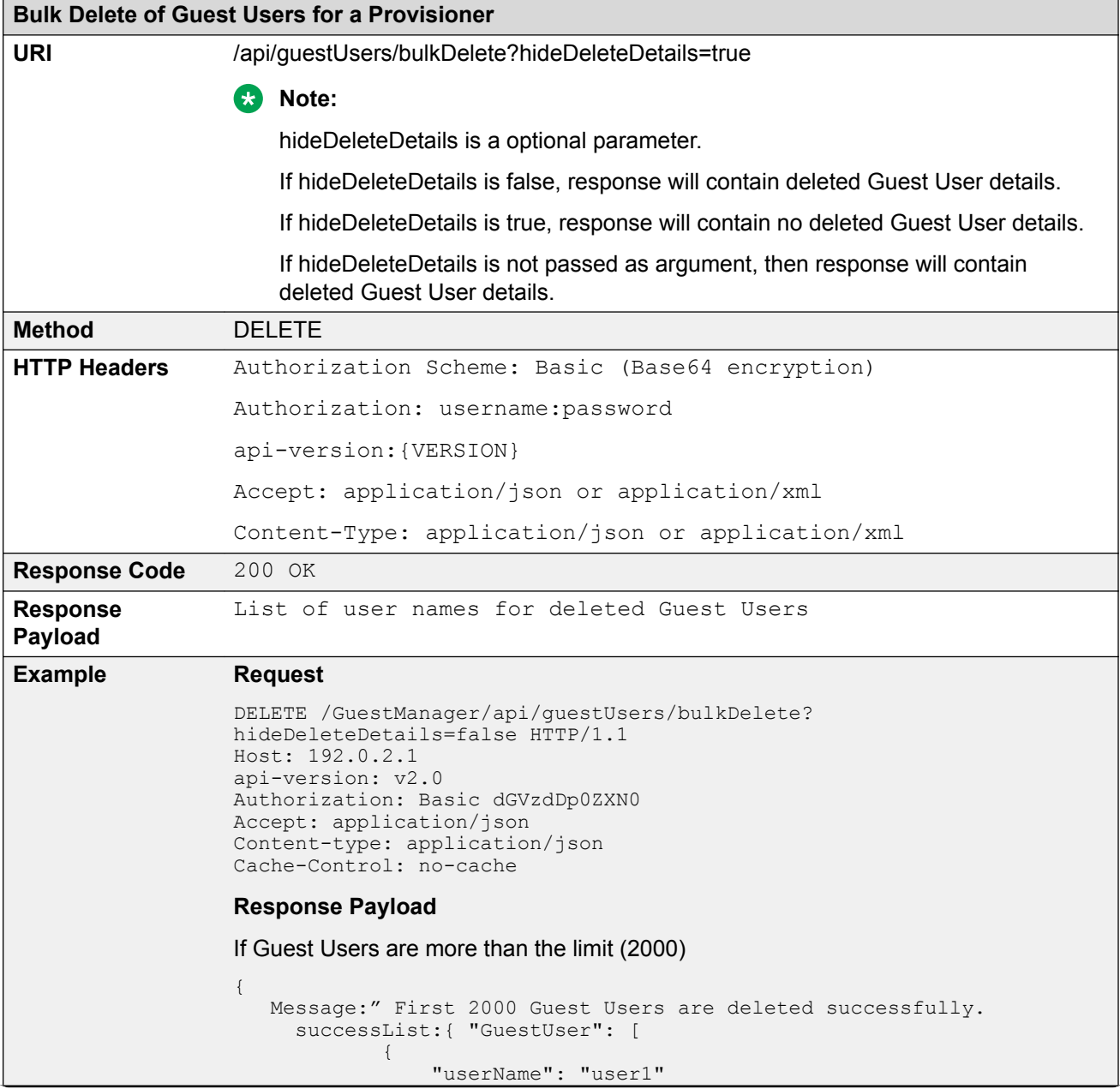

```
Bulk Delete of Guest Users for a Provisioner
                    },
                   \{ "userName": "user2"
                                } ]
                        }
                   }
                  If hidedeleteDetails is true
                   {
                      Message:" First 2000 Guest Users are deleted successfully.
                   }
                   RD Note:
                      If repeatRequired is true, then more than 2000 records exist. Repeat the
                      operation to delete all records.
                  If Guest Users are less than or equal to the limit (2000)
                   {
                      Message:" All Guest Users are deleted successfully."
                         successList:{ "GuestUser": [
                   \{ "userName": "user1"
                                },
                   \{ "userName": "user2"
                                } ]
                        }
                   }
                   If hidedeleteDetails is true
                   {
                      Message:" All Guest Users are deleted successfully."
                   }
```
# **Fetching Guest User Details by Username for a Provisioner**

This API is used to get a particular Guest User details by username for a Provisioner.

#### **B** Note:

If the user account is permanent, then the end date in the response pay load is displayed as :  $\mathbf{w} = \mathbf{w}$ 

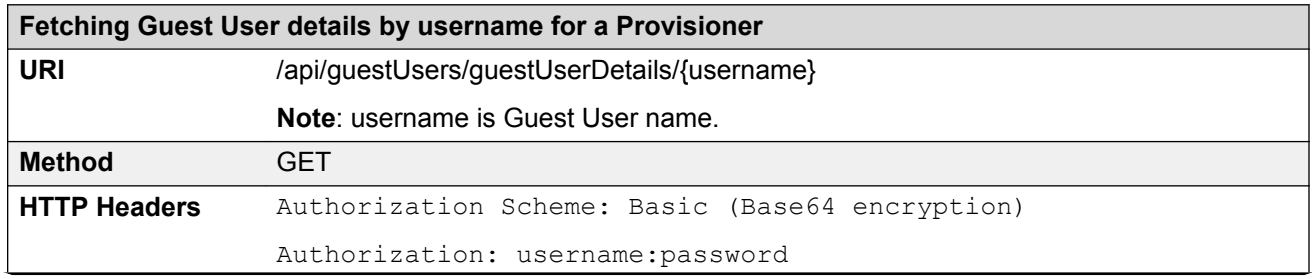

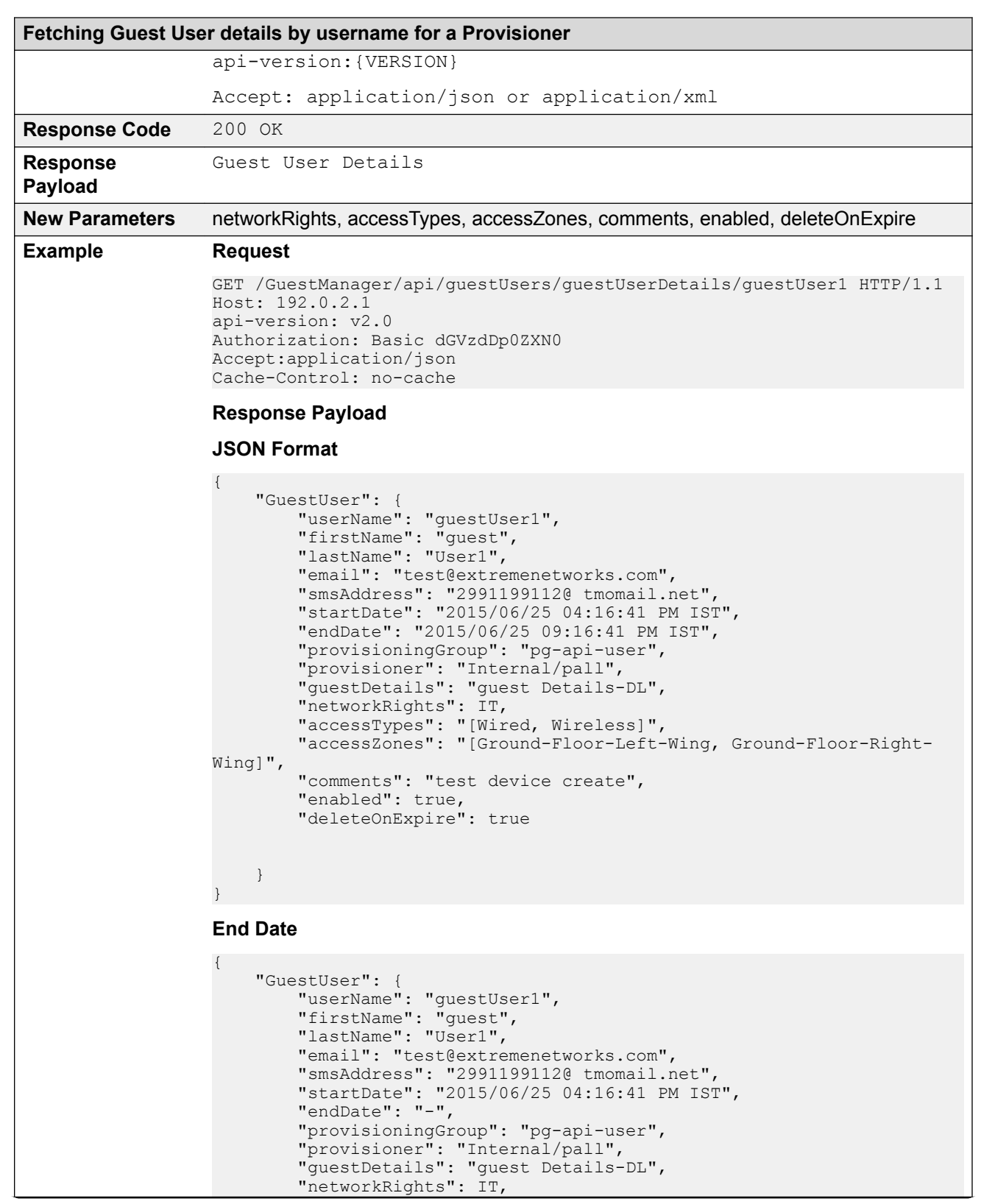

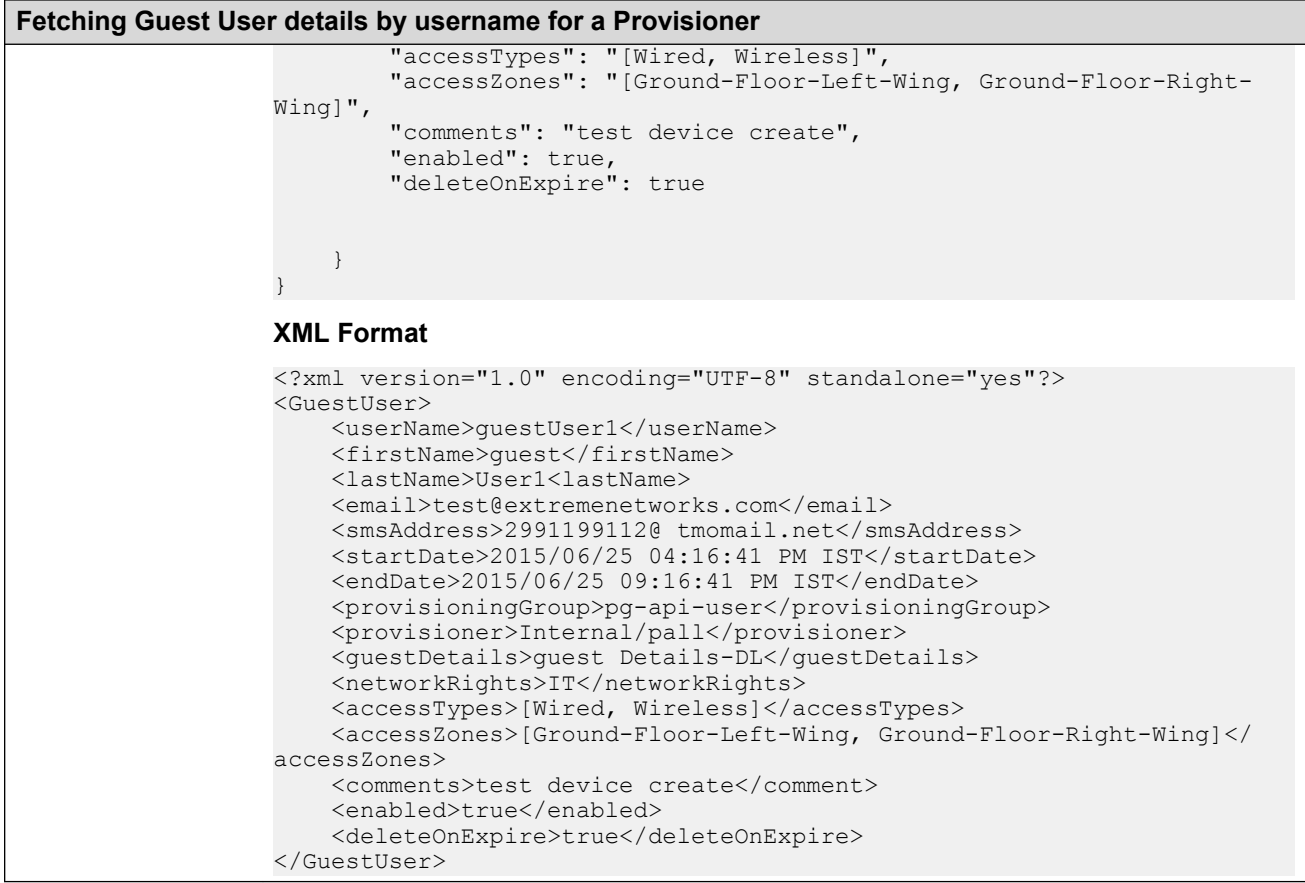

### **Variable Definition**

The following table describes the parameters of Guest User details.

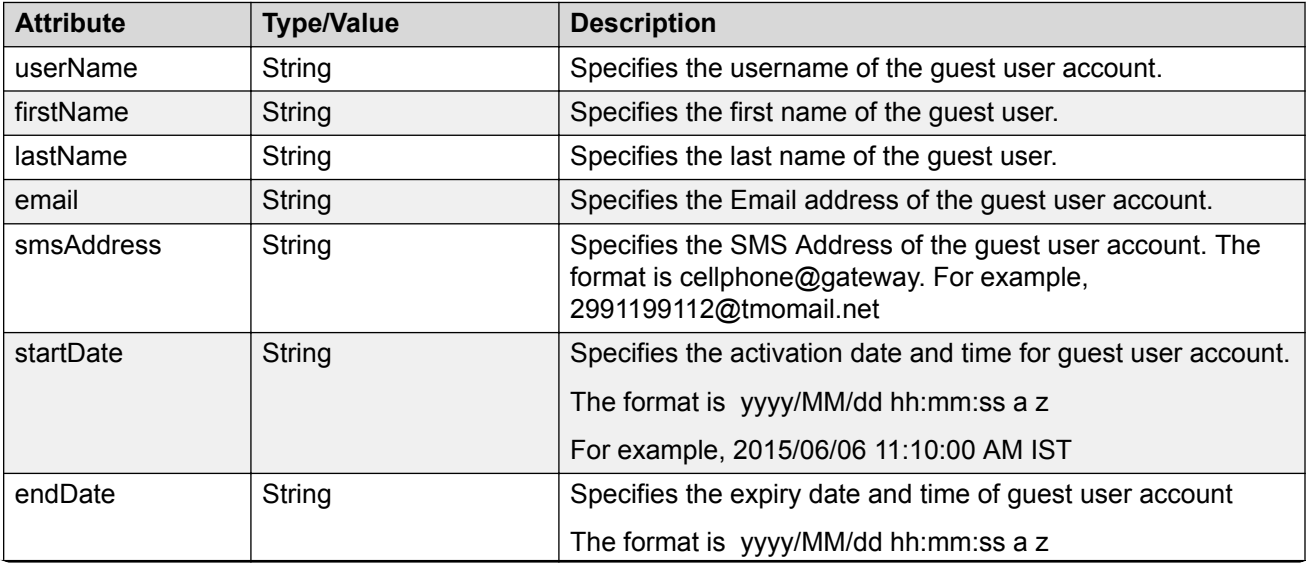

<span id="page-78-0"></span>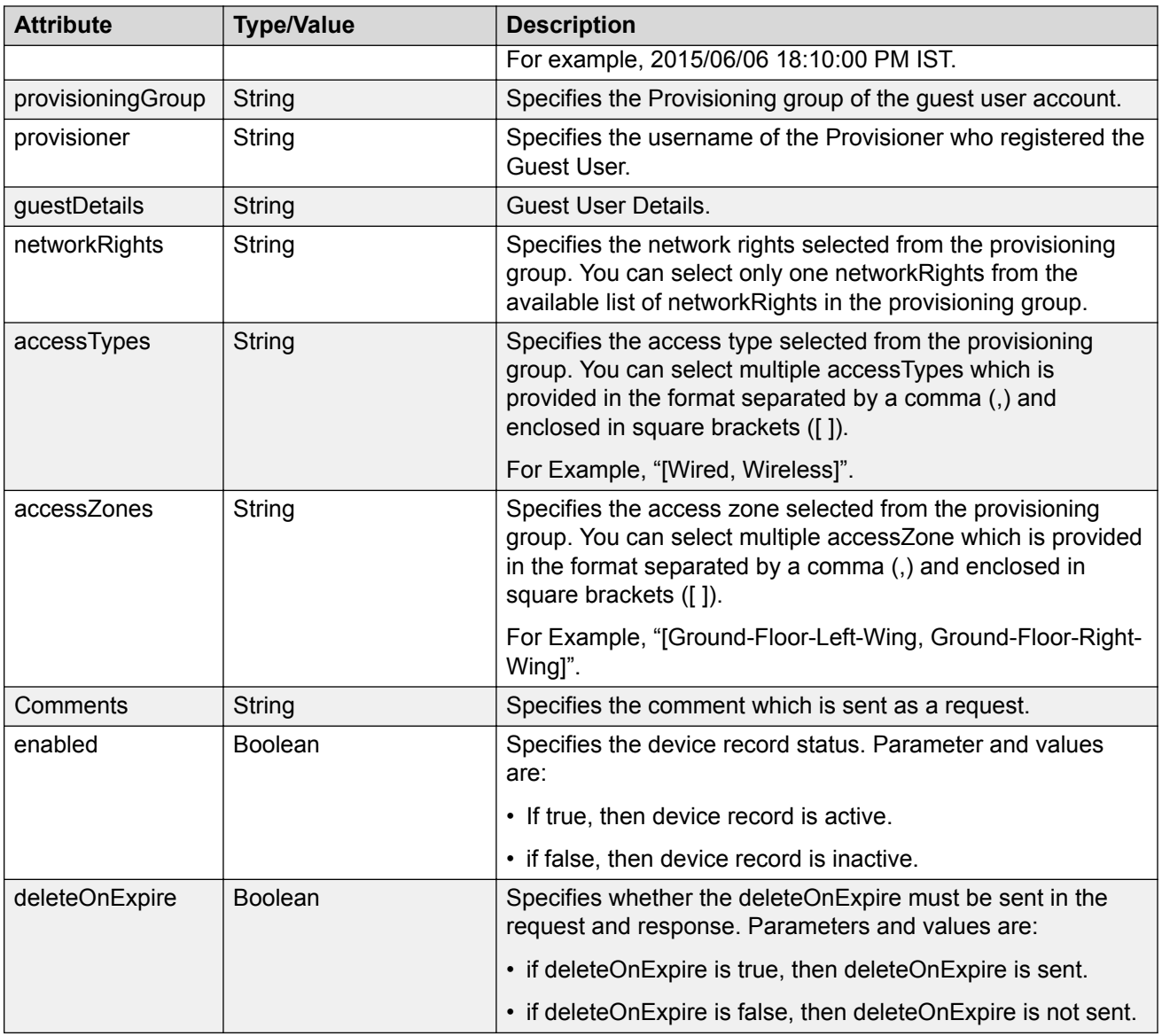

# **Fetching Guest Users Iteratively for a Provisioner**

Use this procedures in sequence to fetch guest users iteratively for a Provisioner.

- 1. Get Cursor Id. For more information, see [GET Cursor Id](#page-79-0) on page 80.
- 2. Get next N Guest Users. For more information, see **[GET next N Guest Users](#page-79-0)** on page 80.
- 3. Get first N Guest Users. For more information, see **[GET first N Guest Users](#page-81-0)** on page 82.
- 4. Get last N Guest Users. For more information, see **GET last N Guest Users** on page 83.
- 5. Get count of total available Guest User records. For more information, see [GET count of](#page-83-0) [Total Available Guest User Records](#page-83-0) on page 84.

6. Close Cursor Id. For more information, see [Close Cursor Id](#page-84-0) on page 85.

### <span id="page-79-0"></span>**GET Cursor Id**

The GET Cursor Id is the first API call to get the paging info that contains cursorId, which is used for subsequent calls, to get the guest users iteratively.

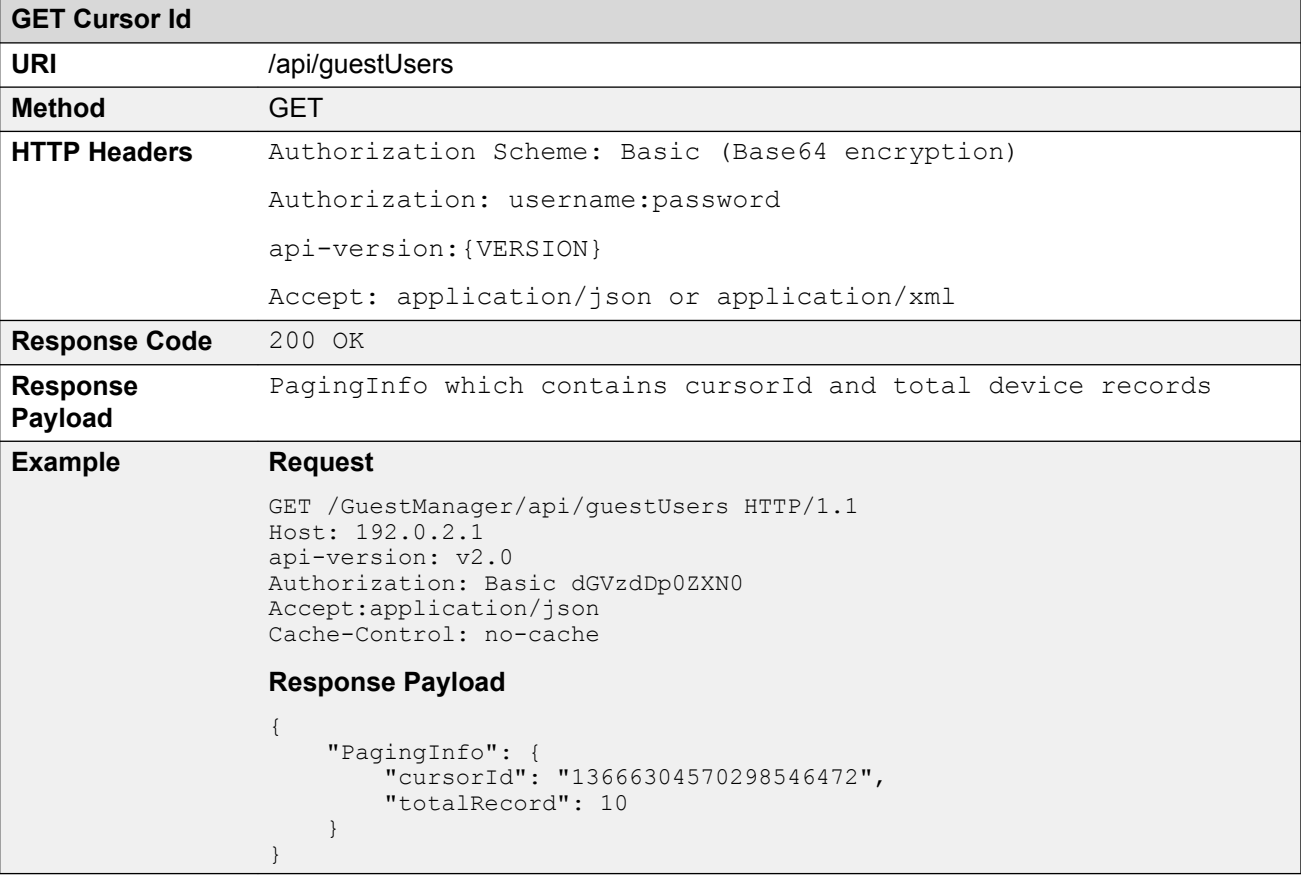

### **GET next N Guest Users**

The GET next N devices is the API call to get the next N devices.

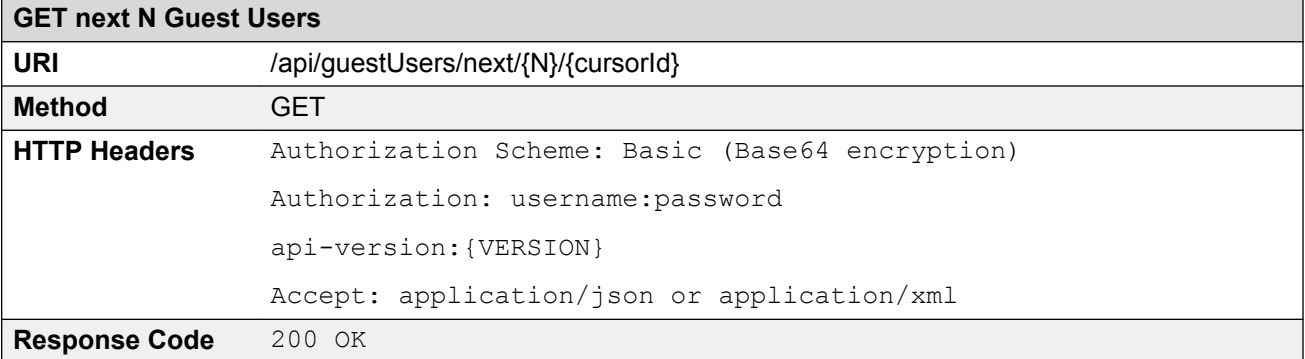

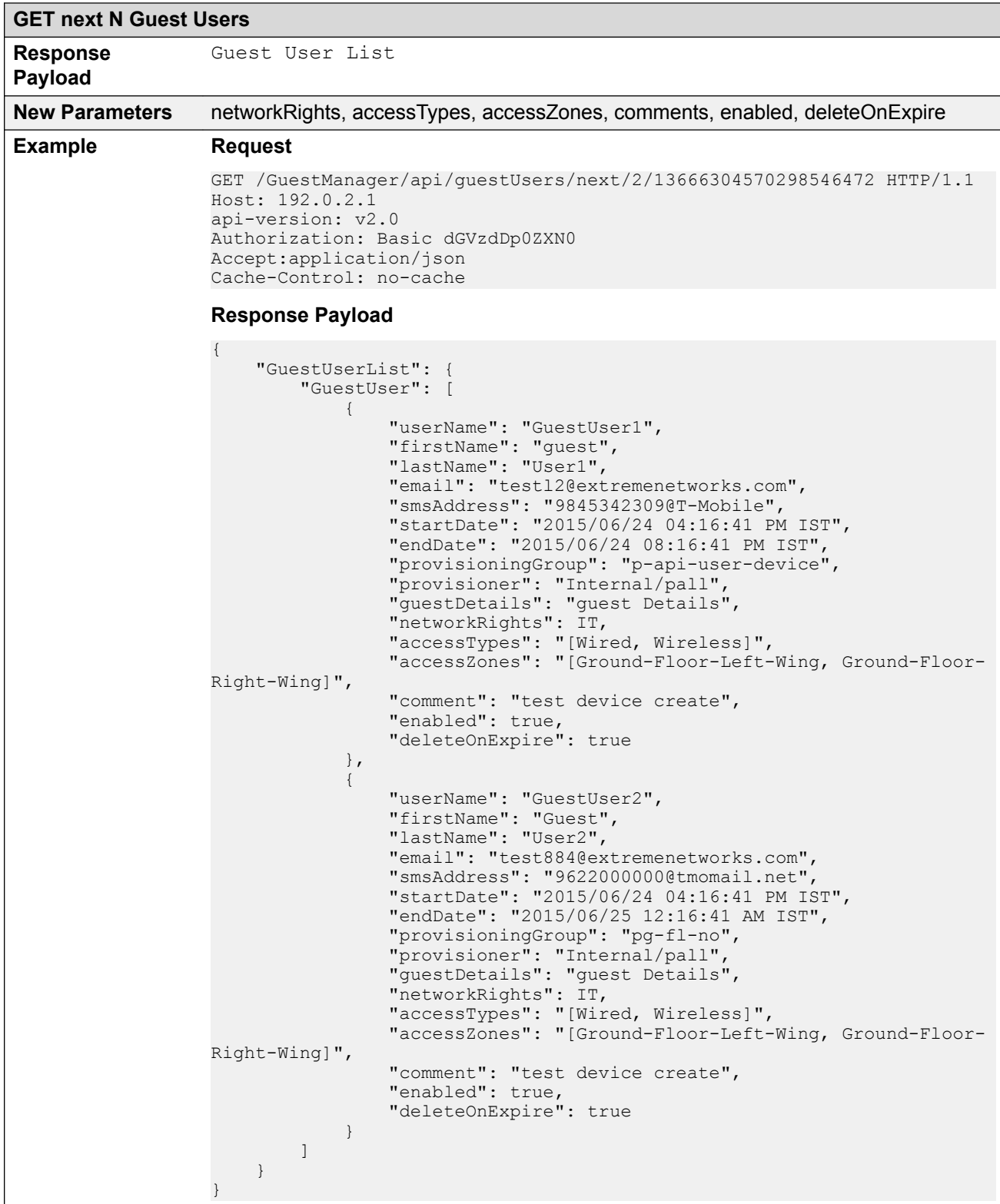

## <span id="page-81-0"></span>**GET first N Guest Users**

The GET first N Guest Users is the API call to get the first N devices.

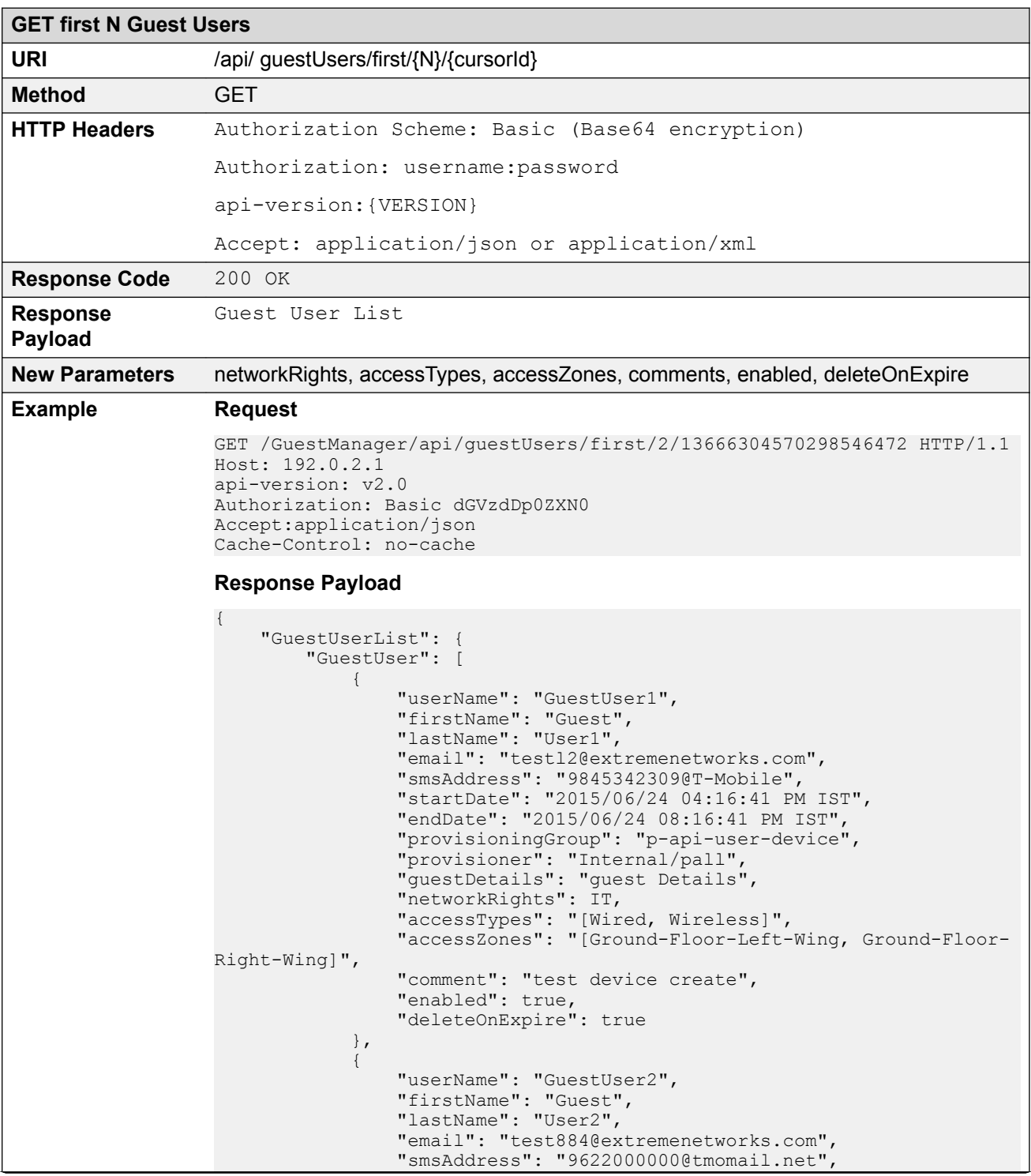

<span id="page-82-0"></span>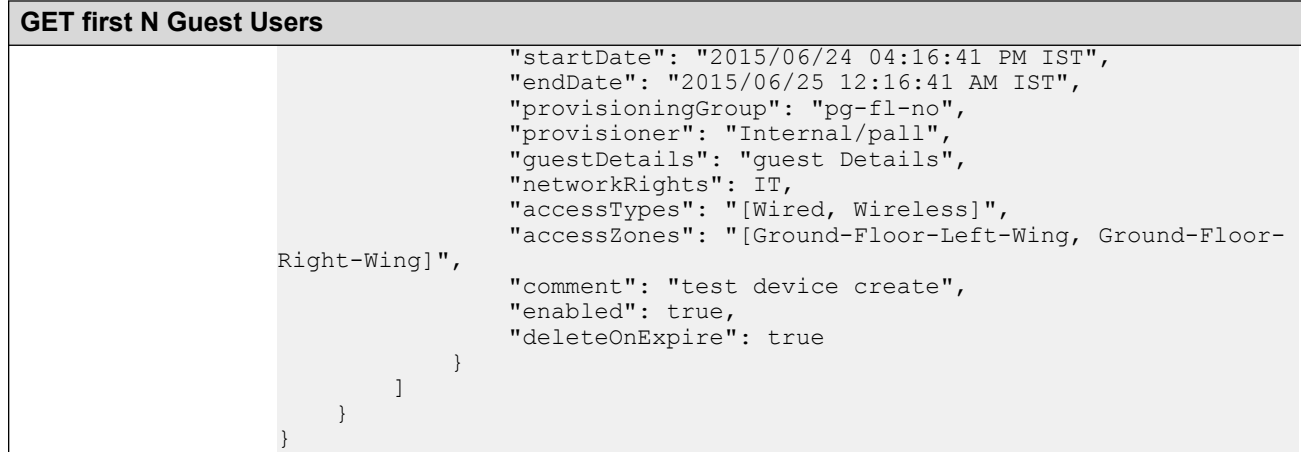

## **GET last N Guest Users**

The GET last N Guest Users is the API call to get the last N Guest Users of a Provisioner.

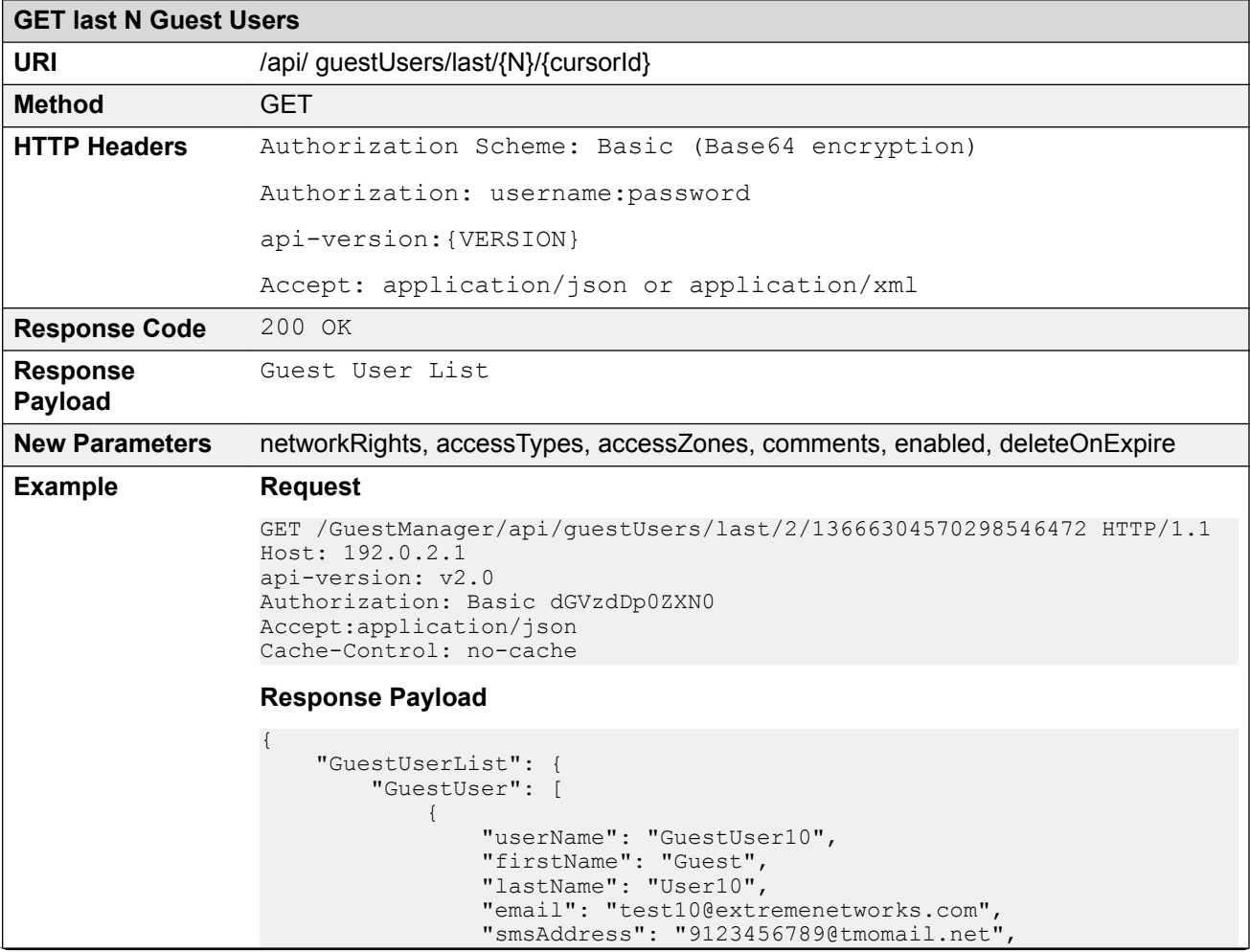

```
GET last N Guest Users
                              "startDate": "2015/06/25 04:16:41 PM GMT",
                              "endDate": "2015/06/25 09:16:41 PM GMT",
                              "provisioningGroup": "pg-api-user",
                "provisioner": "Internal/pall",
                "guestDetails": "guest Details-DL",
                                      "networkRights": IT,
                "accessTypes": "[Wired, Wireless]",
                "accessZones": "[Ground-Floor-Left-Wing, Ground-Floor-
               Right-Wing]",
                              "comment": "test device create",
                              "enabled": true,
                              "deleteOnExpire": true 
                           },
               \{ "userName": "GuestUser9",
                              "firstName": "Guest",
                              "lastName": "User9",
                              "email": "test9@extremenetworks.com",
                              "smsAddress": "9329393922@tmomail.net",
                              "startDate": "2015/06/24 04:16:41 PM IST",
                              "endDate": "2015/06/25 12:16:41 AM IST",
                              "provisioningGroup": "pg-user-email-phone",
                "provisioner": "Internal/pall",
                "guestDetails": "guest Details",
                "networkRights": IT,
                "accessTypes": "[Wired, Wireless]",
                "accessZones": "[Ground-Floor-Left-Wing, Ground-Floor-
               Right-Wing]",
                "comment": "test device create",
                "enabled": true,
                           "deleteOnExpire": true 
                }
                       ]
                   }
               }
```
### **GET count of Total Available Guest User Records**

The GET count of total available Guest User records is the API call to get the count of Guest User records of a Provisioner.

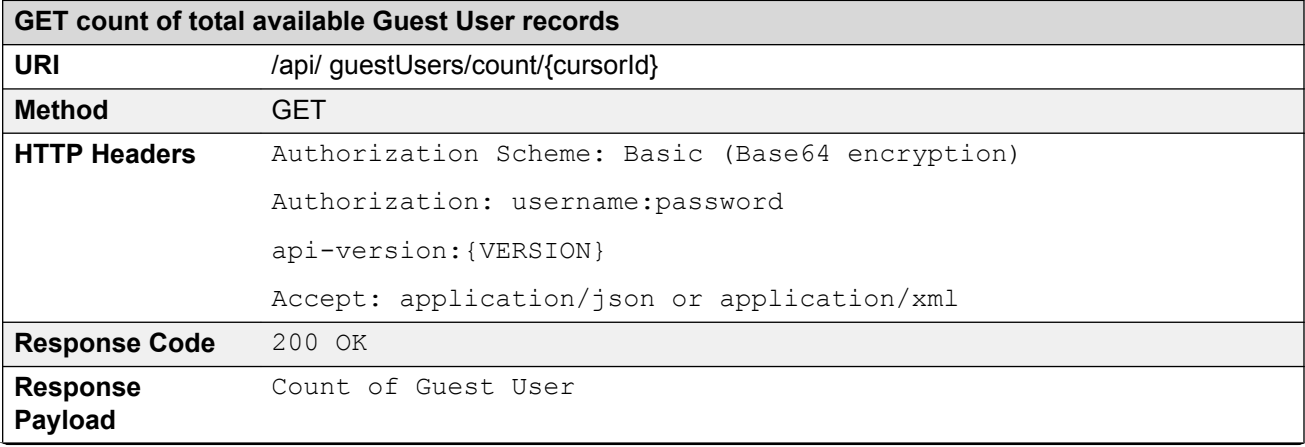

<span id="page-84-0"></span>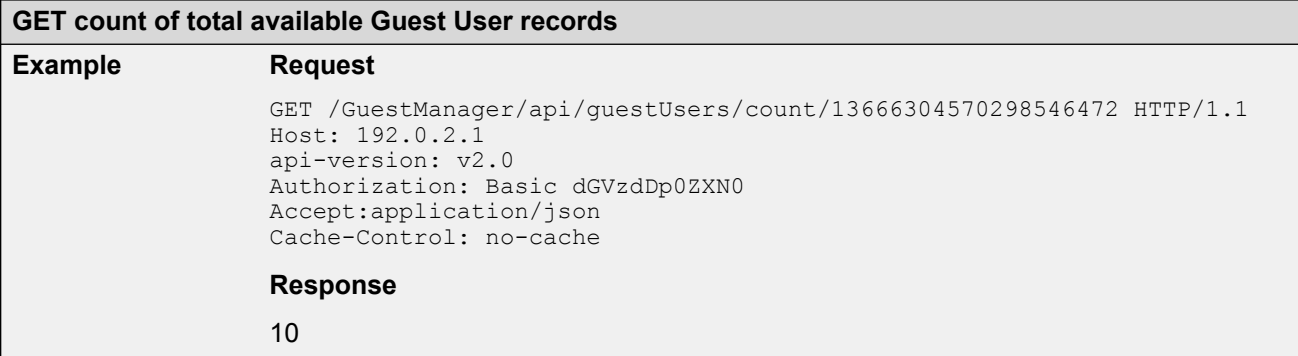

#### **Close Cursor Id**

The Close Cursor Id API is used to clean up cache for this cursor id and subsequent requests in the server. After cleaning up, the Cursor Id will not be valid.

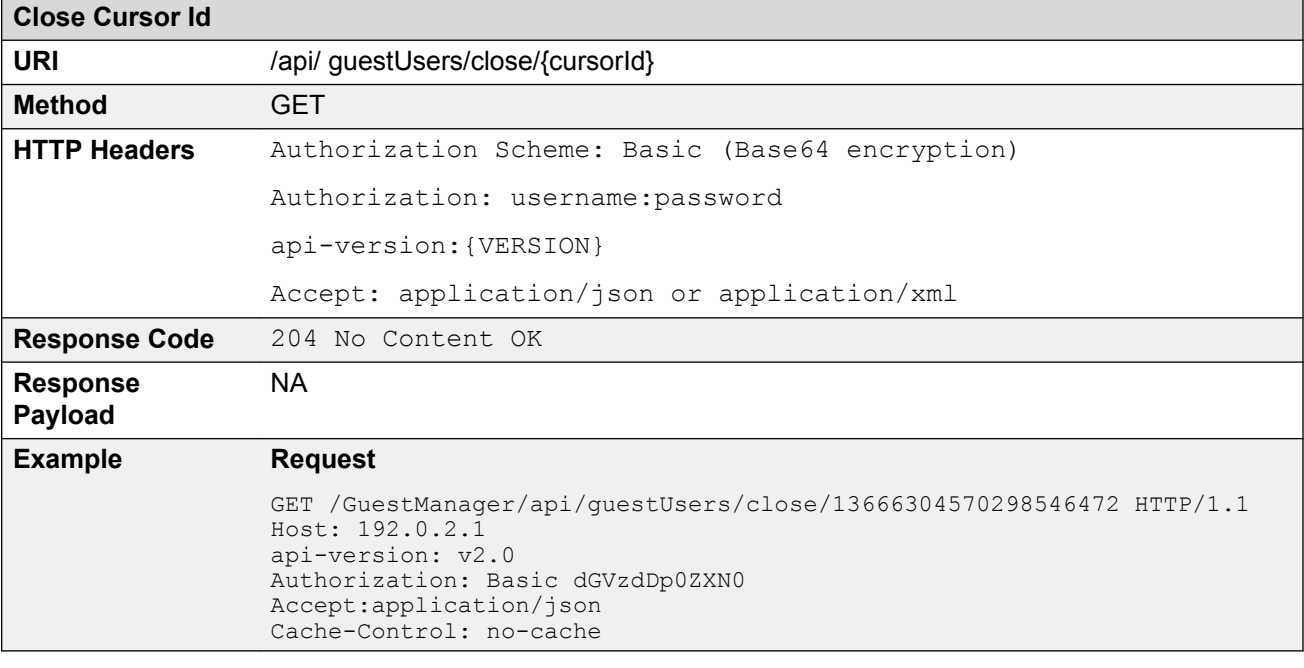

## **Fetching Guest User with Filter**

The API is used to fetch guest users with filter iteratively.

**Get cursor Id** is the first API call to specify filter criteria and get the paging information that has cursor Id that are used in subsequent calls to get the Guest Users iteratively.

The other API calls, **Get Next N Guest Users**, **Get first N Guest Users**, **Get last N Guest Users**, **GET count of total available Guest Users**, and **Close Cursor Id** are same as in *Fetching Guest Users iteratively for a Provisioner* section. For more information, see [Fetching Guest Users](#page-78-0) **[Iteratively for a Provisioner](#page-78-0) on page 79.** 

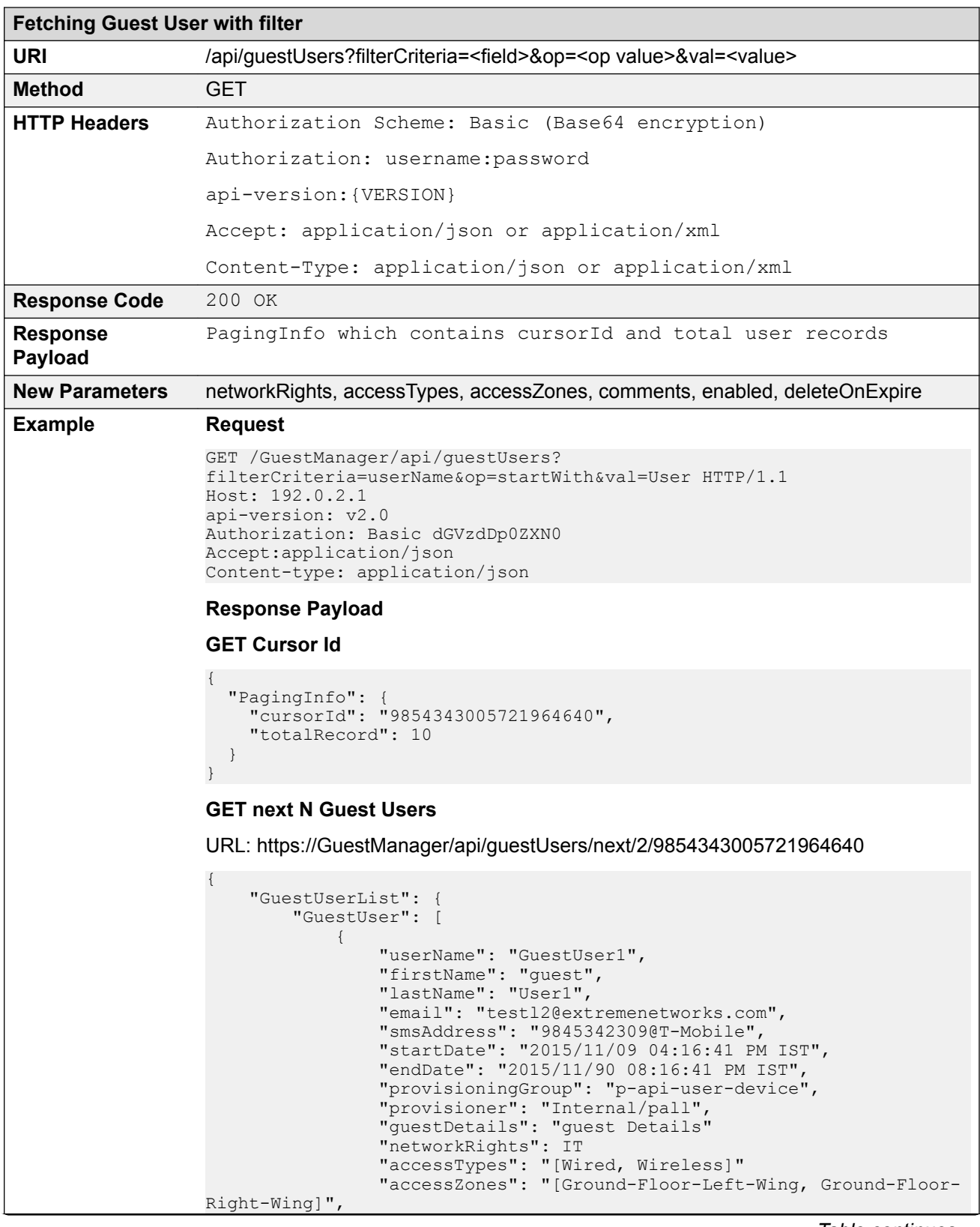

```
Fetching Guest User with filter
                                               "comment": "test device create"
                                               "enabled": true,
                                               "deleteOnExpire": 
                        true, \}, \}, \}, \}, \}, \}, \}, \}, \}, \}, \}, \}, \}, \}, \}, \}, \}, \}, \}, \}, \}, \}, \}, \}, \}, \}, \}, \}, \}, \}, \}, \}, \}, \}, \}, \},
                        \left\{ \begin{array}{cc} 0 & 0 & 0 \\ 0 & 0 & 0 \\ 0 & 0 & 0 \\ 0 & 0 & 0 \\ 0 & 0 & 0 \\ 0 & 0 & 0 \\ 0 & 0 & 0 \\ 0 & 0 & 0 \\ 0 & 0 & 0 \\ 0 & 0 & 0 \\ 0 & 0 & 0 \\ 0 & 0 & 0 \\ 0 & 0 & 0 & 0 \\ 0 & 0 & 0 & 0 \\ 0 & 0 & 0 & 0 \\ 0 & 0 & 0 & 0 & 0 \\ 0 & 0 & 0 & 0 & 0 \\ 0 & 0 & 0 & 0 & 0 \\ 0 & 0 & 0 & 0 & 0 & 0 \\ 0 "userName": "GuestUser2",
                                               "firstName": "Guest",
                                               "lastName": "User2",
                                               "email": "test884@extremenetworks.com",
                                               "smsAddress": "9622000000@tmomail.net",
                                               "startDate": "2015/11/09 04:16:41 PM IST",
                                               "endDate": "2015/11/10 12:16:41 AM IST",
                                               "provisioningGroup": "pg-fl-no",
                         "provisioner": "Internal/pall",
                         "guestDetails": "guest Details"
                         "networkRights": IT
                                               "accessTypes": "[Wired, Wireless]"
                                               "accessZones": "[Ground-Floor-Left-Wing, Ground-Floor-
                        Right-Wing]",
                                               "comment": "test device create"
                         "enabled": true,
                        "deleteOnExpire" : true, ]
                              }
                        }
                        GET first N Guest Users
                        URL: https://GuestManager/api/guestUsers/first/2/9854343005721964640
                        {
                              "GuestUserList": {
                                    "GuestUser": [
                        \{ "userName": "GuestUser1",
                                               "firstName": "Guest",
                                               "lastName": "User1",
                                               "email": "testl2@extremenetworks.com",
```

```
 "smsAddress": "9845342309@T-Mobile",
                 "startDate": "2015/11/09 04:16:41 PM IST",
                 "endDate": "2015/11/09 08:16:41 PM IST",
                 "provisioningGroup": "p-api-user-device",
                 "provisioner": "Internal/pall",
                 "guestDetails": "guest Details"
                 "networkRights": IT
                 "accessTypes": "[Wired, Wireless]"
                 "accessZones": "[Ground-Floor-Left-Wing, Ground-Floor-
Right-Wing]",
                 "comment": "test device create"
                 "enabled": true,
                "deleteOnExpire": true, },
\{ "userName": "GuestUser2",
                 "firstName": "Guest",
                 "lastName": "User2",
                 "email": "test884@extremenetworks.com",
                 "smsAddress": "9622000000@tmomail.net",
                 "startDate": "2015/11/09 04:16:41 PM IST",
                 "endDate": "2015/11/10 12:16:41 AM IST",
                 "provisioningGroup": "pg-fl-no",
                 "provisioner": "Internal/pall",
                 "guestDetails": "guest Details"
```

```
Fetching Guest User with filter
                                  "networkRights": IT
                                  "accessTypes": "[Wired, Wireless]"
                                  "accessZones": "[Ground-Floor-Left-Wing, Ground-Floor-
                 Right-Wing]",
                                  "comment": "test device create"
                                  "enabled": true,
                                 "deleteOnExpire": true, }
                          ]
                      }
                  }
                 GET last N Guest Users
                 URL: https://GuestManager/api/guestUsers/last/2/9854343005721964640
                  {
                      "GuestUserList": {
                          "GuestUser": [
                  \{ "userName": "GuestUser10",
                                  "firstName": "Guest",
                                  "lastName": "User10",
                                  "email": "test10@extremenetworks.com",
                                  "smsAddress": "9123456789@tmomail.net",
                                  "startDate": "2015/11/10 04:16:41 PM GMT",
                                  "endDate": "2015/11/10 09:16:41 PM GMT",
                                  "provisioningGroup": "pg-api-user",
                                  "provisioner": "Internal/pall",
                                  "guestDetails": "guest Details-DL"
                   "networkRights": IT
                   "accessTypes": "[Wired, Wireless]"
                                  "accessZones": "[Ground-Floor-Left-Wing, Ground-Floor-
                 Right-Wing]",
                                  "comment": "test device create"
                                  "enabled": true,
                                 "deleteOnExpire": true, },
                  \{ "userName": "GuestUser9",
                                  "firstName": "Guest",
                                  "lastName": "User9",
                                  "email": "test9@extremenetworks.com",
                                  "smsAddress": "9329393922@tmomail.net",
                                  "startDate": "2015/11/10 04:16:41 PM IST",
                                  "endDate": "2015/11/10 12:16:41 AM IST",
                                  "provisioningGroup": "pg-user-email-phone",
                                  "provisioner": "Internal/pall",
                                  "guestDetails": "guest Details",
                                  "networkRights": IT,
                                  "accessTypes": "[Wired, Wireless]",
                                  "accessZones": "[Ground-Floor-Left-Wing, Ground-Floor-
                 Right-Wing]",
                                  "comment": "test device create",
                                  "enabled": true,
                                 "deleteOnExpire": true }
                          ]
                      }
                  }
```
### **Filter Details for a Guest User**

The following table describes the filter details for a Guest User.

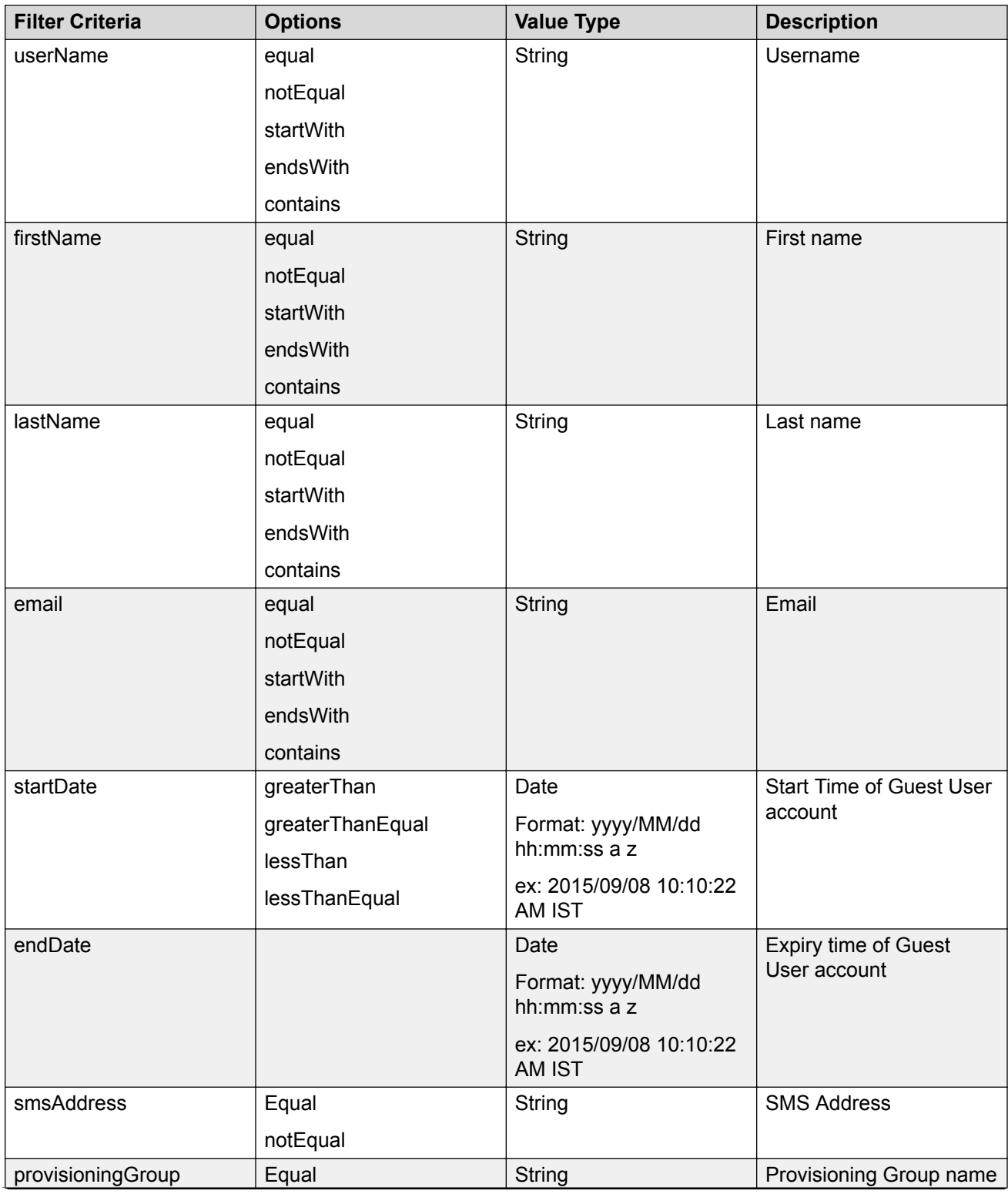

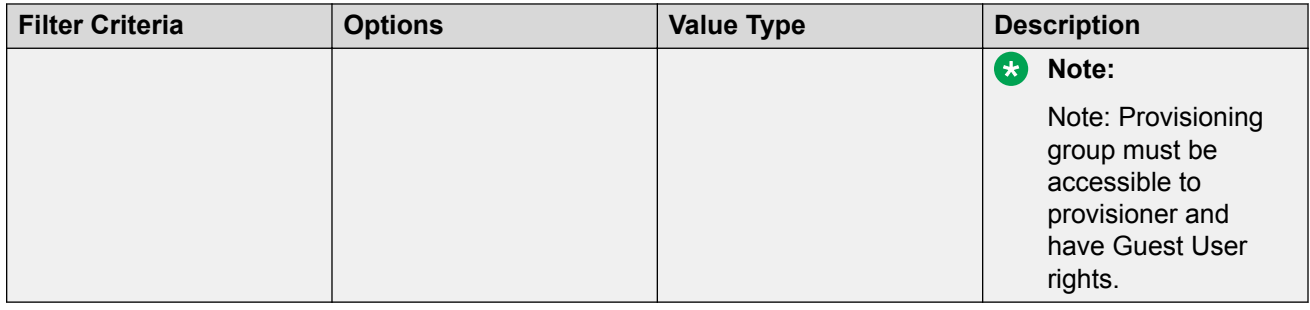

# **Fetching Guest Users with Filter and Without Details**

The API is used to fetch Guest Users with filter and without details.

The filter details are same as mentioned in the previous section. For more information, see **Fetching** [Guest User with Filter](#page-84-0) on page 85. Optional query parameter hideDetails=true is added to **Get next N Guest Users**, **Get first N Guest Users**, **Get last N Guest Users**, **GET count of total available Guest Users**, and **Close Cursor Id** API calls to fetch user record without user details.

#### **RB** Note:

if hideDetails = true then Response will not contains the Guest User details.

if hideDetails=false then Response will contains the Guest User details,

N maximum limit is 500.

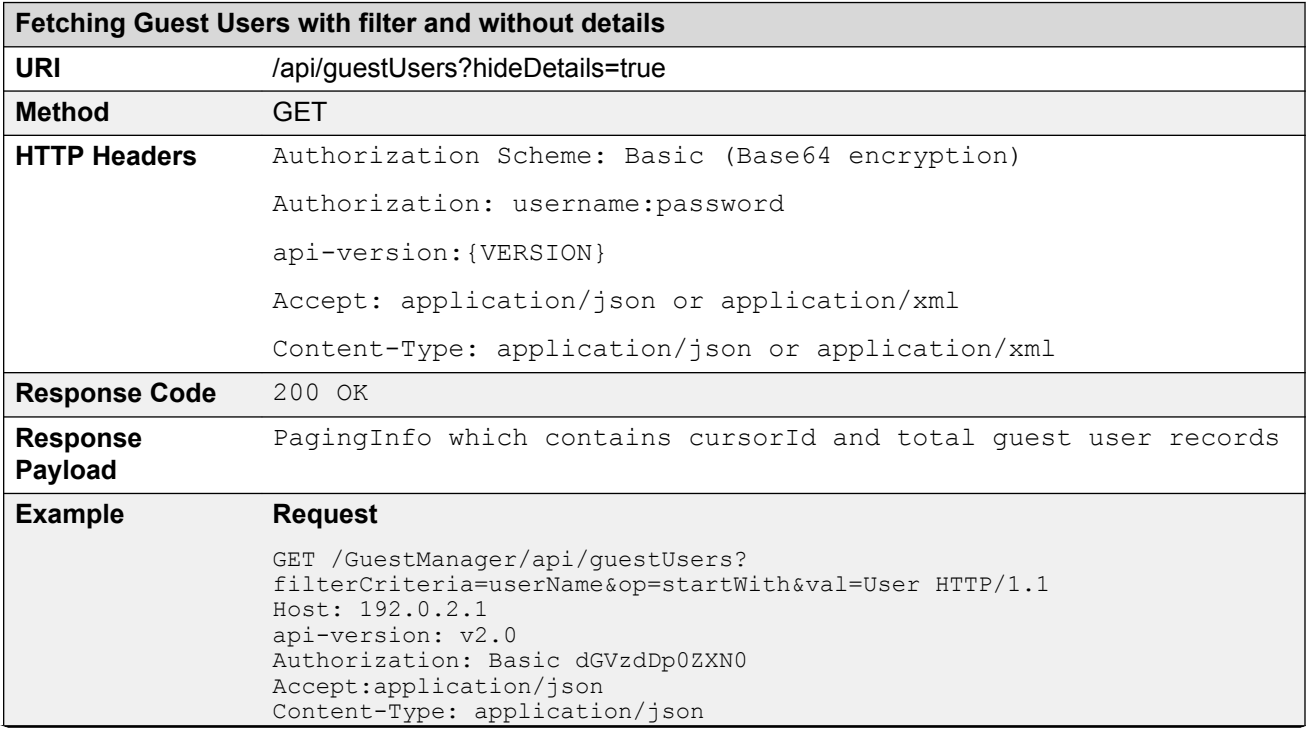

#### **Fetching Guest Users with filter and without details**

#### **Response Payload**

#### **GET Cursor Id**

```
{
 "PagingInfo": {
 "cursorId": "4490890776062129399",
     "totalRecord": 5
  }
}
```
#### **GET next N Guest Users**

URL: https://GuestManager/api/guestUsers/next/2/4490890776062129399? hideDetails=true

```
{
   "GuestUserList": {
      "GuestUser": [
        {
          "userName": "GuestUser1"
        },
        {
          "userName": "GuestUser2"
        }
     ]
   }
}
```
#### **GET first N Guest Users**

{

}

URL: https://GuestManager/api/guestUsers/first/2/4490890776062129399? hideDetails=true

```
 "GuestUserList": {
   "GuestUser": [
     {
        "userName": "GuestUser1"
     },
     {
        "userName": "GuestUser2"
     }
   ]
 }
```
#### **GET last N Guest Users**

URL: https://GuestManager/api/guestUsers/last/2/4490890776062129399? hideDetails=true

```
{
   "GuestUserList": {
     "GuestUser": [
       {
          "userName": "GuestUser10"
       },
       {
          "userName": "GuestUser9"
 }
     ]
   }
}
```
# **API to Query the Status of Single User**

The API is used to query the status of single user to check whether the user exists, does not exist or expired.

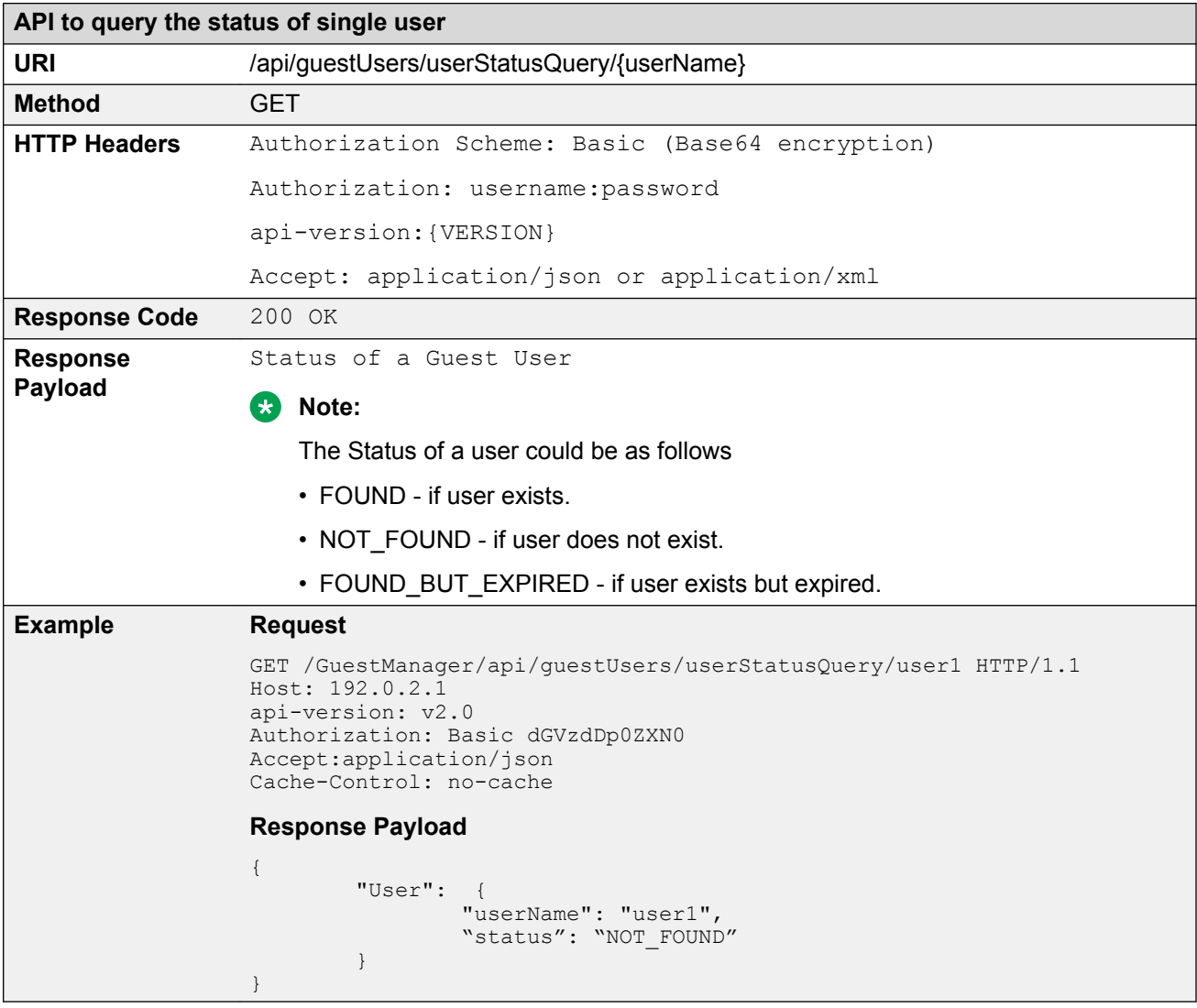

# **API to Query the Status of Multiple Users**

The API is used to query the status of multiple users to check whether the user exists, does not exist or expired.

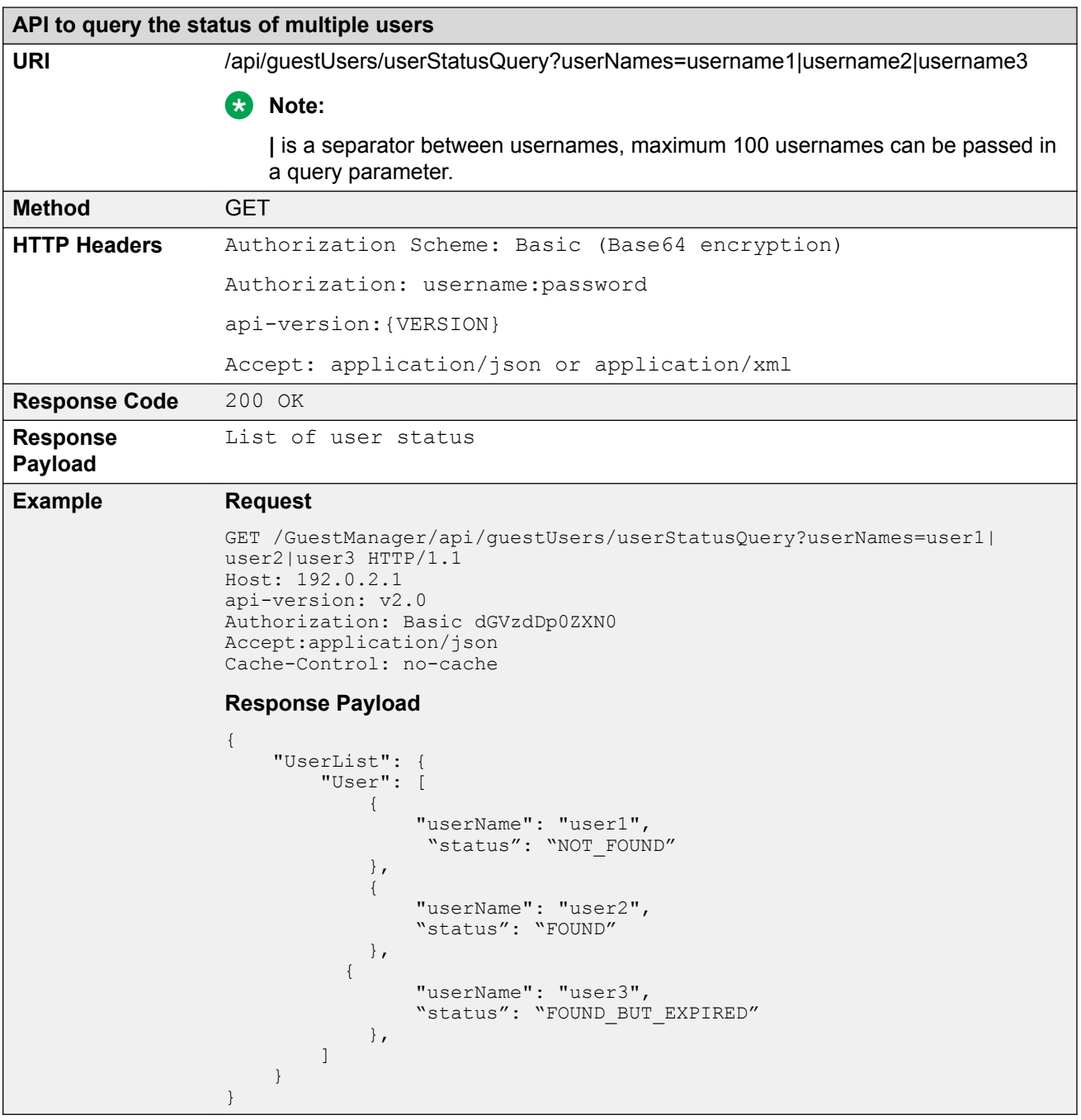